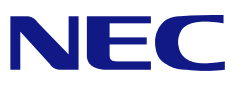

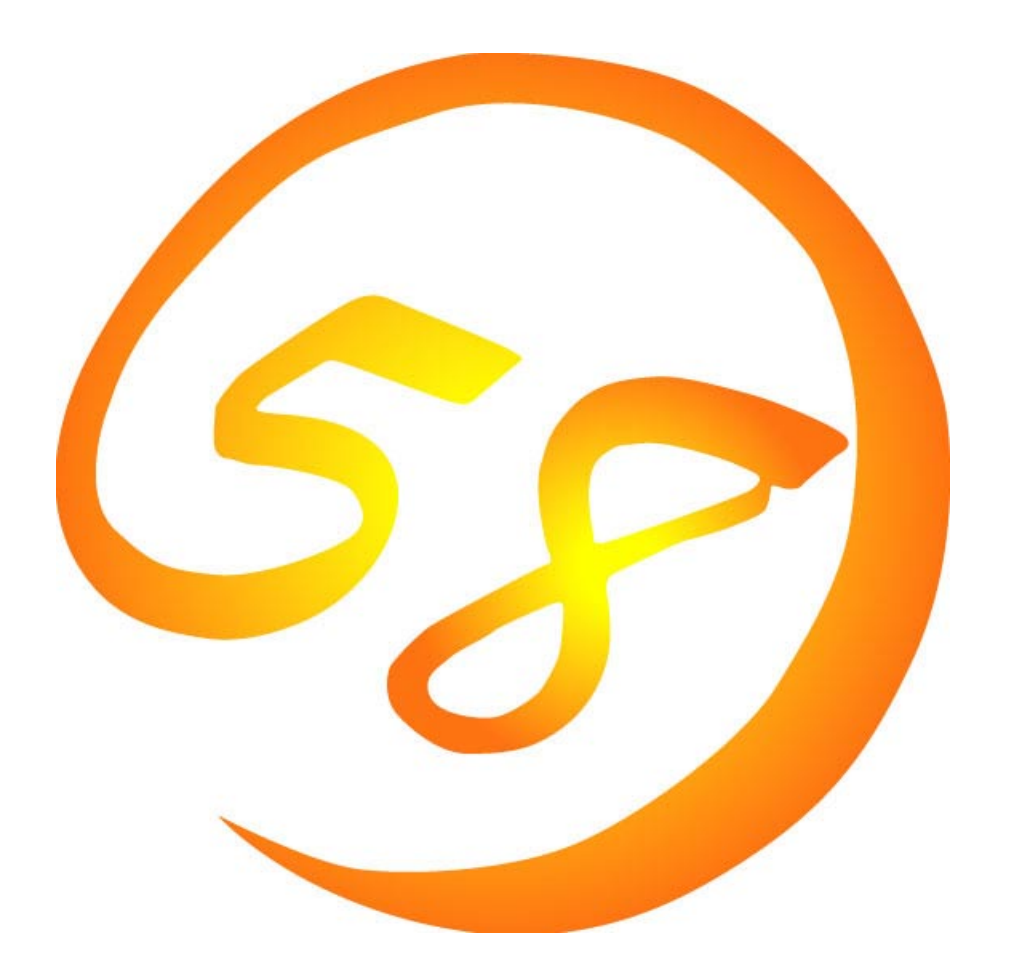

# **NEC Express5800**

**iStorage InternetStreamingServer** 

**MWA Management Workstation Application**

2002 4 27 ONL-0xxa-COMMON-018-99-0204

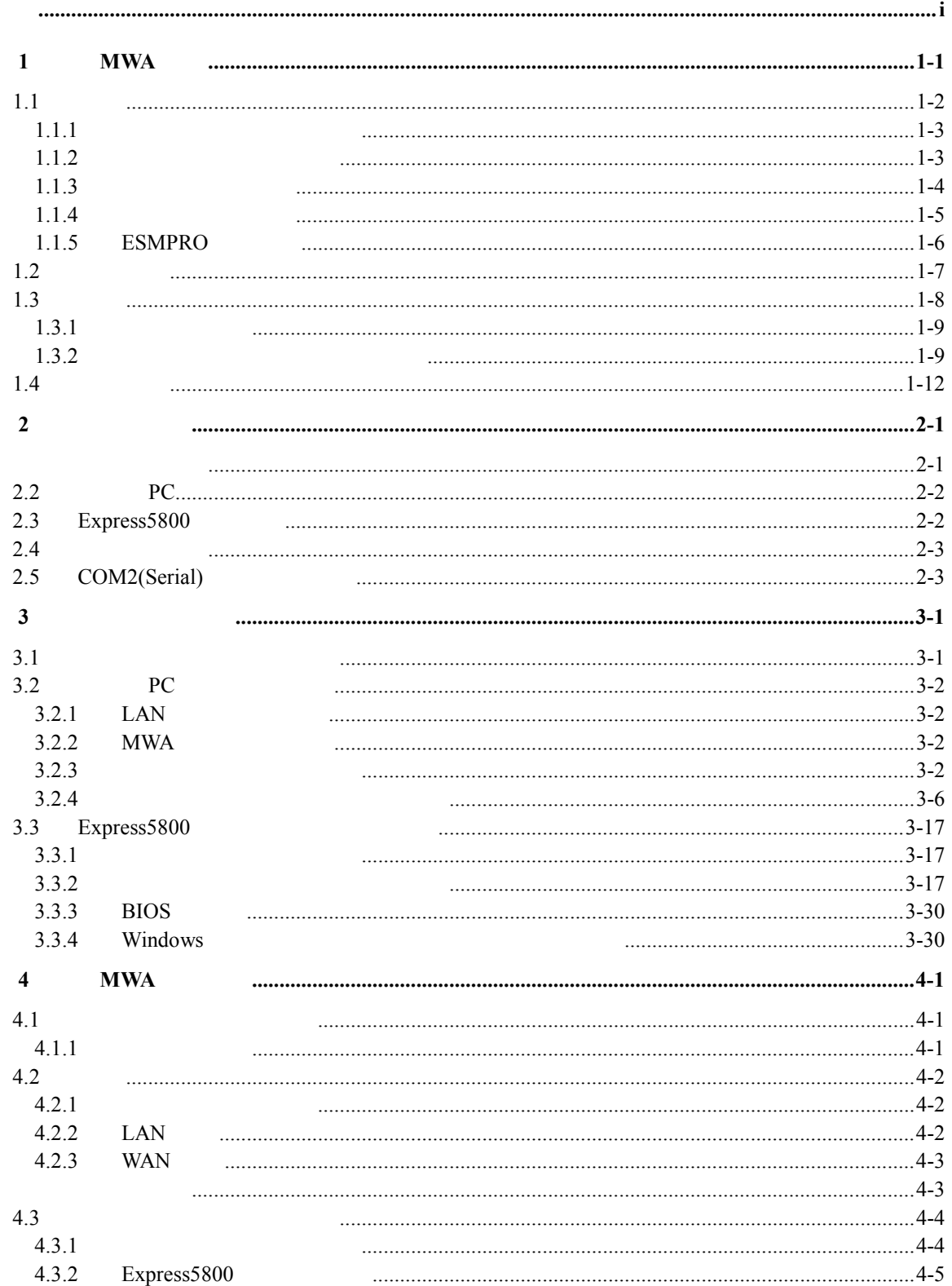

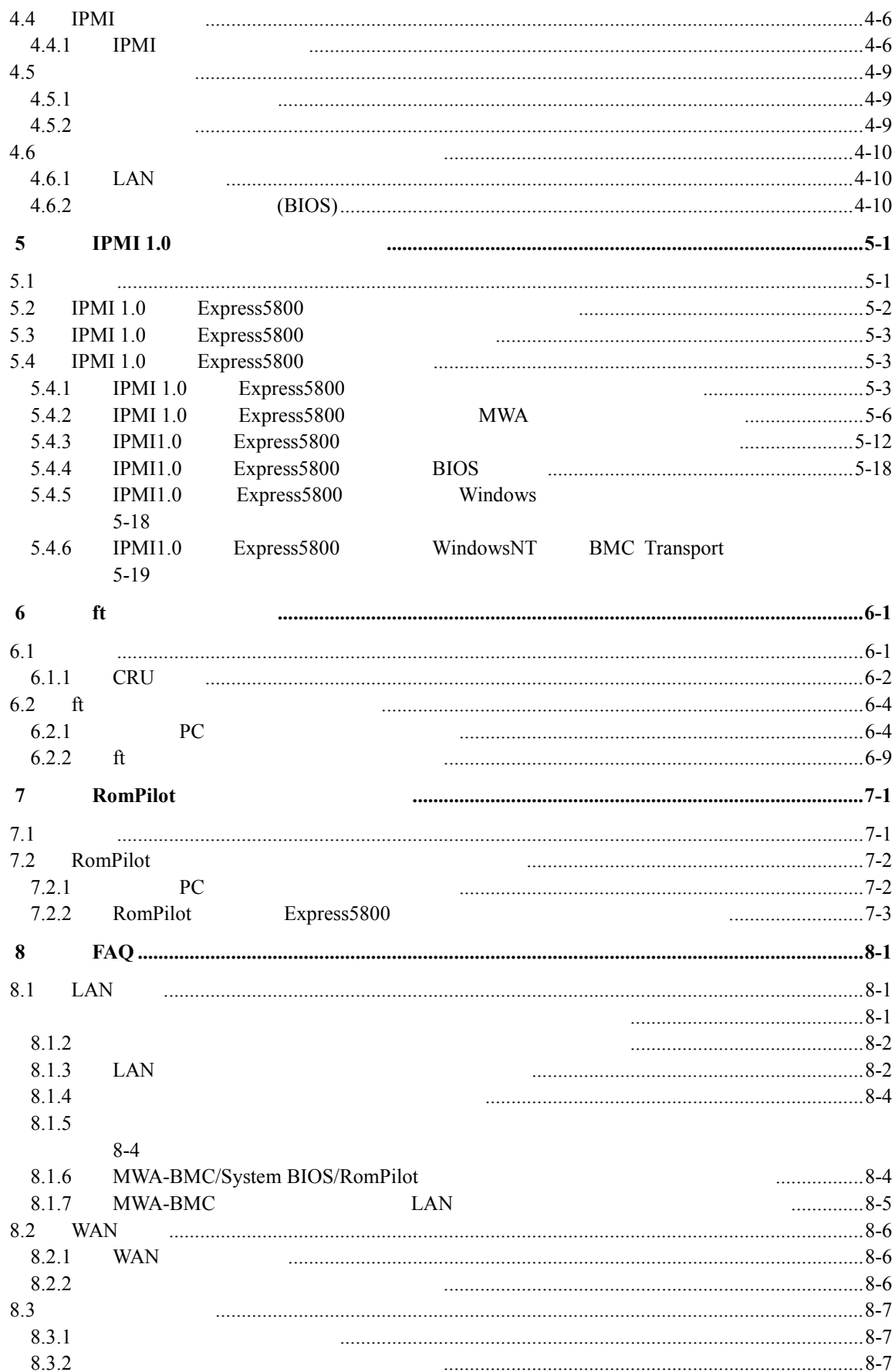

IPMI 1.5/1.0 

# **1 MWA**

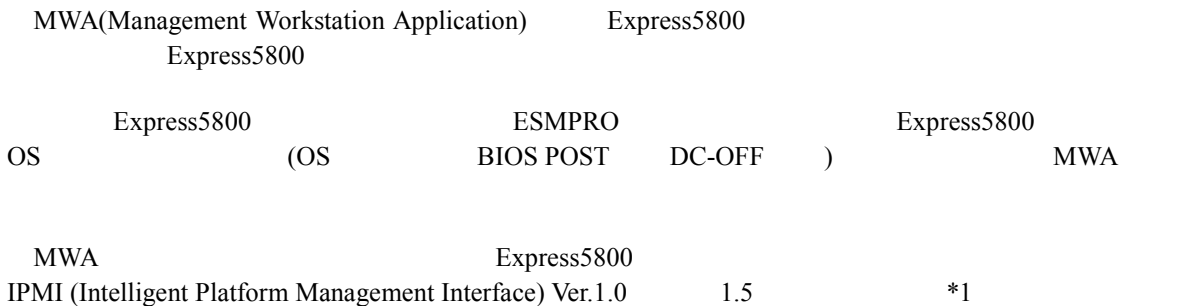

# **Express5800/**サーバ

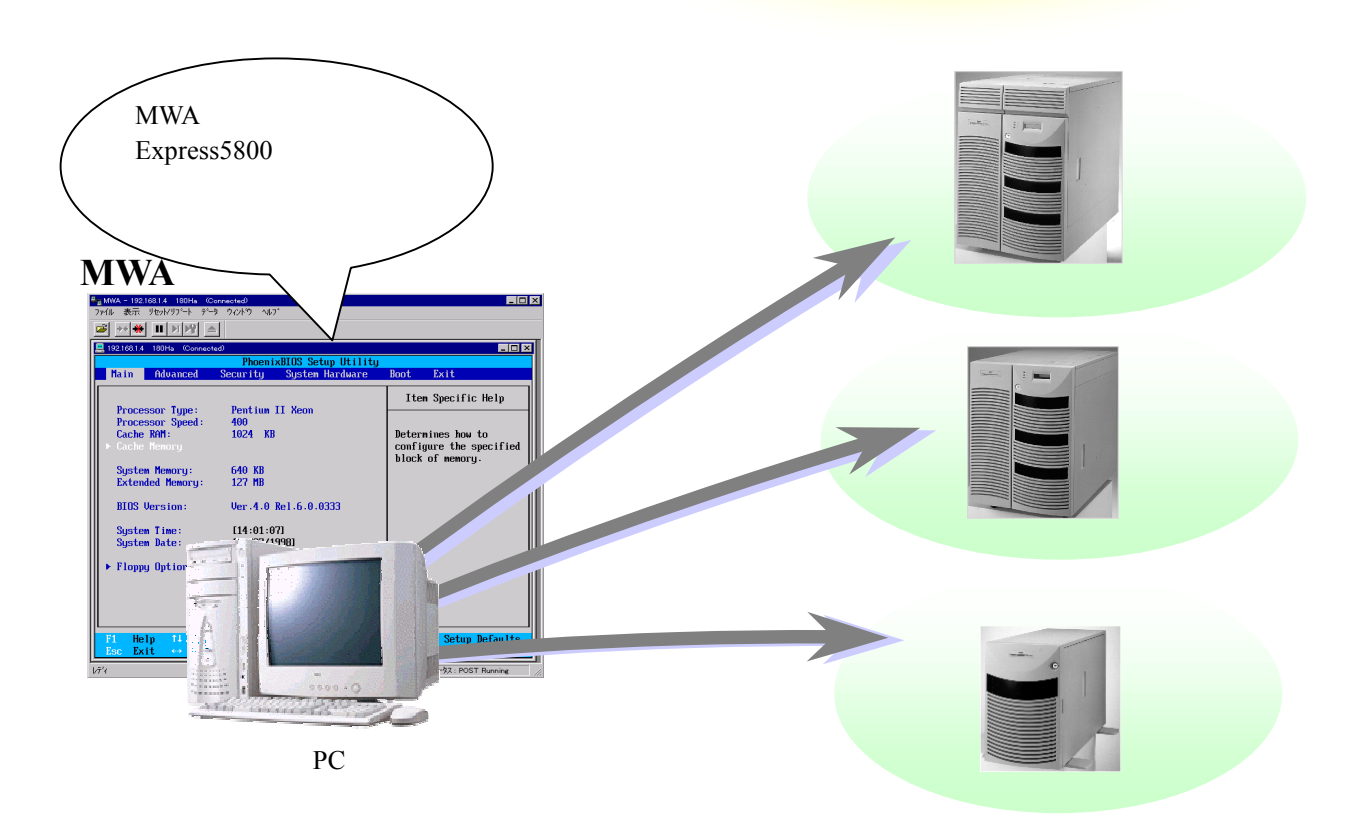

 $*1:$  IPMI Ver.1.0/1.5 Express5800 Express5800 IPMI 1.5 Express5800

**1.1**  $\mu$ 

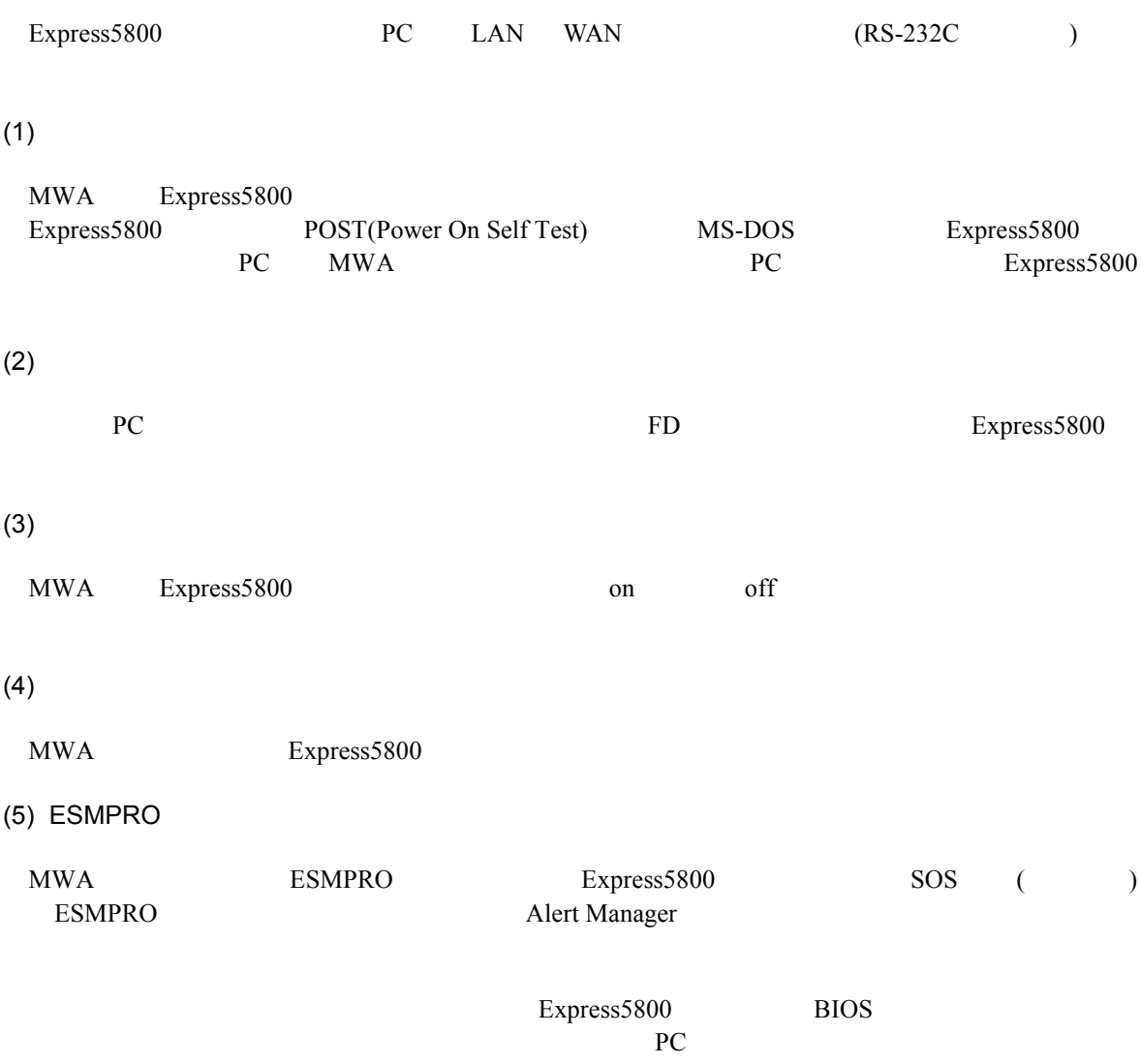

## **1.1.1**

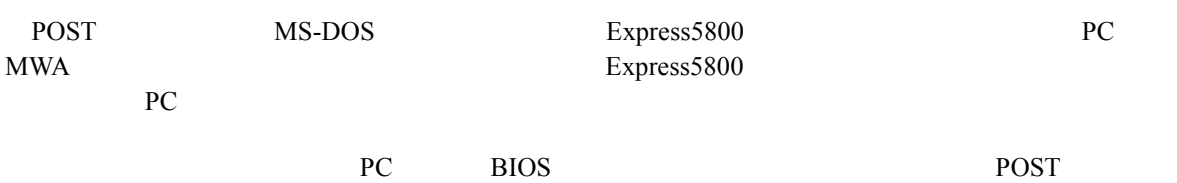

PC BIOS

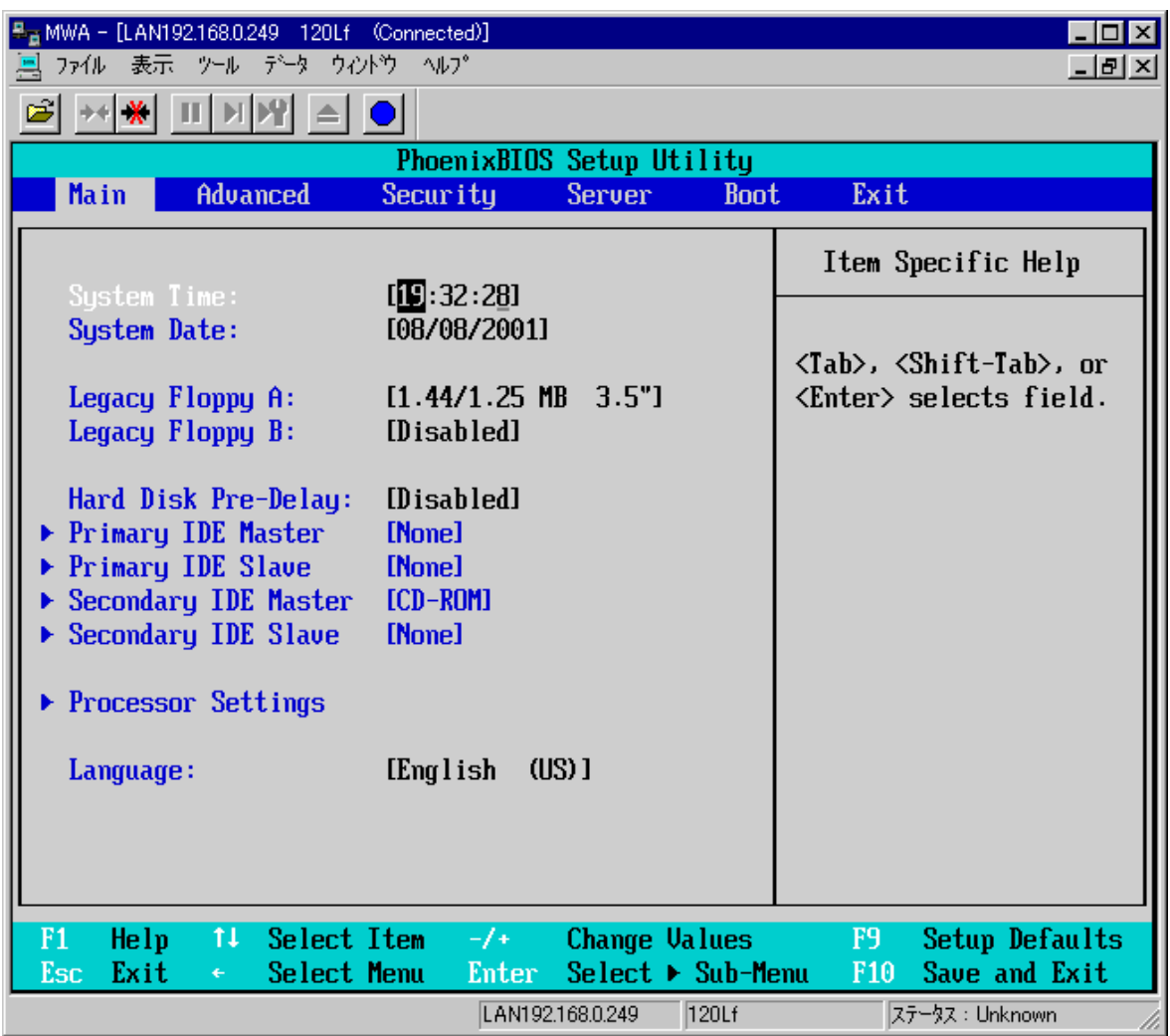

# $1.1.2$

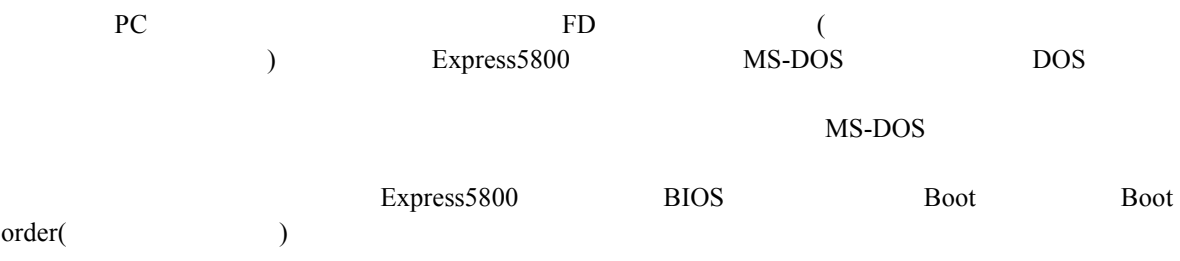

## $1.1.3$

MWA Express5800 on off "BMC(Baseboard Management Controller)"

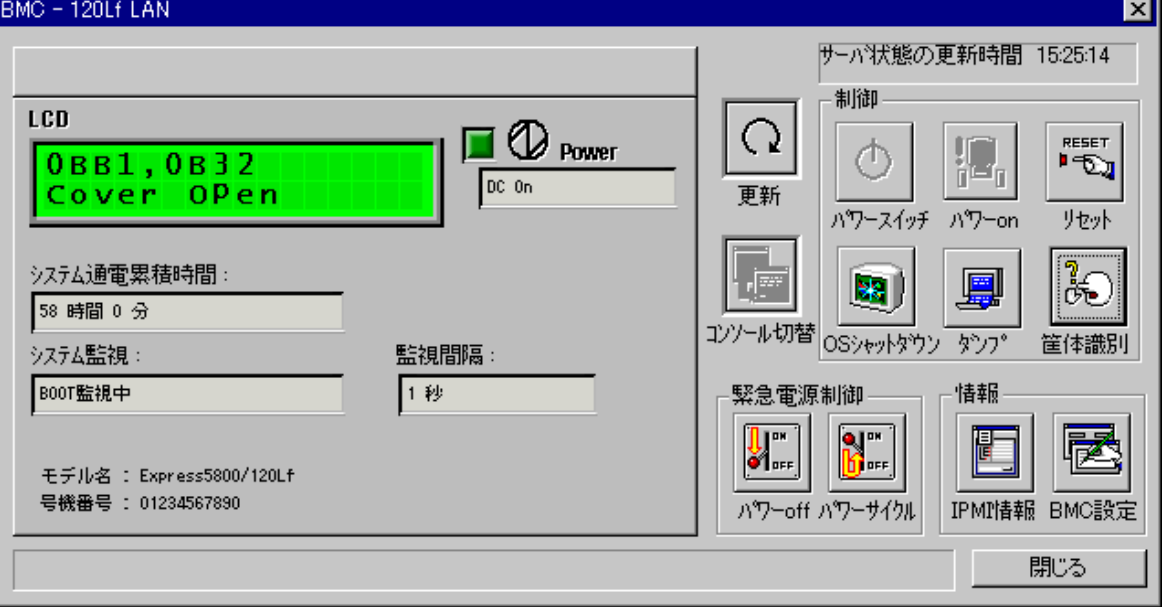

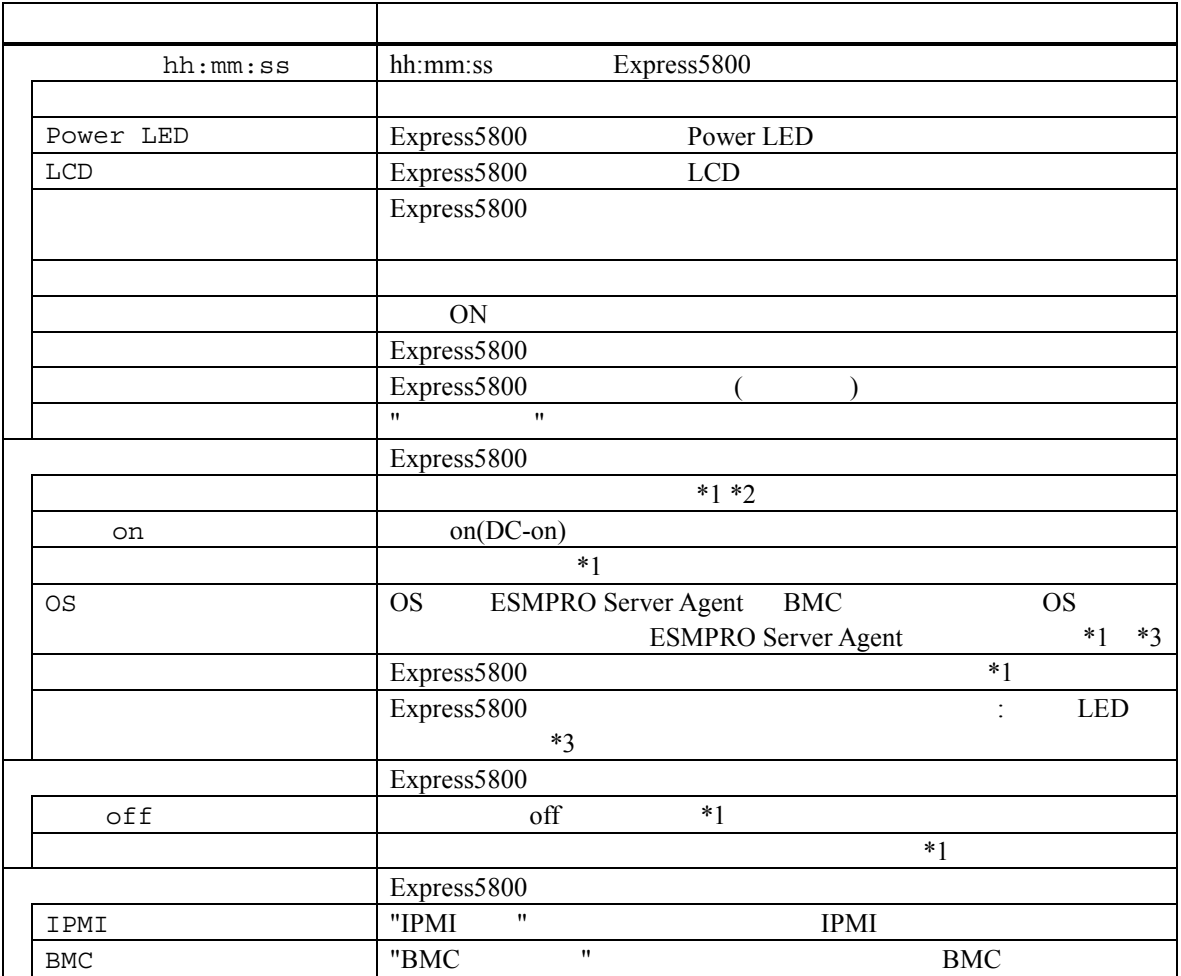

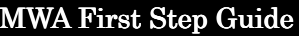

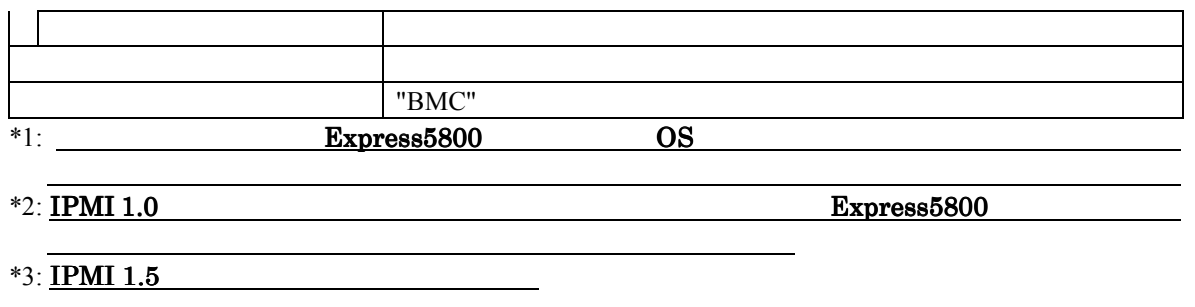

 $1.1.4$ 

"Intelligent Platform Management Interface(IPMI) "Express5800

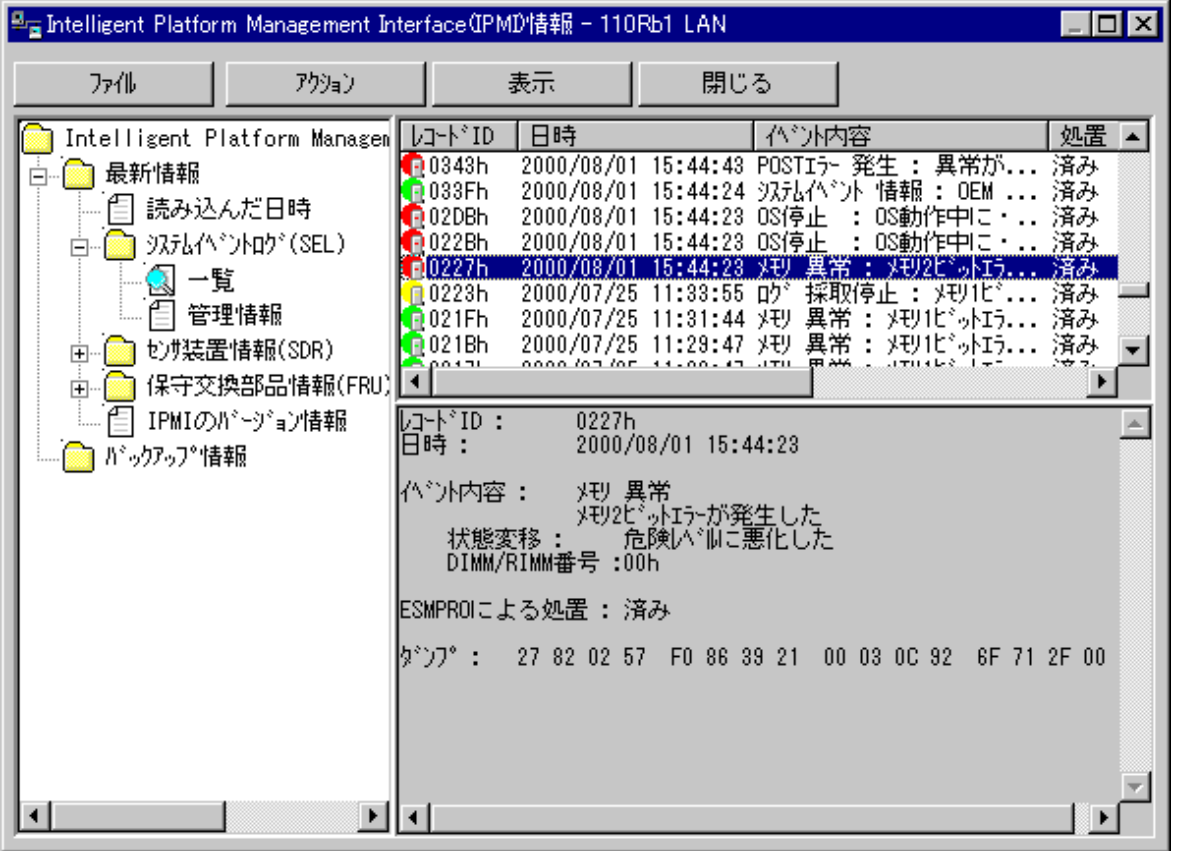

(SEL: System Event Log)

Express5800

(SDR: Sensor Data Record)

Express5800

(FRU: Field Replace Unit)

Express5800

### 1.1.5 **ESMPRO**

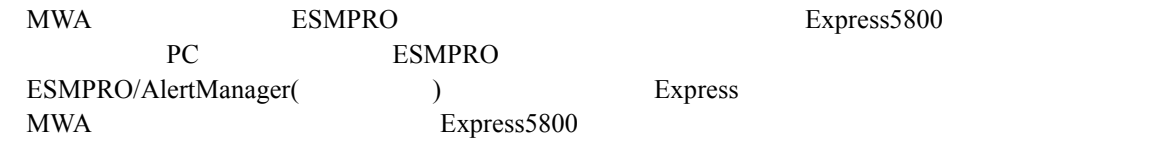

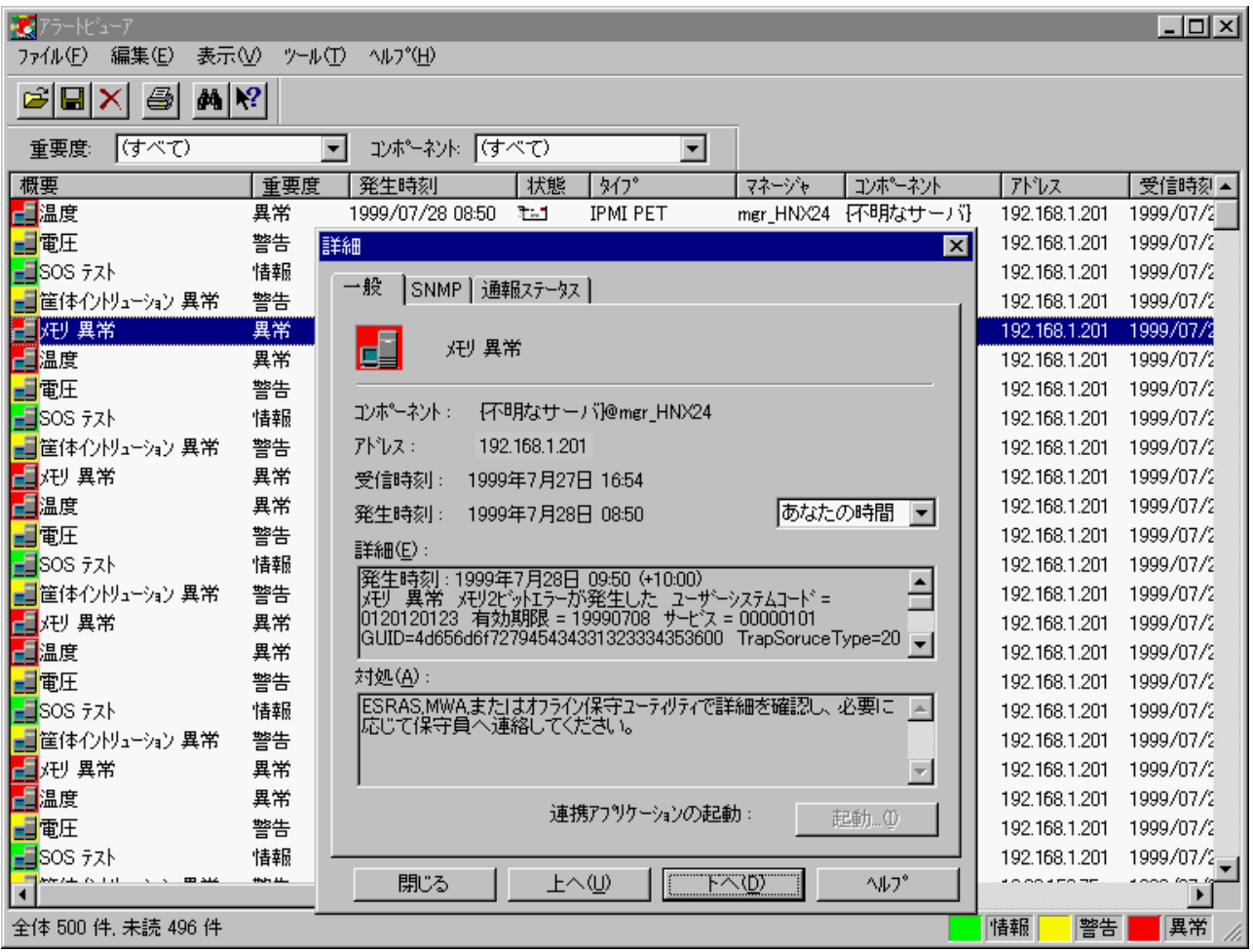

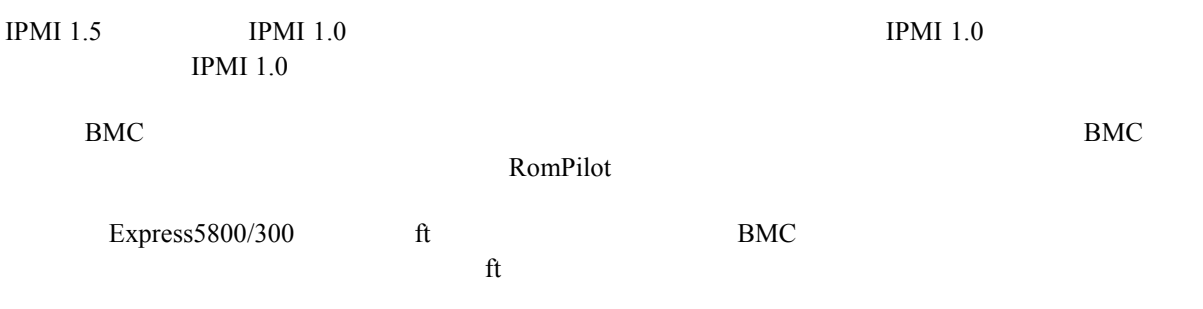

### $1.2$

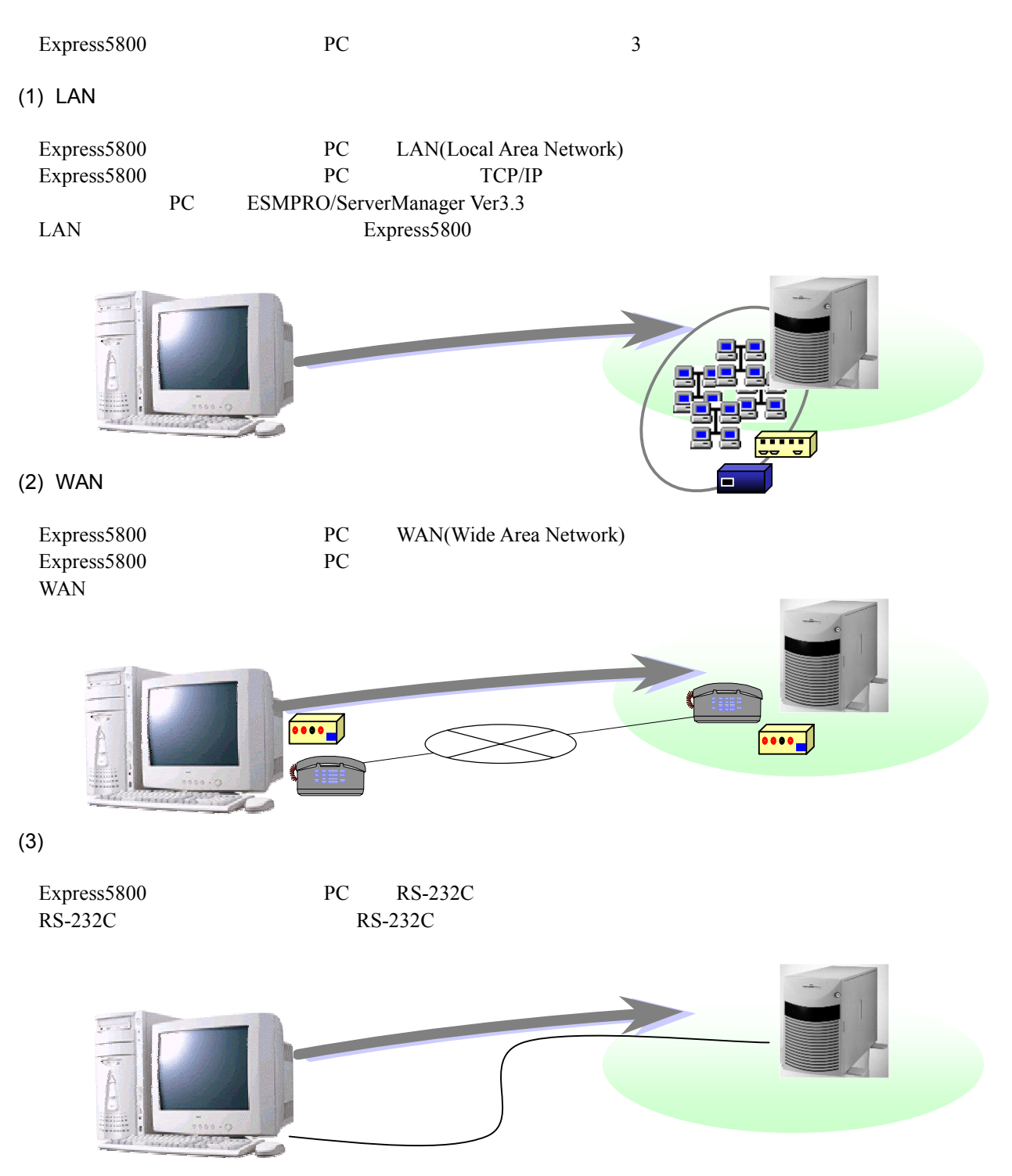

## $1.3$

 $4$  $WAN$  $(1)$  LAN Express5800 LAN PC **!**

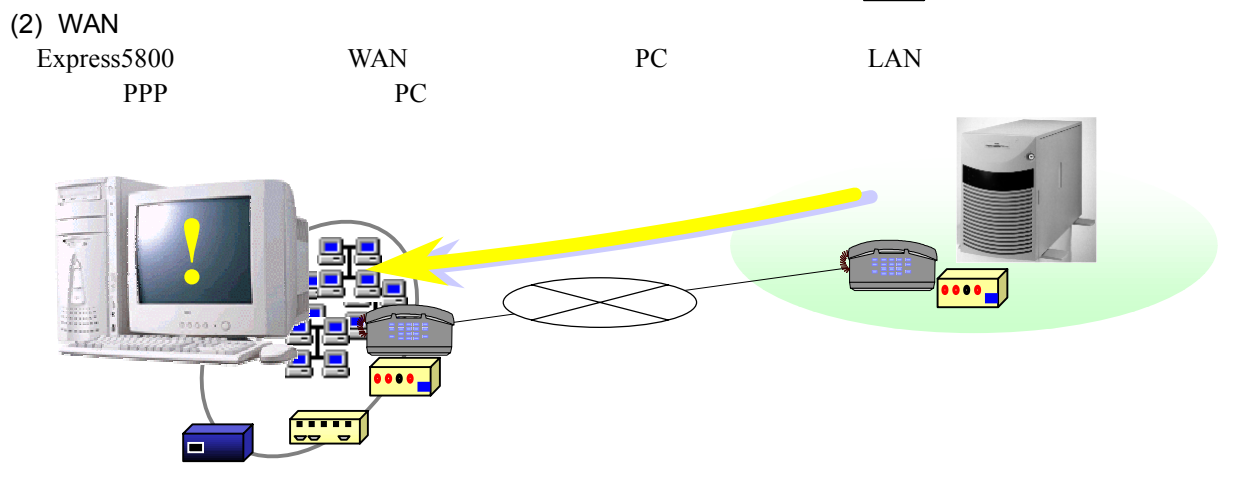

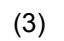

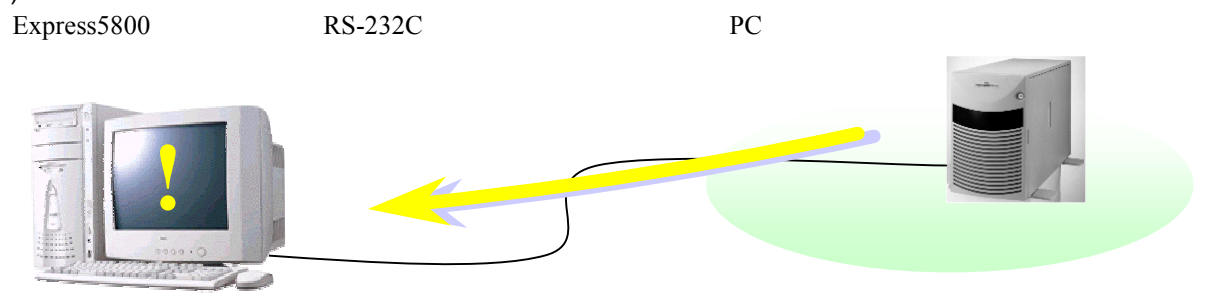

 $(4)$ 

Express5800

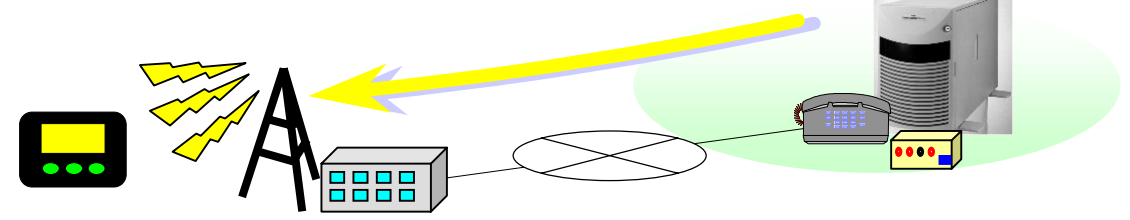

### $1.3.1$

Express5800 BMC(Baseboard Management Controller)

 $(1)$ 

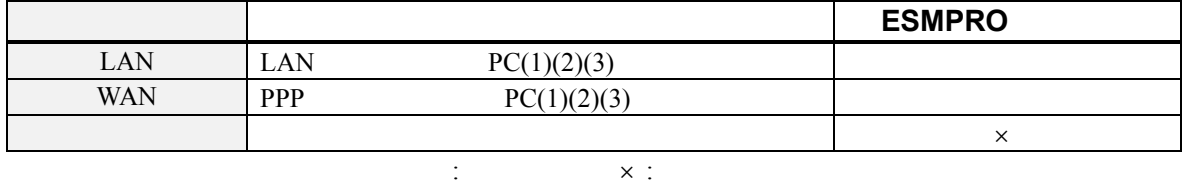

 $(2)$ 

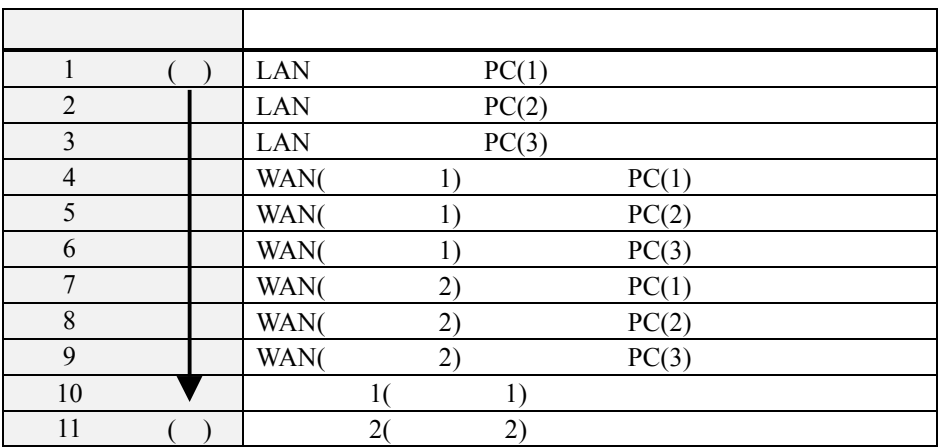

 $(1\rightarrow10)$ 

**1.3.2** 

Express5800 MWA **the UV**A

 $WAN$   $WAN$ 

"BMC "

 $($ 

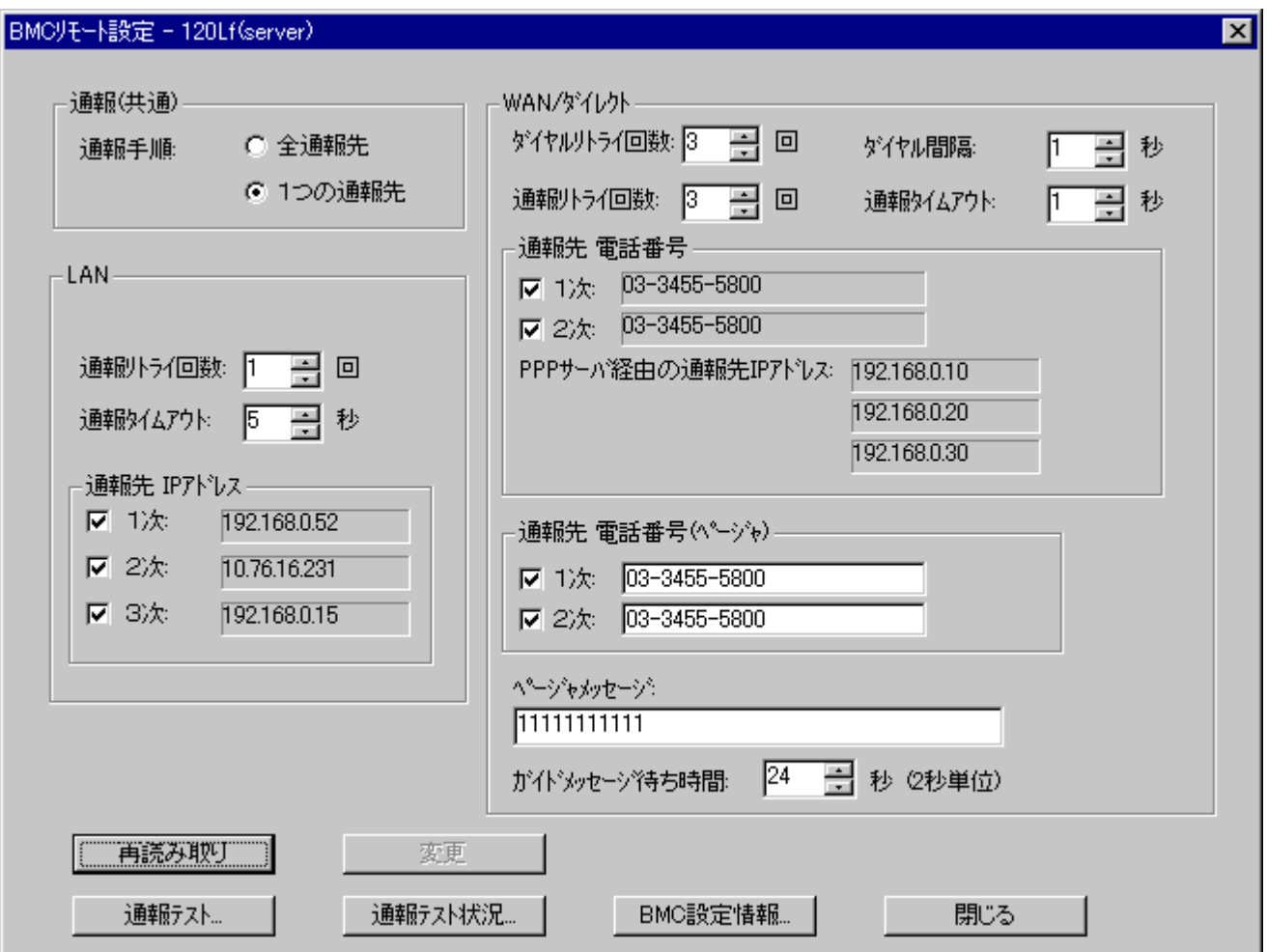

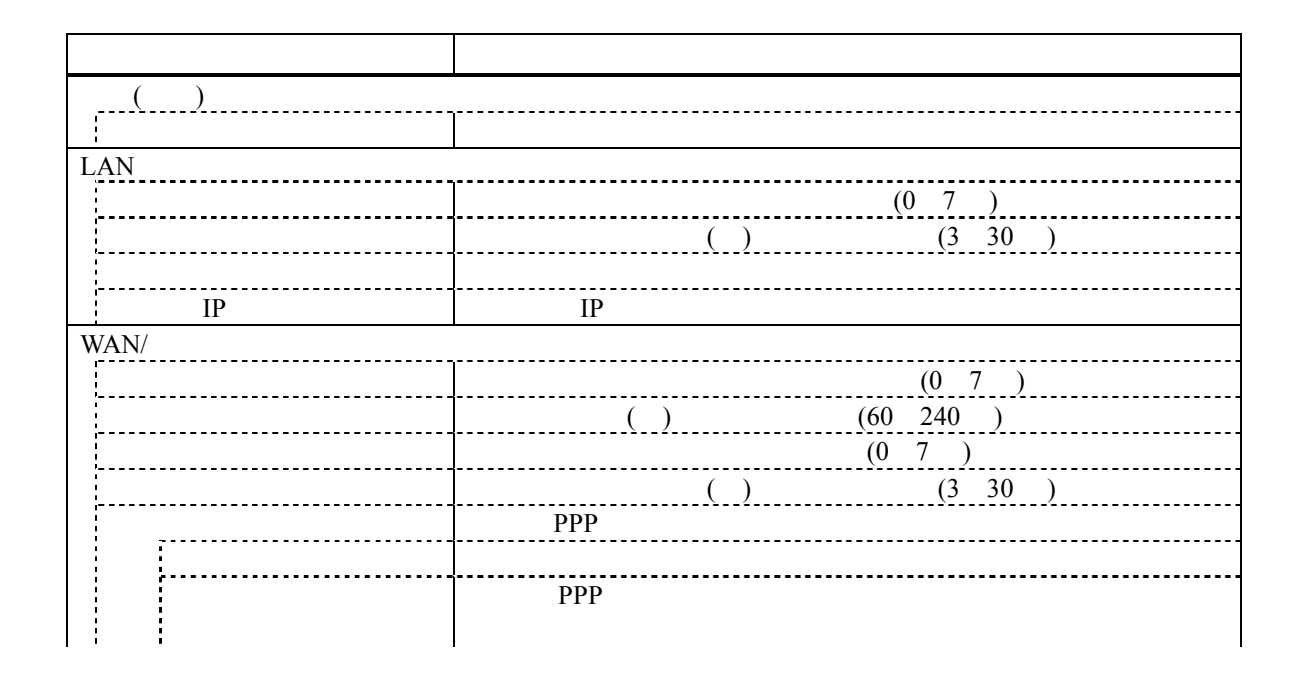

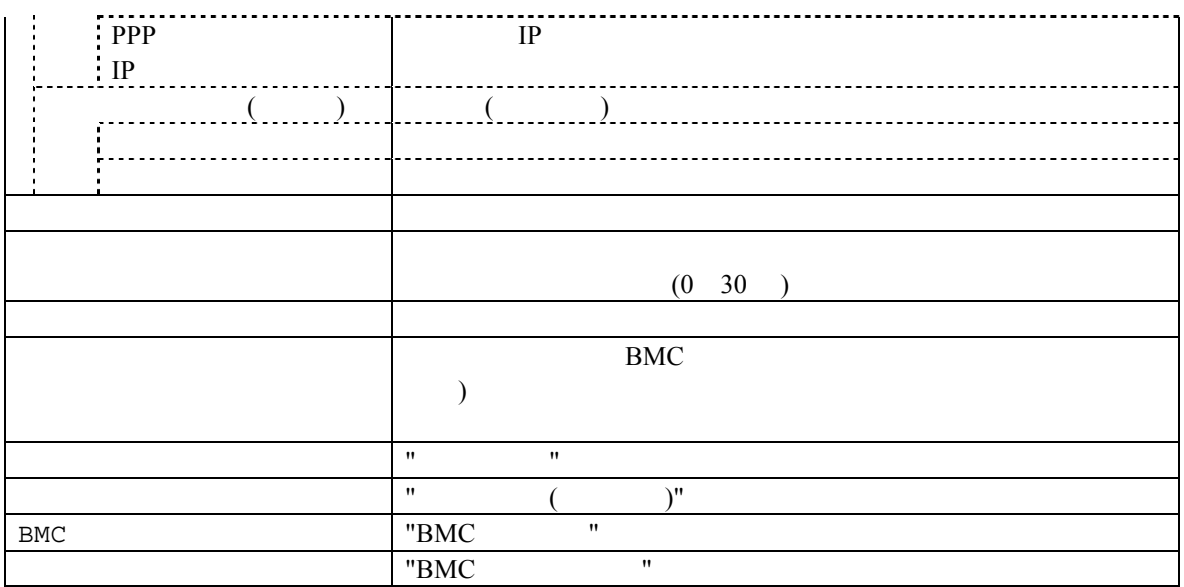

### $1.4$

MWA のリモートコントロール機能を利用した運用の例について説明します。

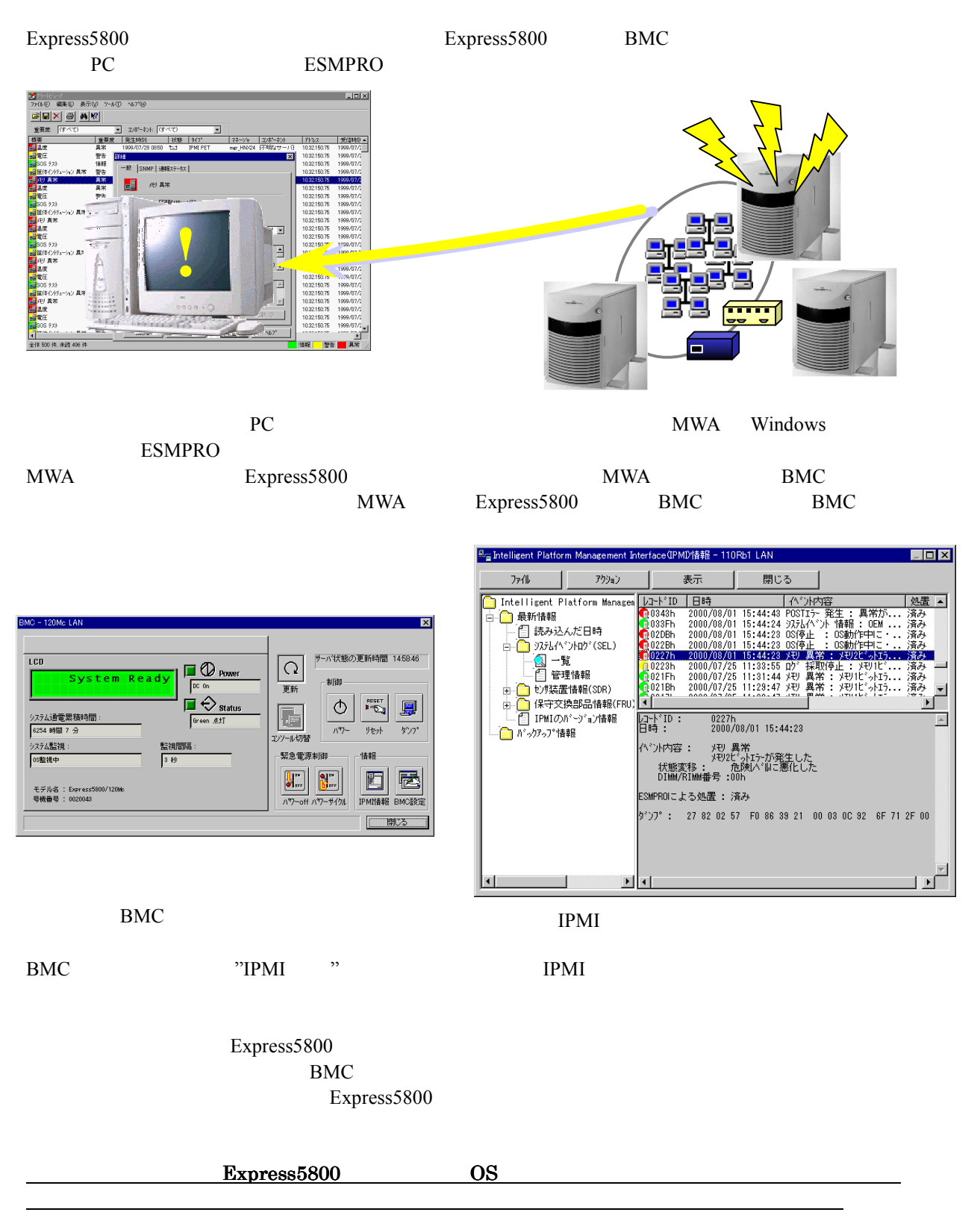

2 <del>ananananananananananananananana.</del>

**2.1** システムの構成要素 システムの構成要素

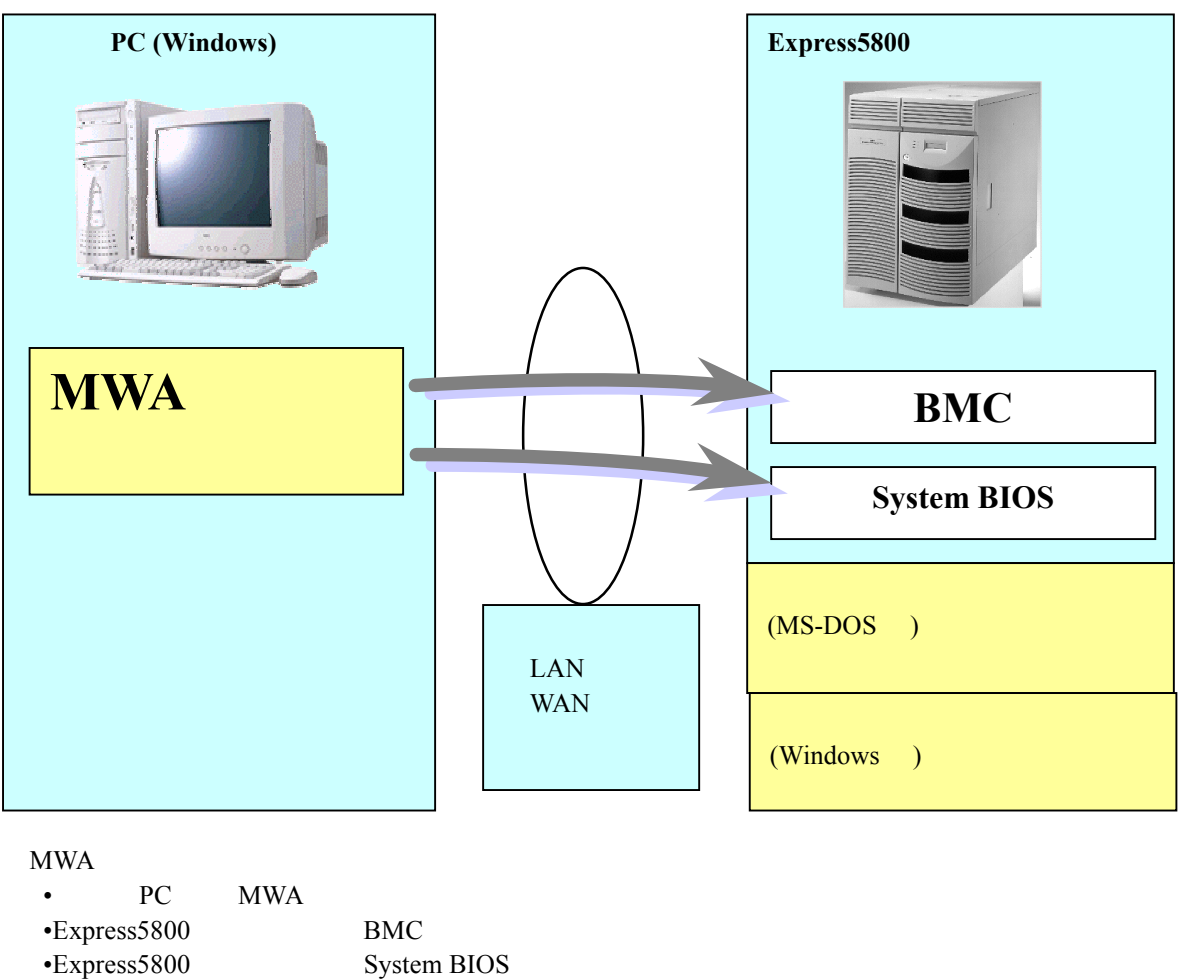

•Express5800 シリーズ上で動作するコンフィグレーションツール(MS-DOS 版、Windows ) •  $(LAN$  WAN  $)$ 

MWA BMC System BIOS

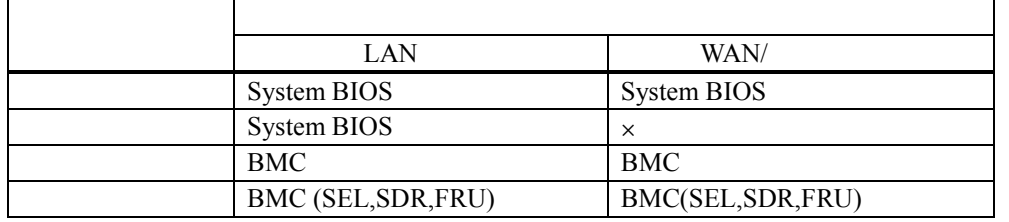

EXPRESSBUILDER MS-DOS Windows Windows

### **2.2** 管理用 **PC**

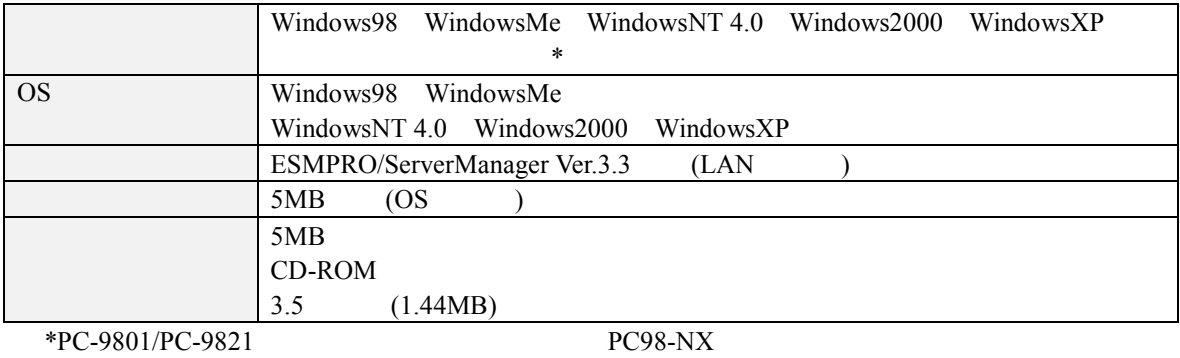

# 2.3 Express5800

Express5800 **System BIOS BMC Express5800** 

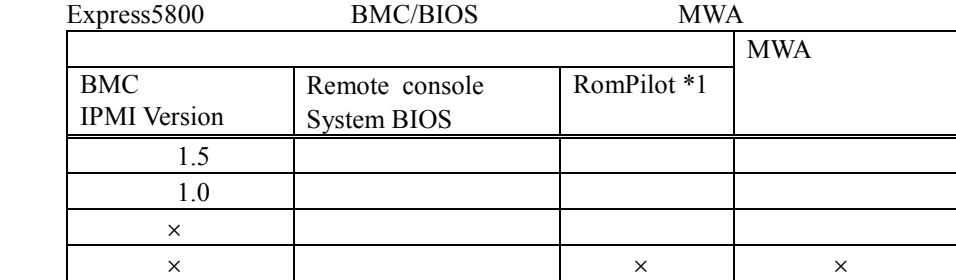

 $*1$ : IPMI 1.0  $\rm BIOS$ 

1.BMC Express5800 (RomPilot Express5800 RomPilot & SMC Express5800 ) MWA  $RomPilot$ 

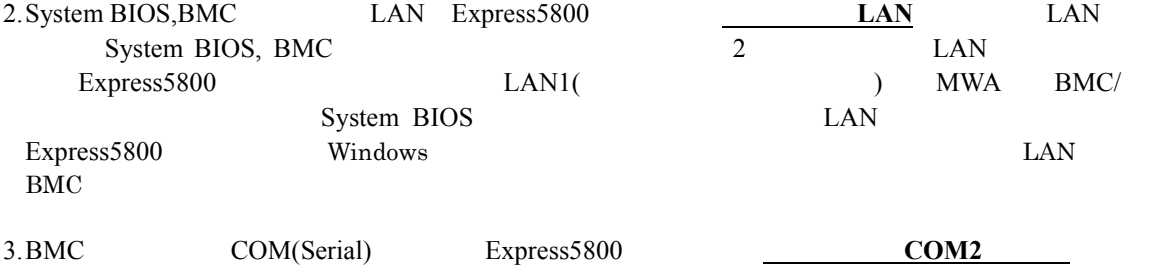

### **2.4** 接続メディア

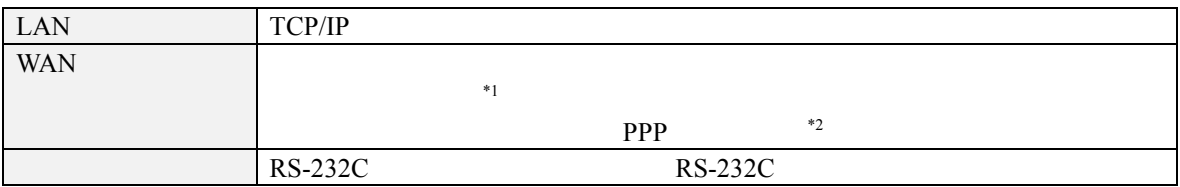

#### $*1$ Express5800

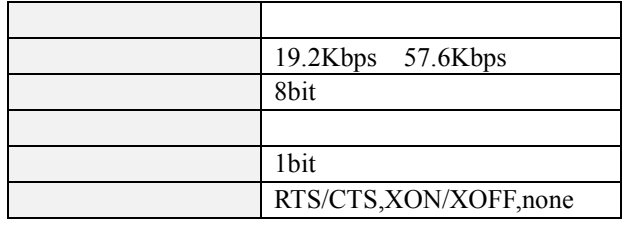

 $*2$ WAN

Windows Remote Access Service

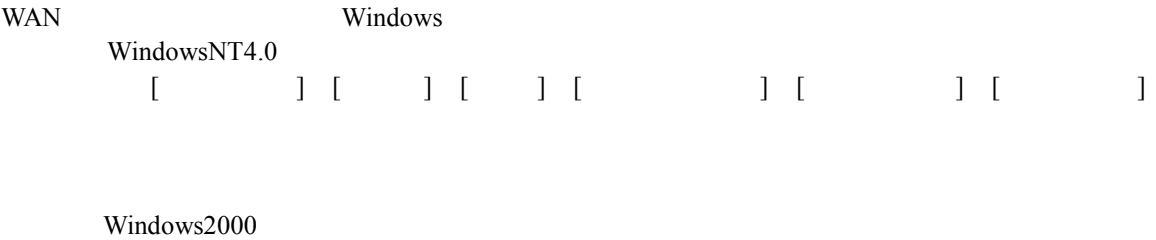

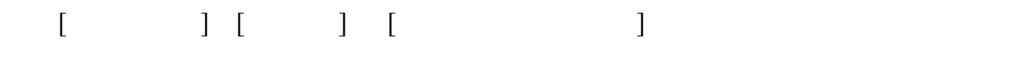

 $LAN$ 

# 2.5 COM2(Serial)

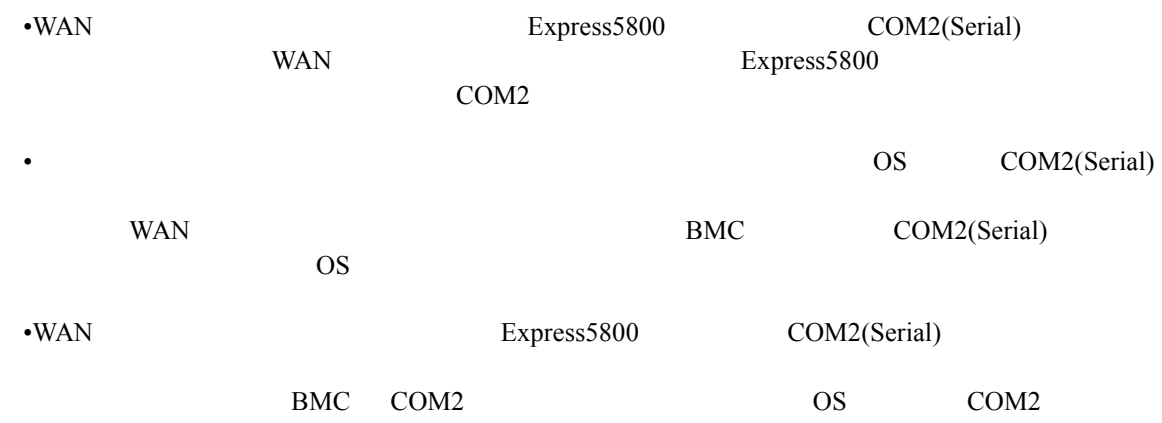

**3** セットアップ

### **3.1** コンフィグレーション情報 コンフィグレーション情報

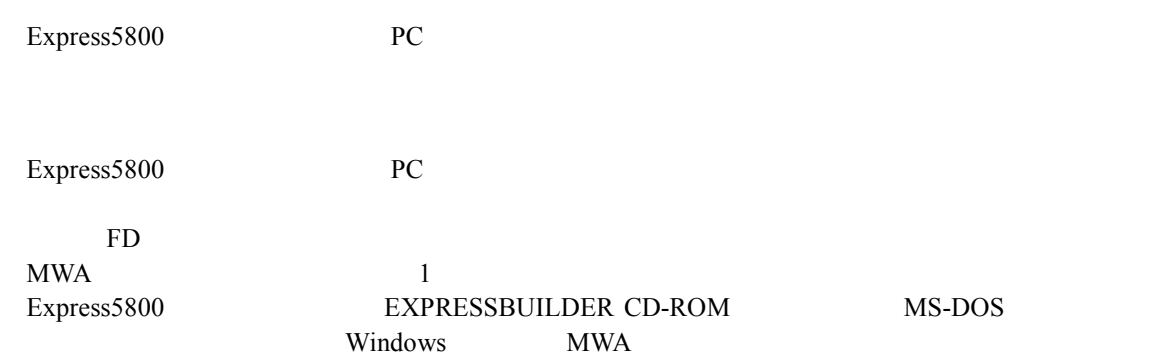

#### MWA  $\blacksquare$

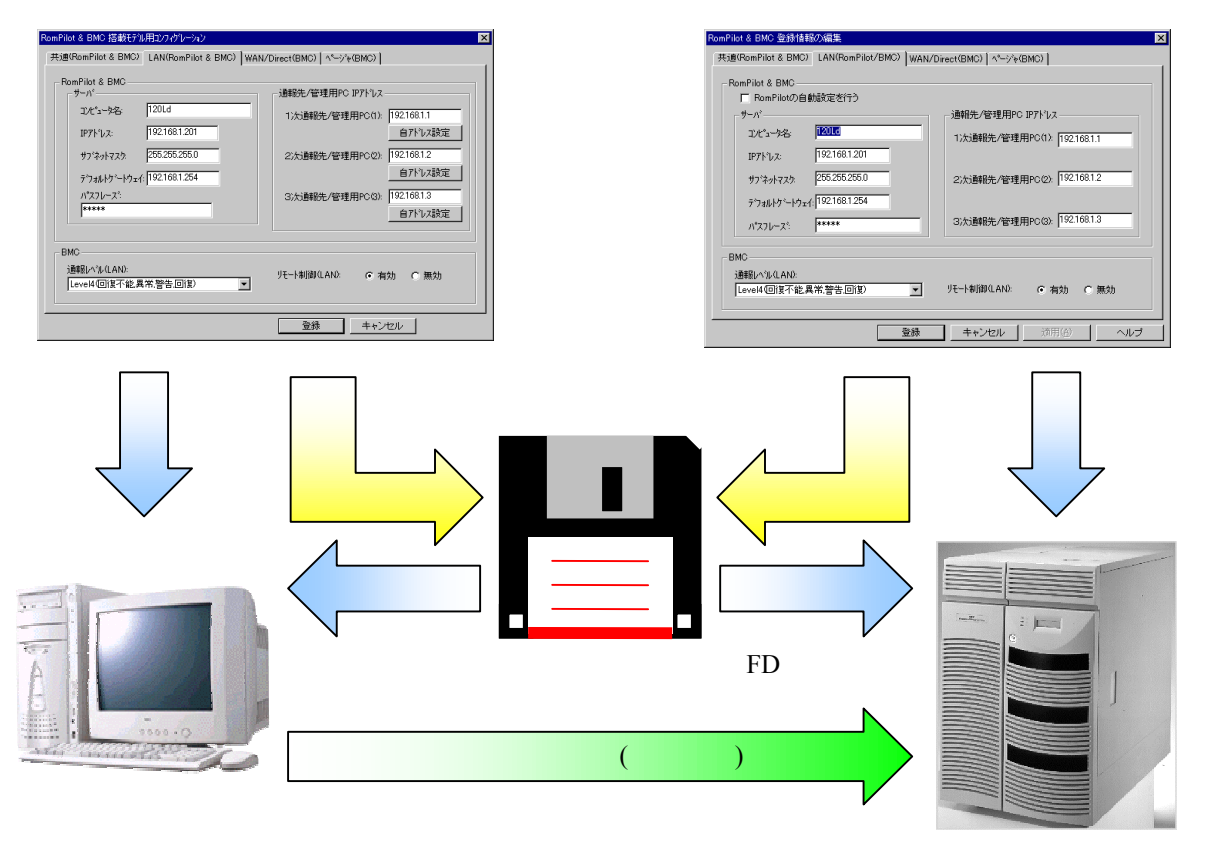

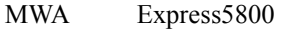

# **3.2** 管理用 **PC** のセットアップ

PC **PC** 

3.2.1 LAN

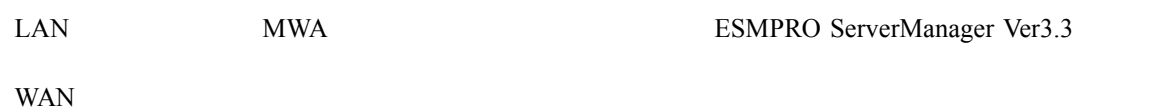

## 3.2.2 MWA

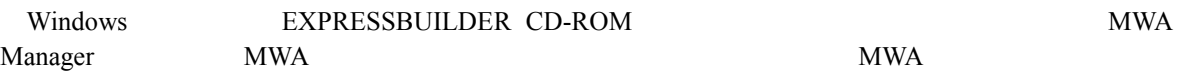

## **3.2.3**

 $(1)$  LAN

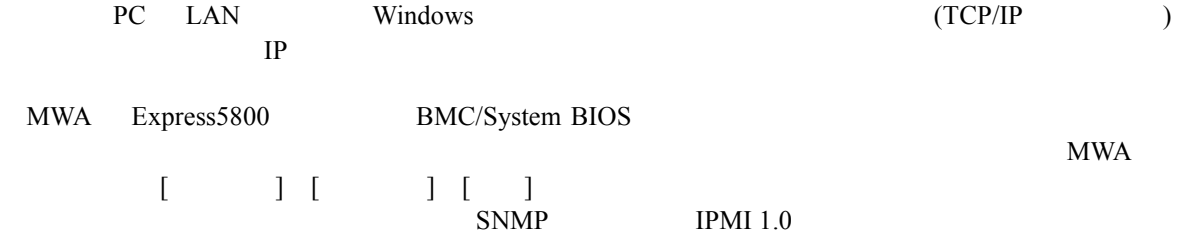

IPMI  $1.5$ 

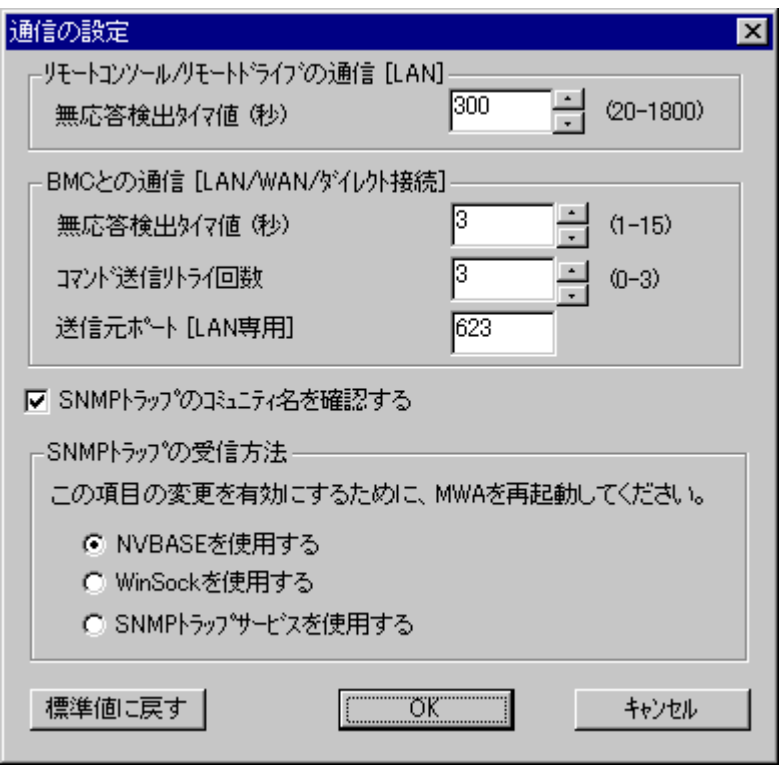

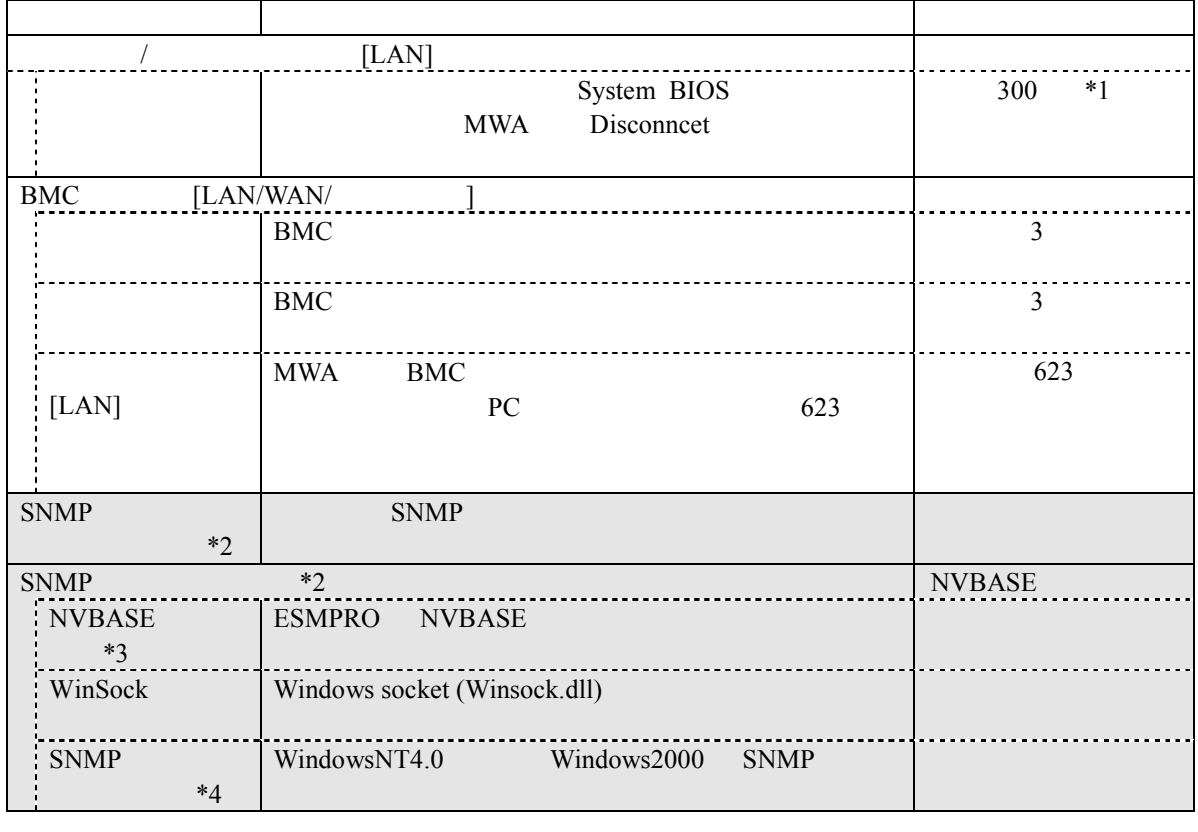

\*1:  $BIOS$  Option ROM

 $IPMI 1.0$ BMC **ESMPRO Server Manager** 

\*2: IPMI 1.0 IPMI 1.0 BMC SNMP trap

\*3: NVBASE WindowsNT4.0 Windows2000 WindowsXP Professional<br>NVBASE service SNMP trap NvAdmin NVBASE service Administrators

\*4: WindowXP SNMP

### $(2)$  WAN

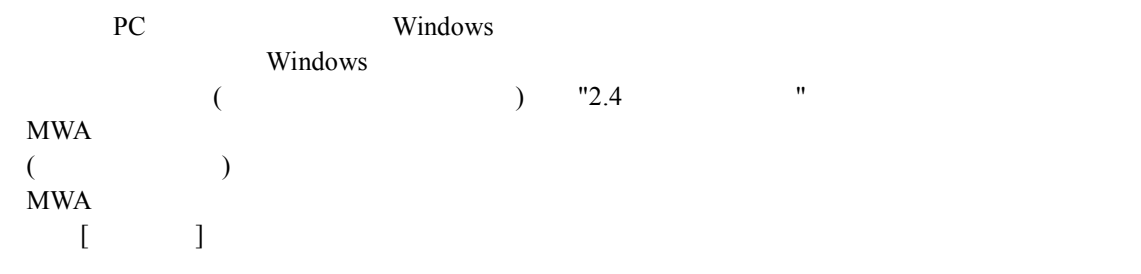

#### $MWA$

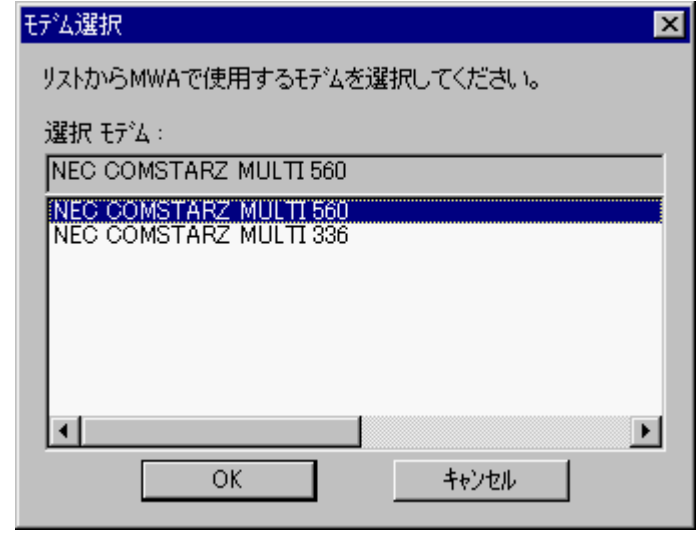

### $(3)$

RS-232C RS-232C COM(Serial) MWA COM

#### MWA のファイルメニューから以下の順に選択してください。

 $[\qquad \qquad ]$  COM

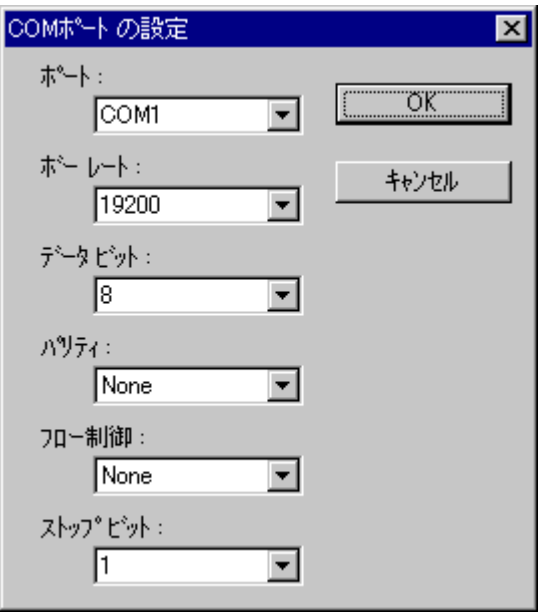

### 3.2.4

MWA Express5800 MWA

### $(1)$  MWA  $($   $)$

PC MWA

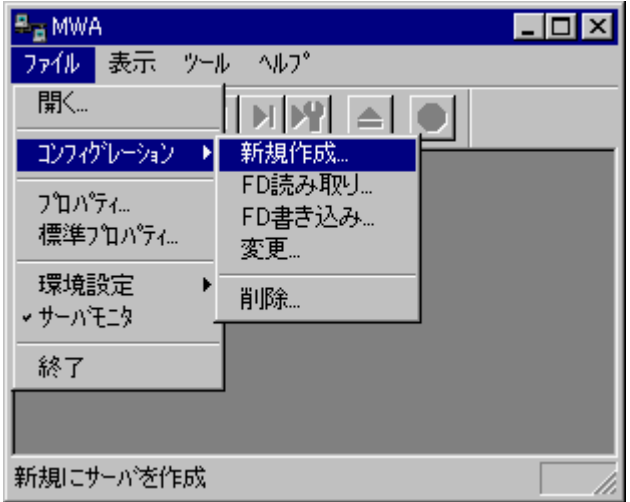

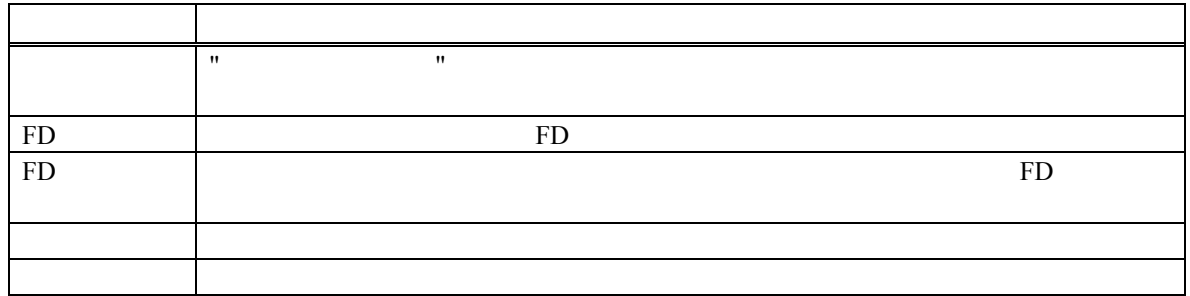

### $(2)$

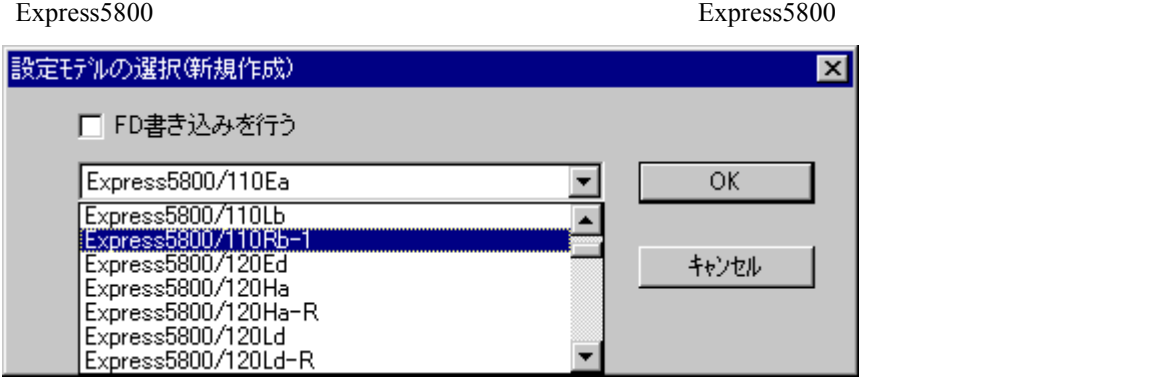

Rev.nnn EXPRESSBUILDER

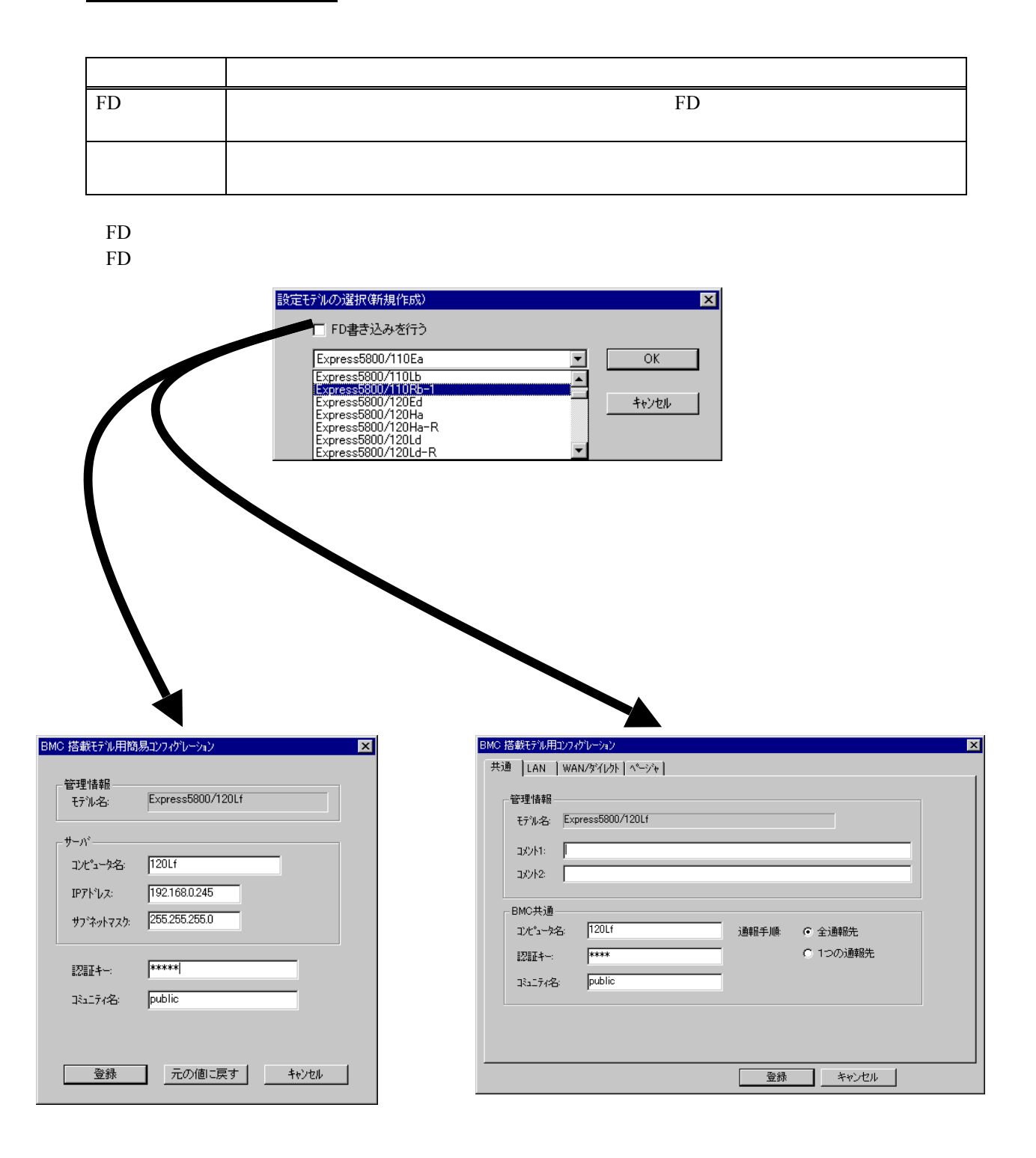

 $\mathbf{MWA}$ 

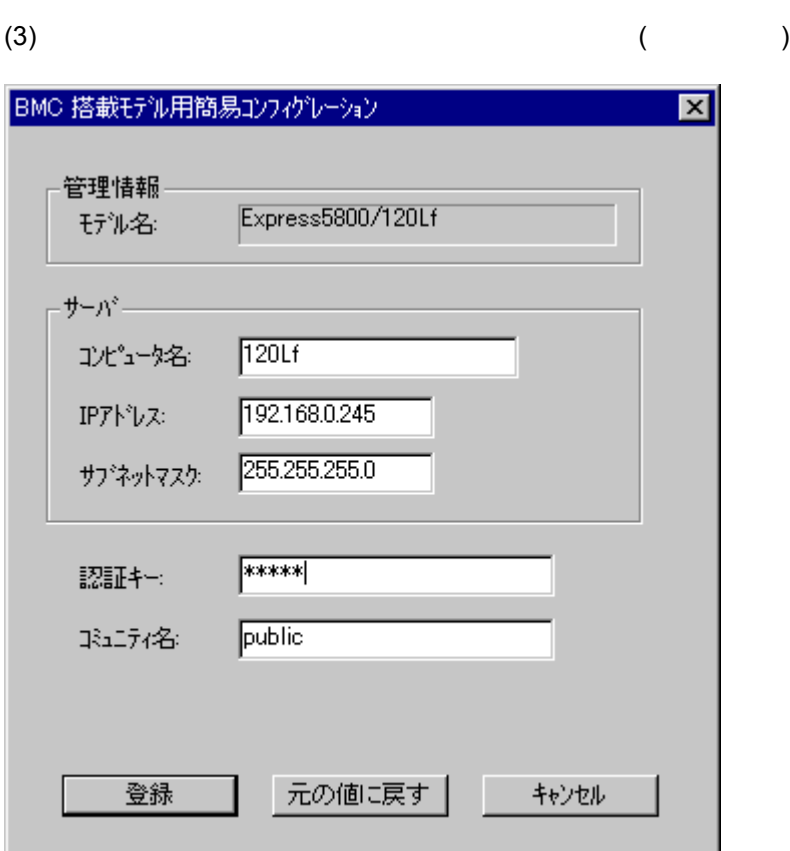

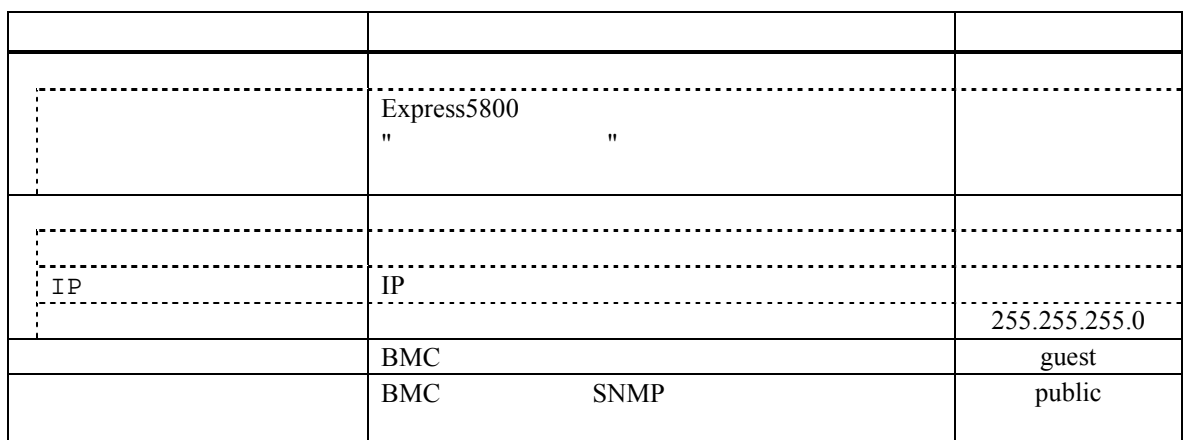

Express5800

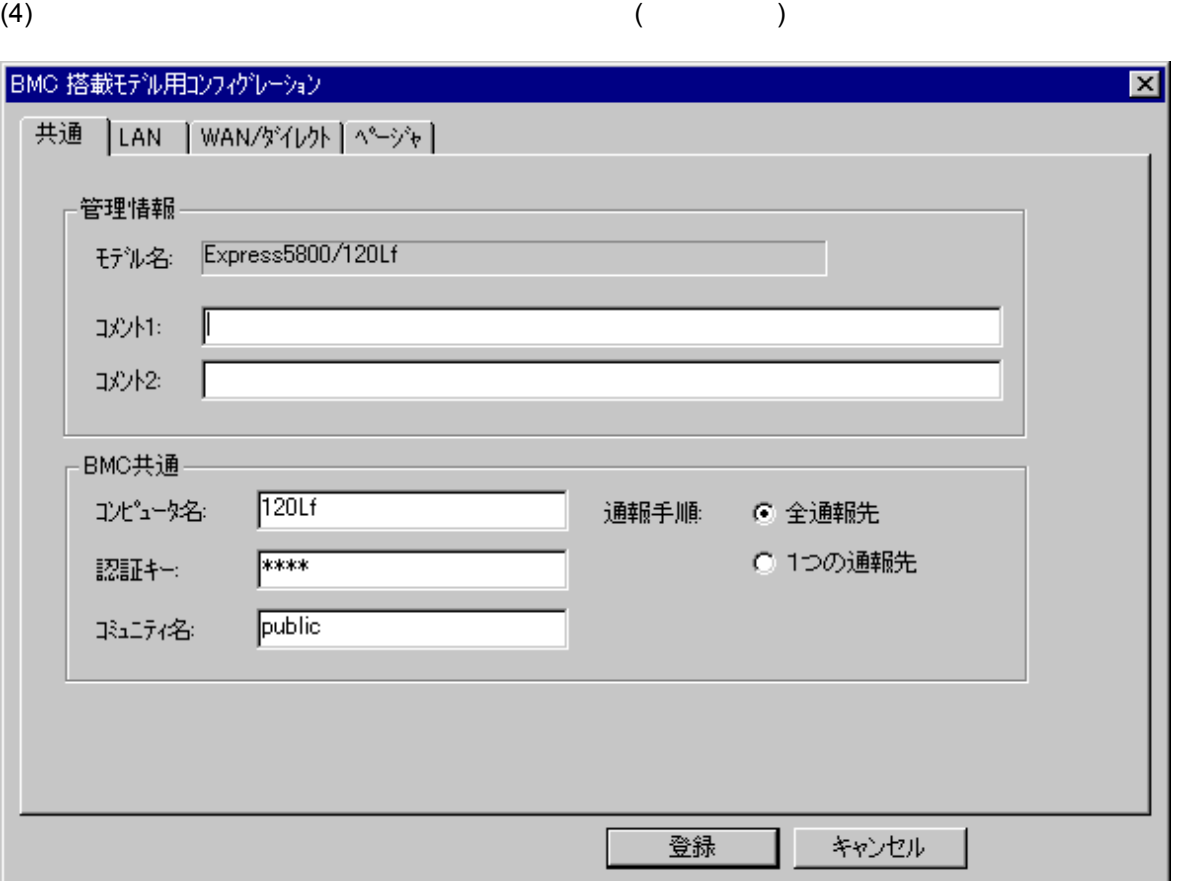

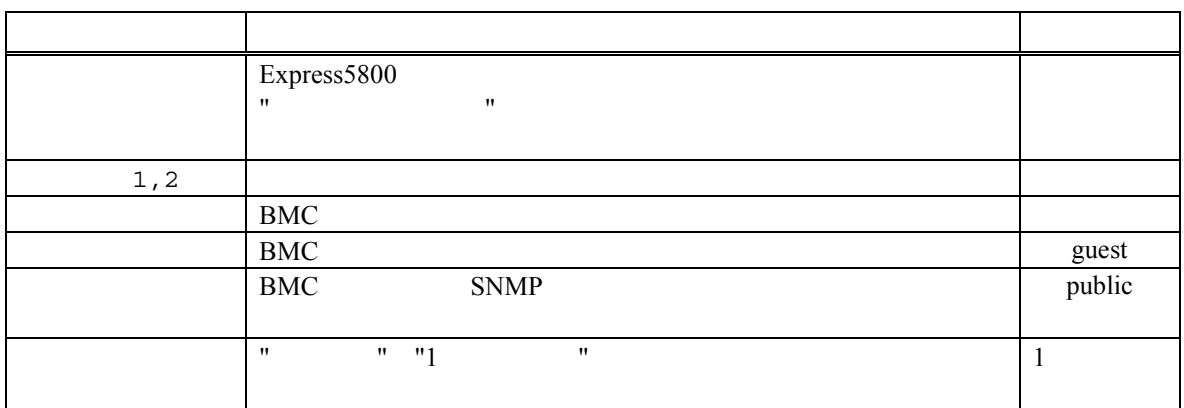

Express5800

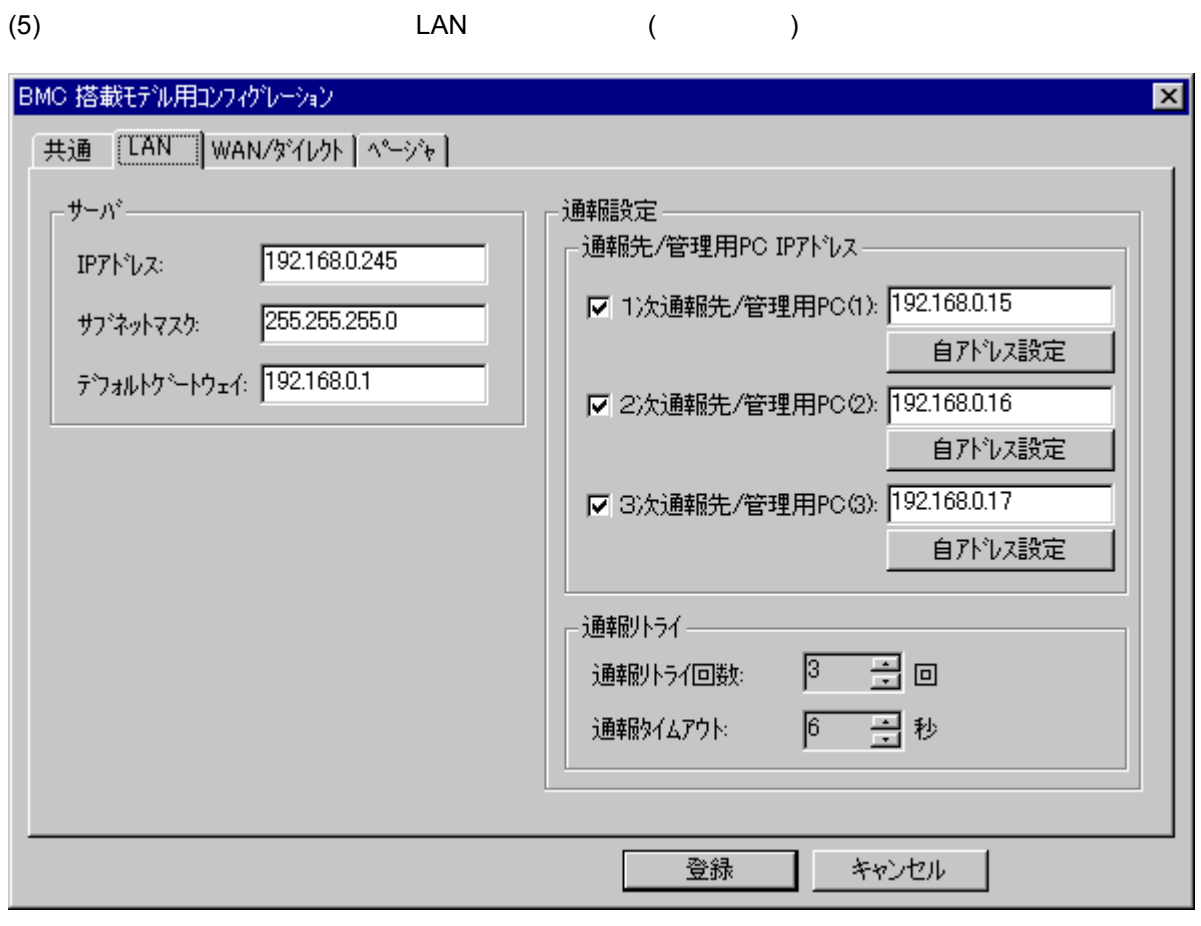

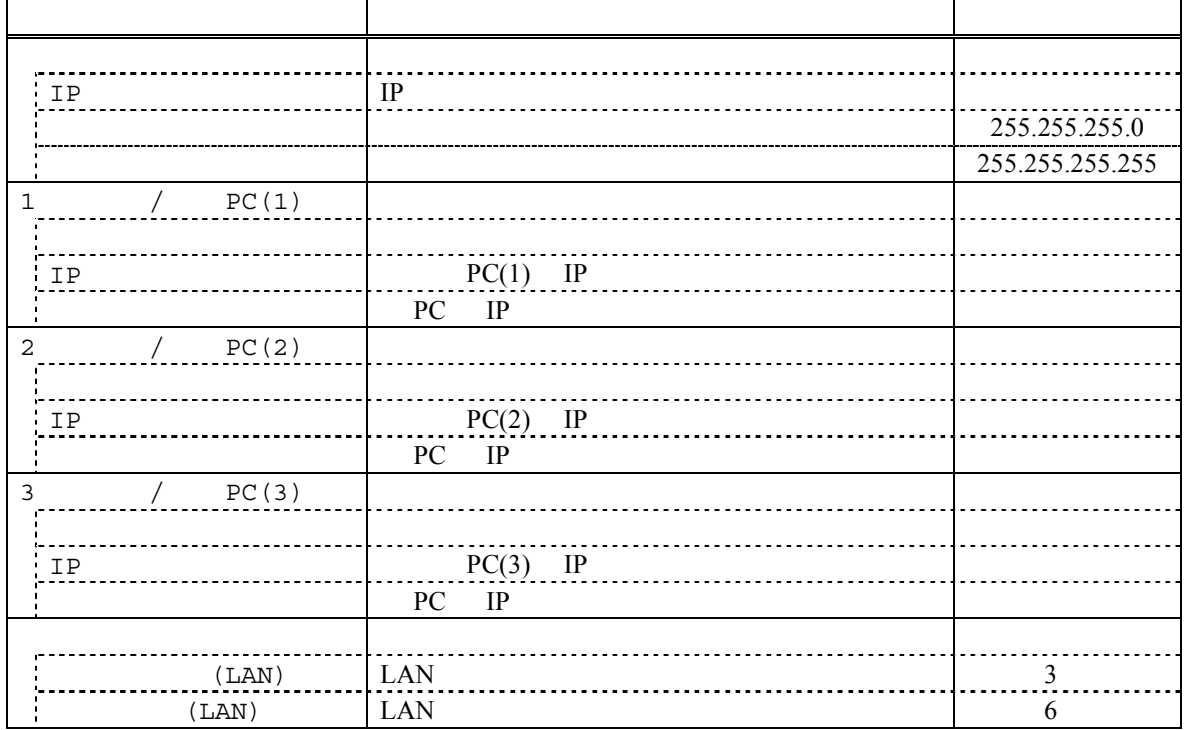

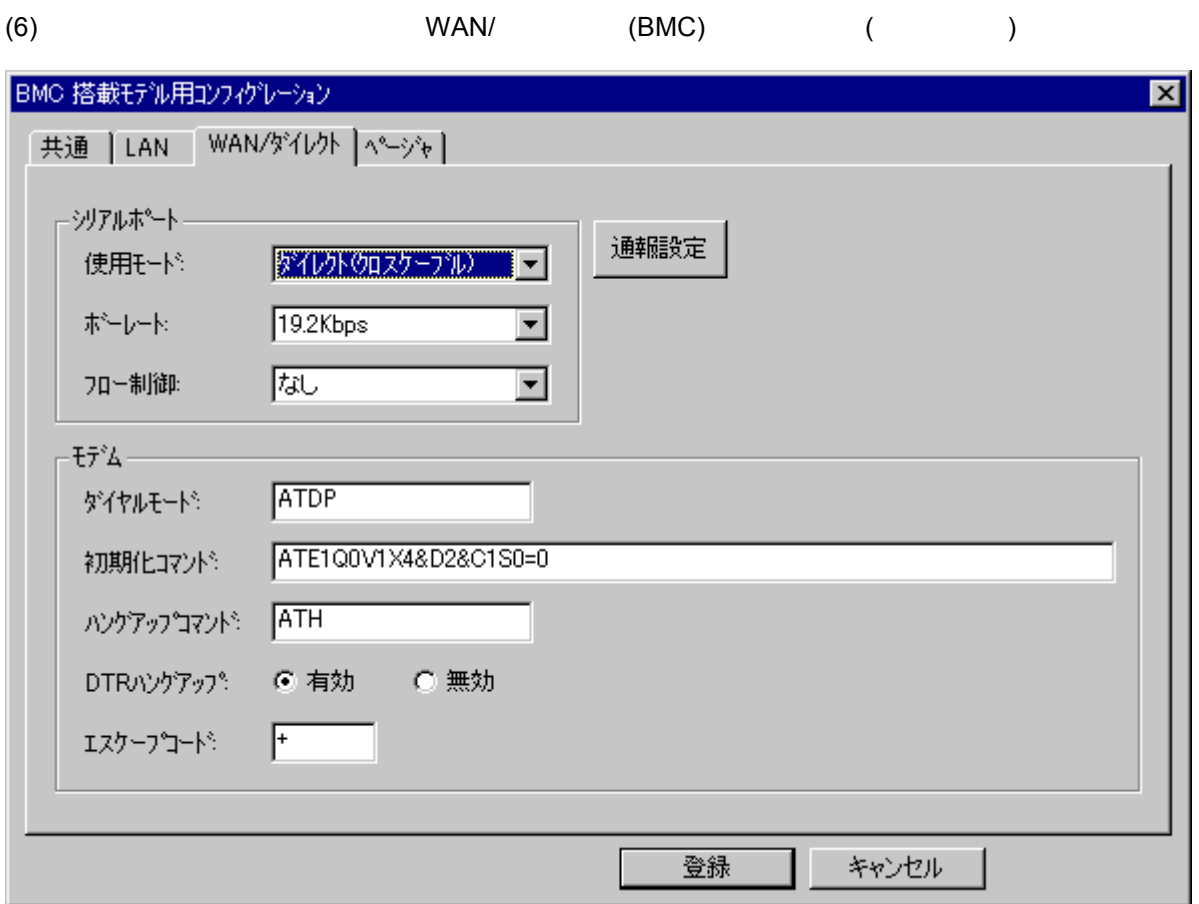

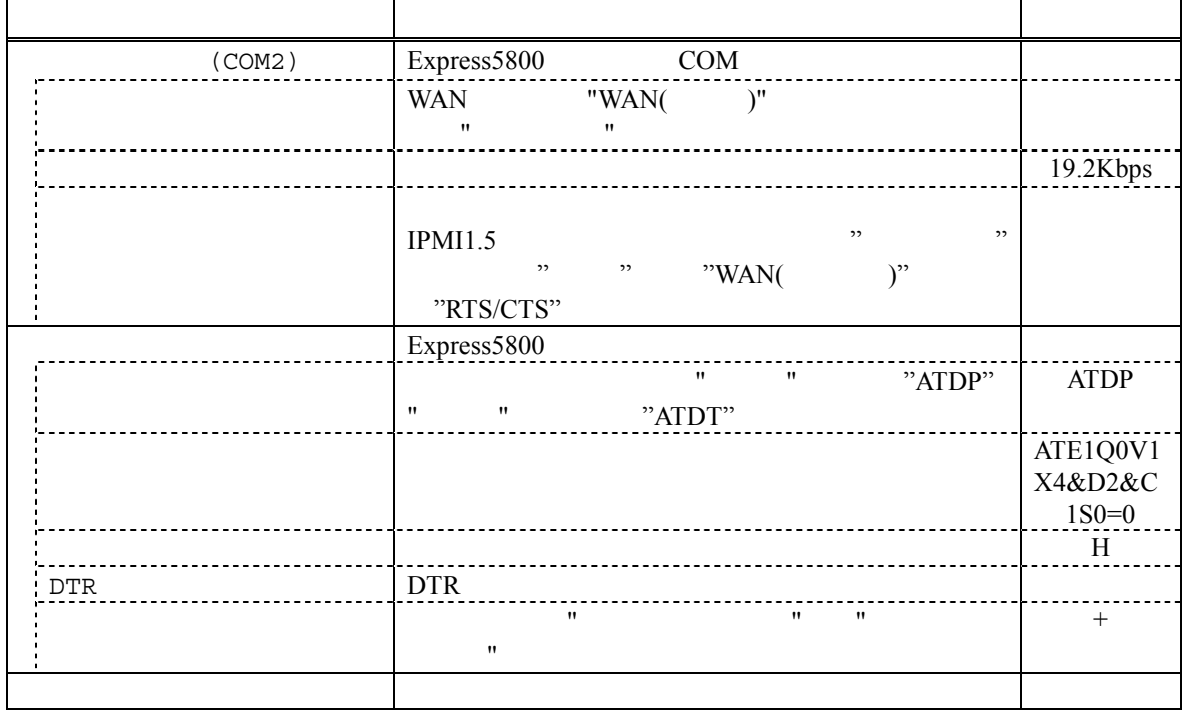

3-11

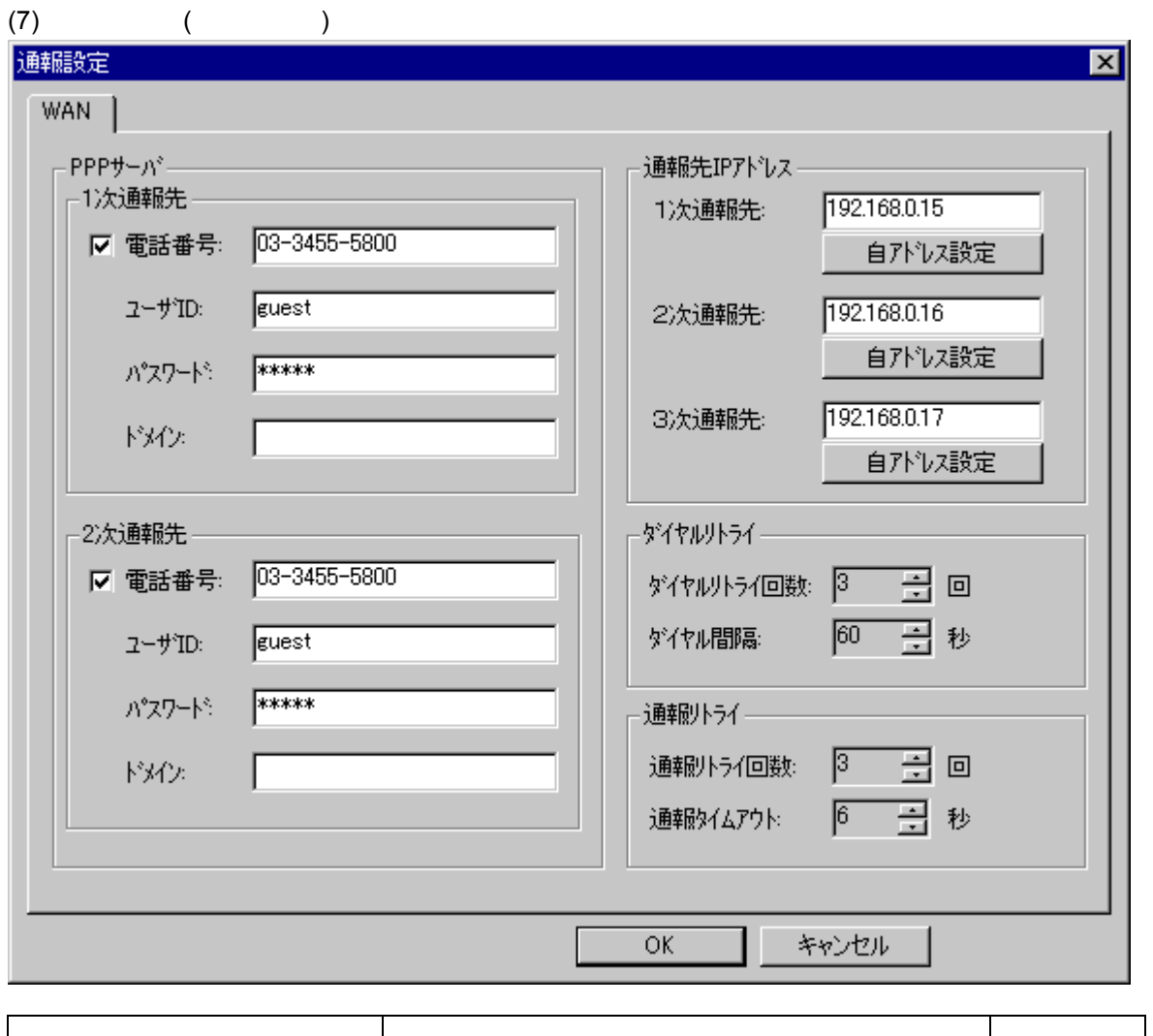

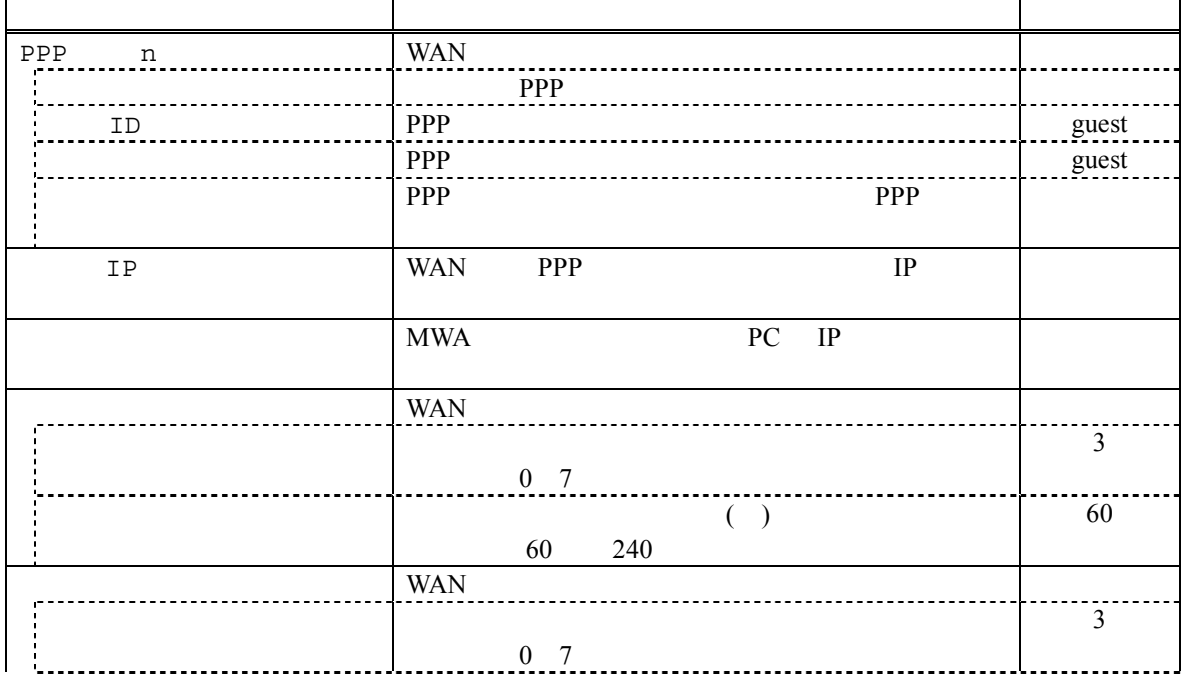

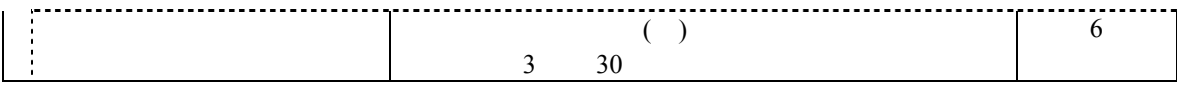

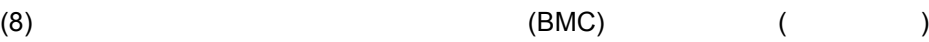

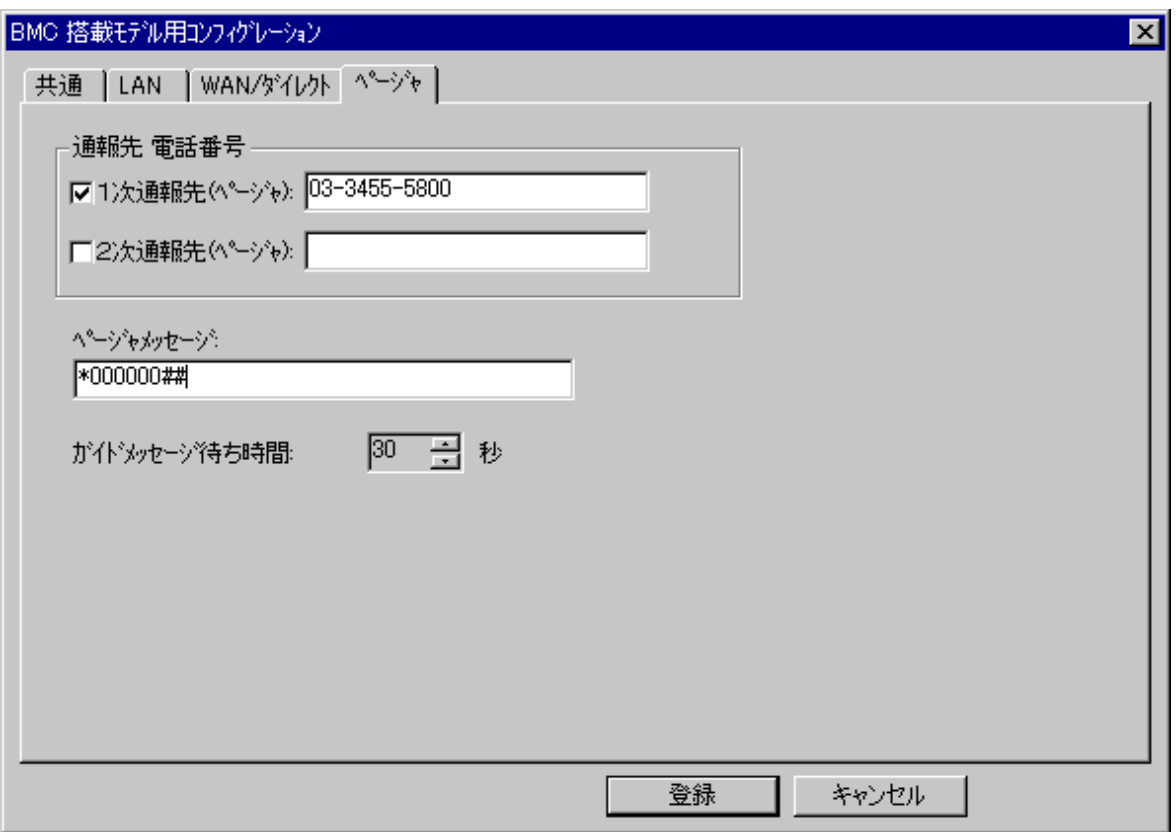

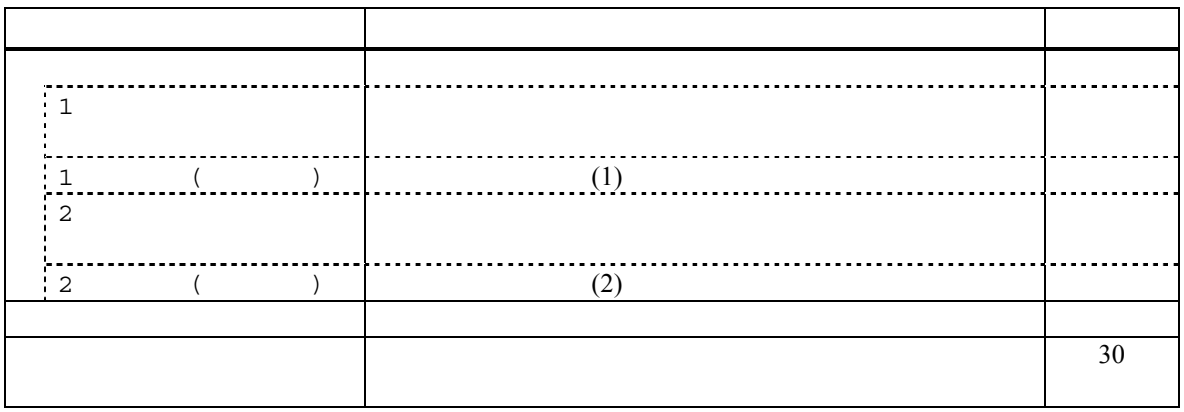

### $(9)$

 $\mathbf{w}$ "  $\mathbf{w}$ "  $\mathbf{w}$ 

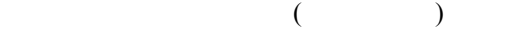

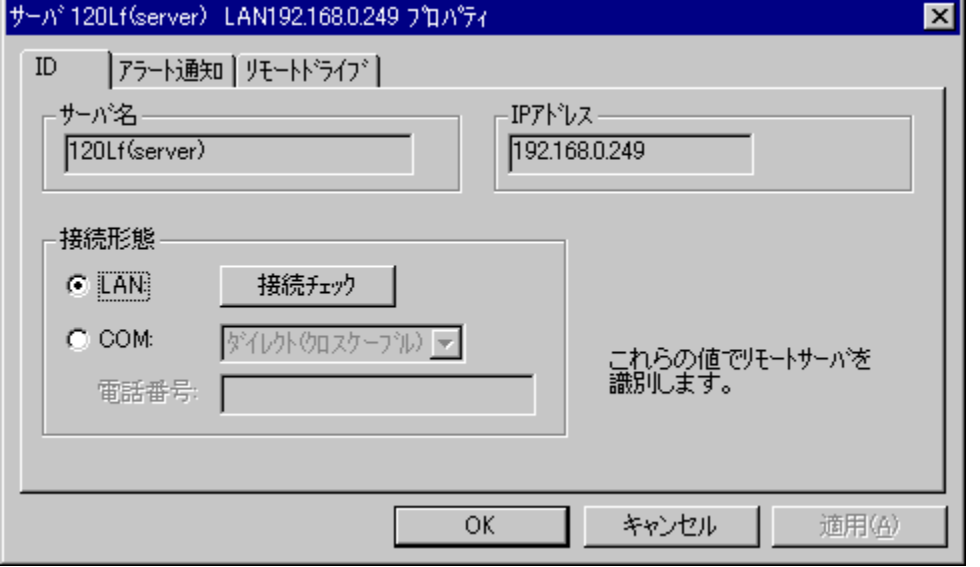

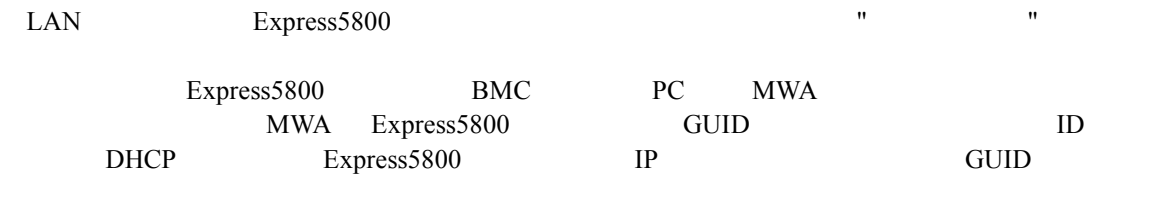

 $\text{LAN}$ 

Express5800 DC-OFF

Express5800

### **3.2.5 コンフィ**グレーション情報の設定 自動発見によるコンフィブ

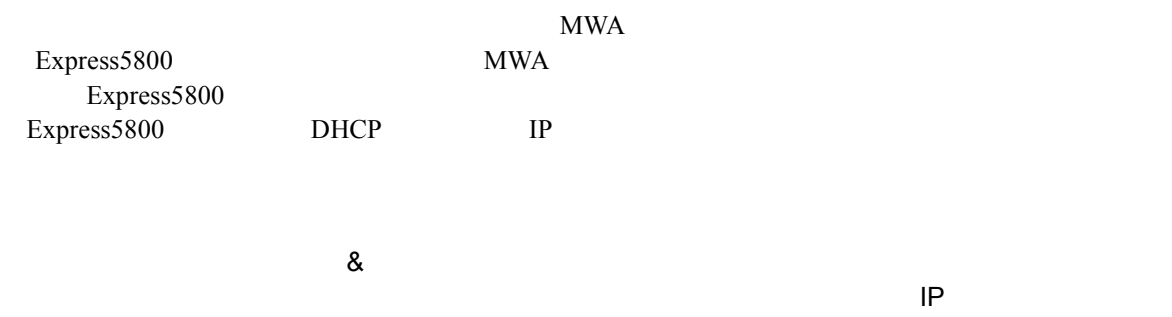

### Express5800

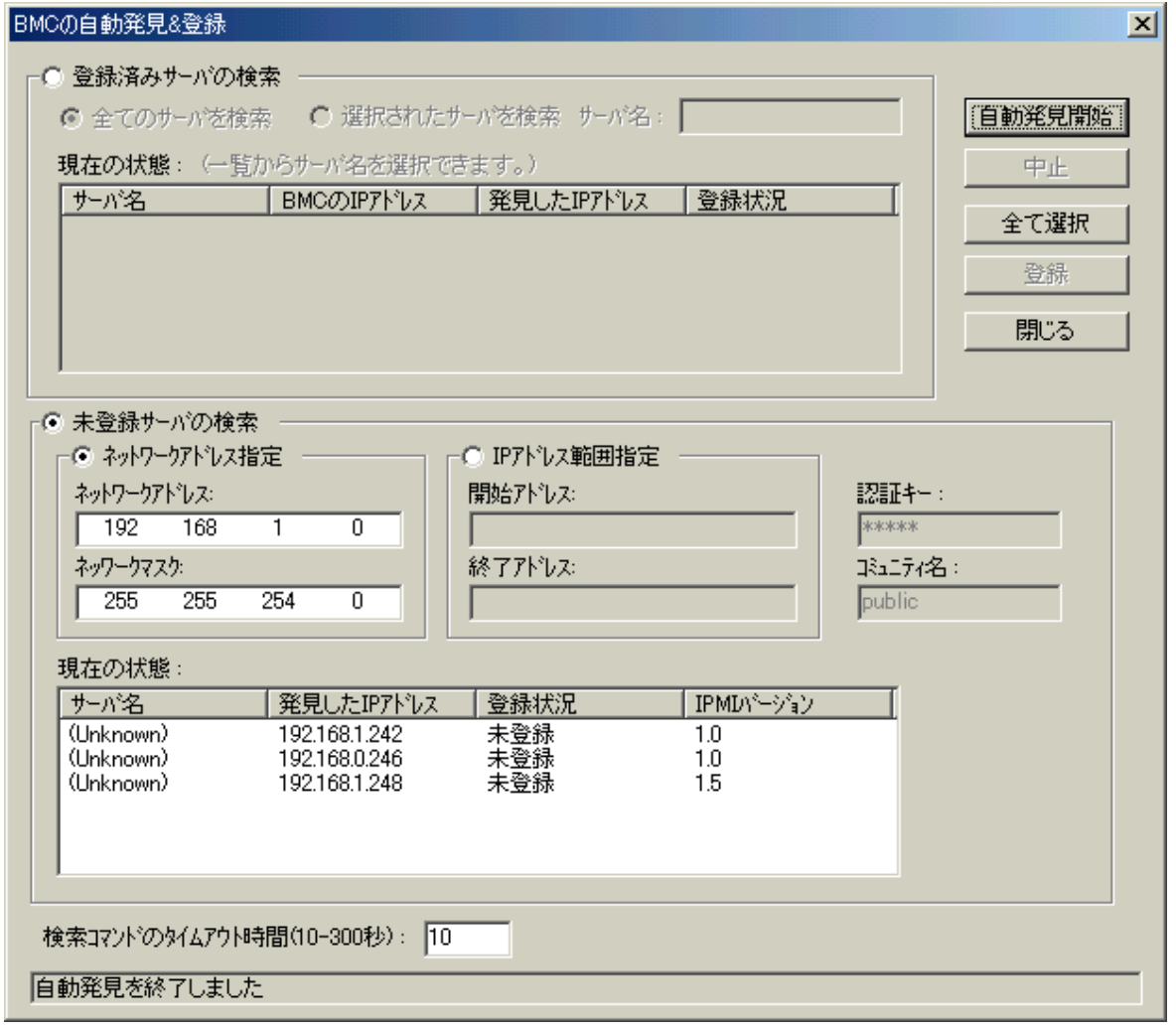

MWA Express5800

Express5800 MWA

Express5800

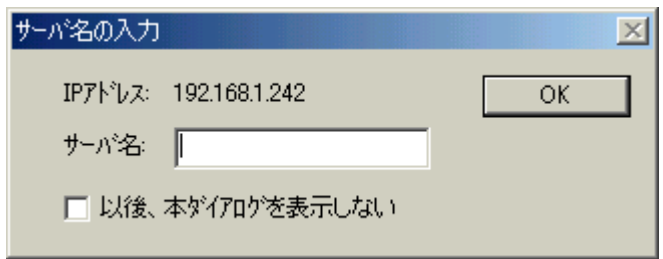

# 3.3 Express5800

Express5800

### **3.3.1**

 $(1)$  LAN

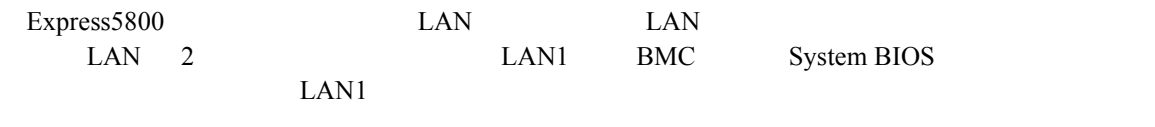

## $(2)$  WAN

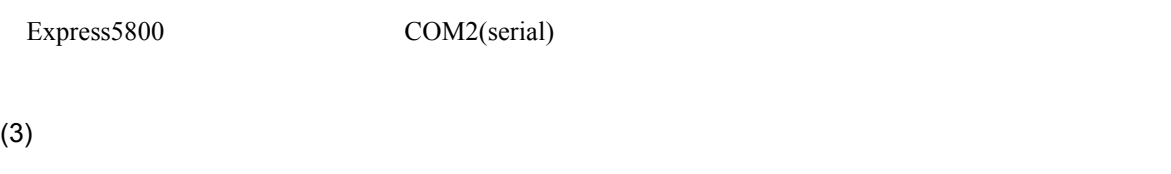

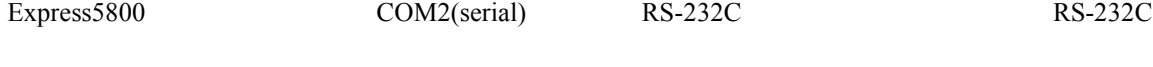

## **3.3.2**

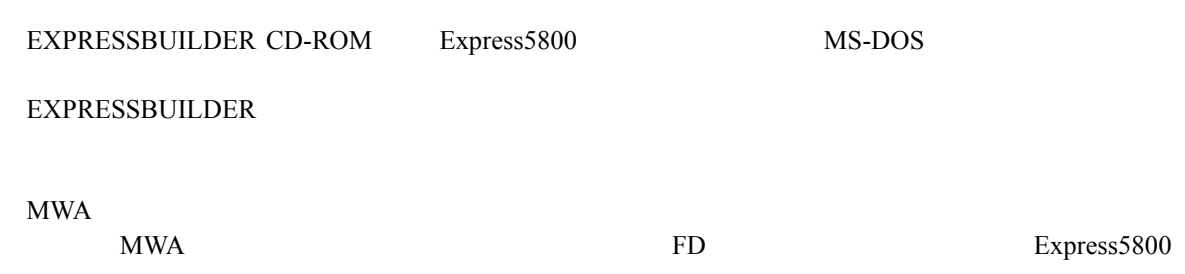
$(1)$ 

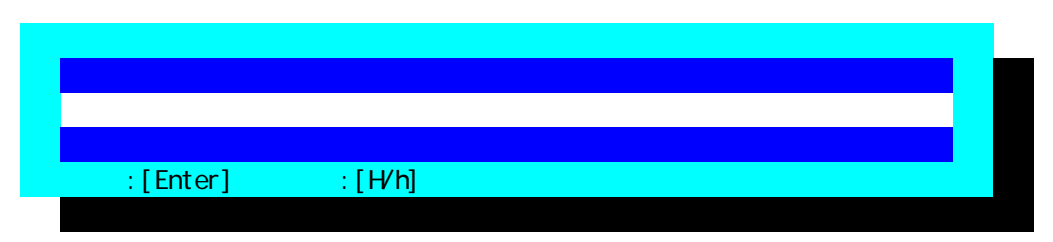

 $(2)$ 

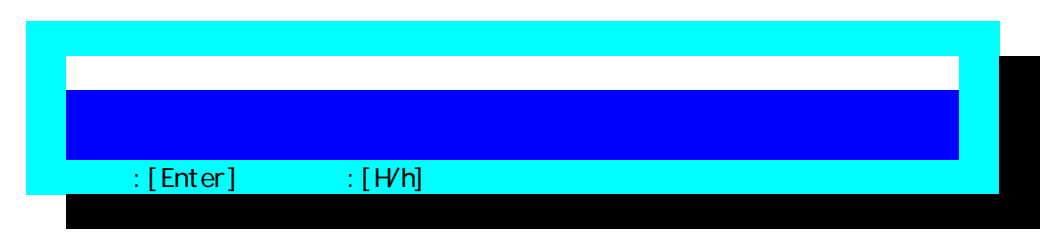

 $(3)$ 

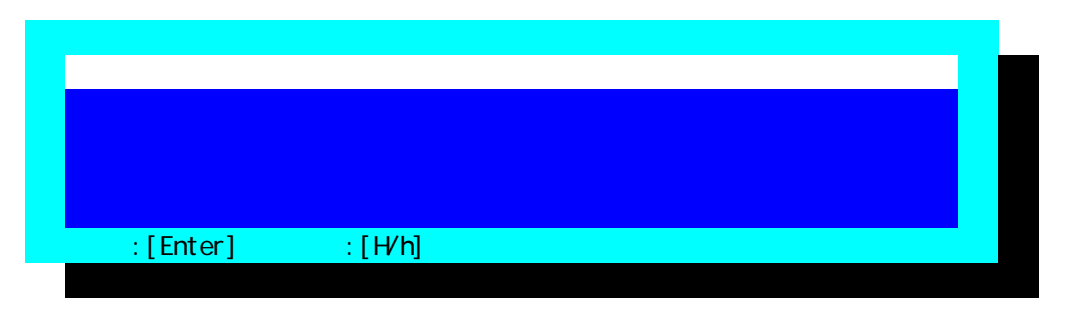

 $FD$ 

 $(4)$  BMC

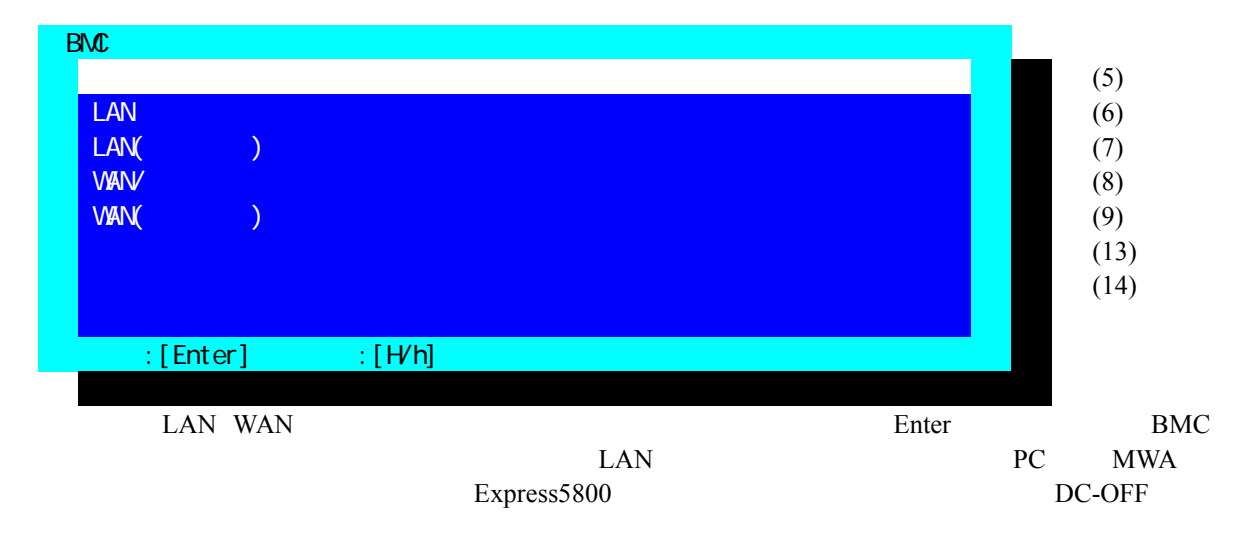

 $(5)$ 

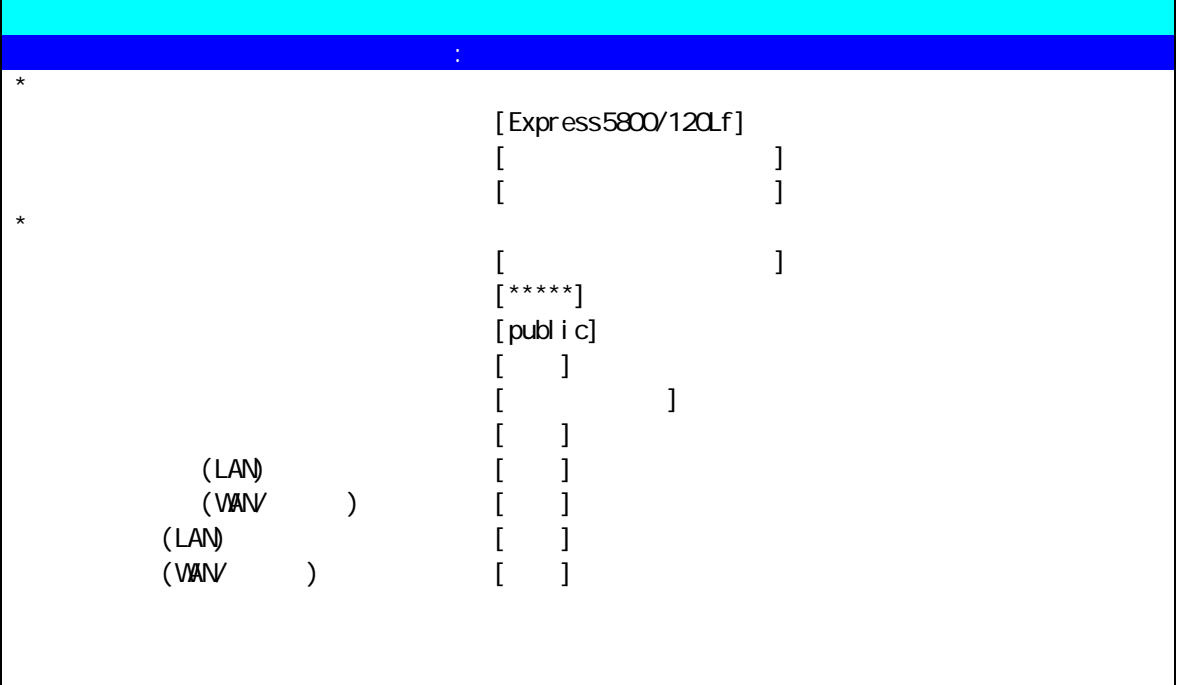

 $\blacksquare$ : [Enter]  $\blacksquare$ : [H/h]

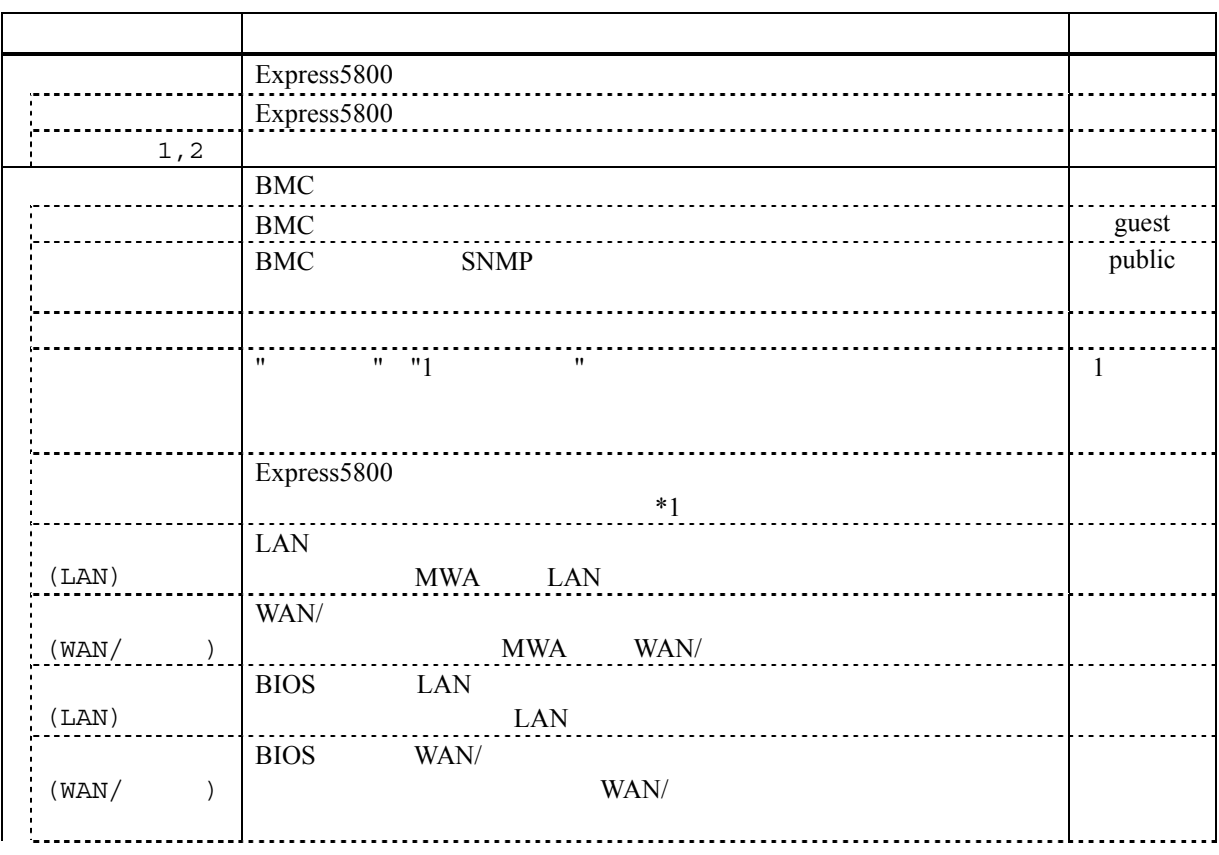

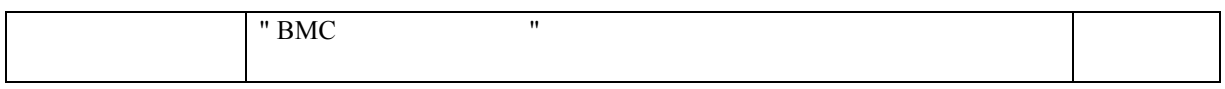

Express5800

 $*1:$ 

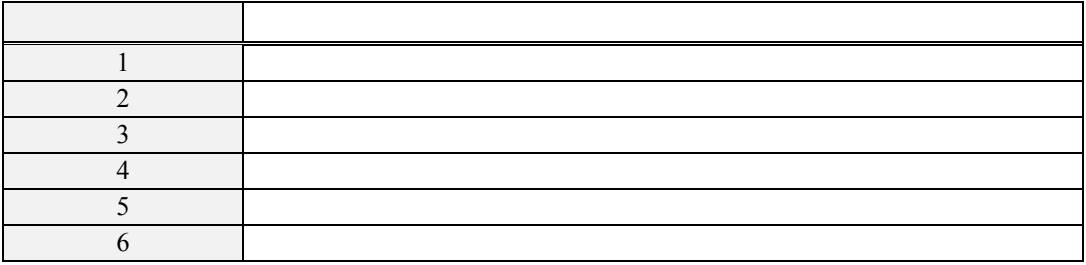

 $(6)$  LAN

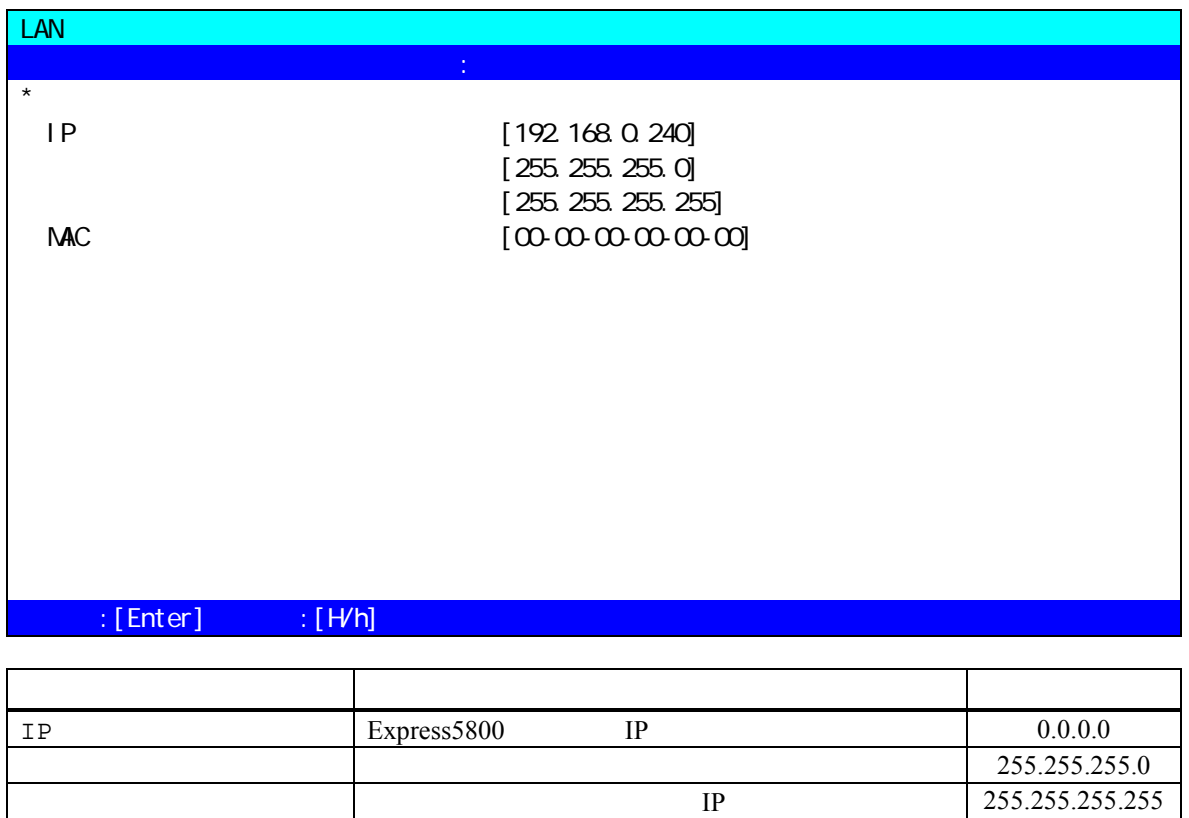

lp and in the original property of  $\Gamma$ LAN

00-00-00-00-00- 00

 $MAC$   $MAC$ 

 $MAC$ 

100mm No. 2010 No. 2010 No. 2010 No. 2010 No. 2010 No. 2010 No. 2010 No. 2010 No. 2010 No. 2010 No. 2010 No. 2<br>2010 No. 2010 No. 2010 No. 2010 No. 2010 No. 2010 No. 2010 No. 2010 No. 2010 No. 2010 No. 2010 No. 2010 No. 20

### $(7)$  LAN $($

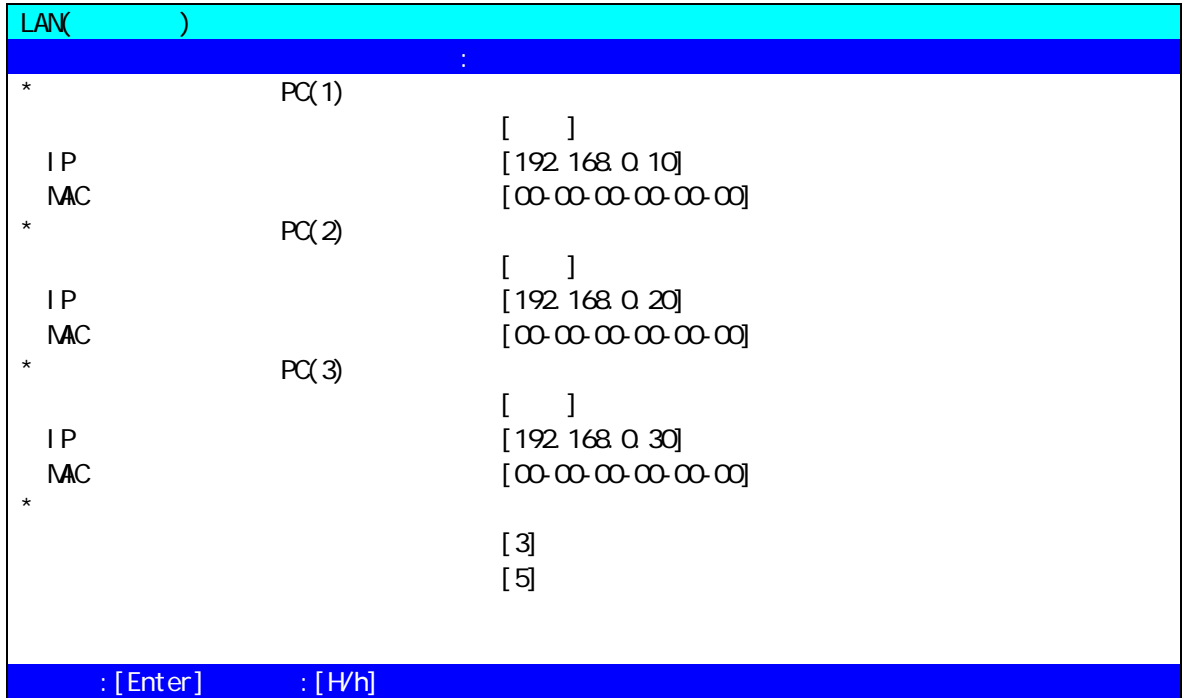

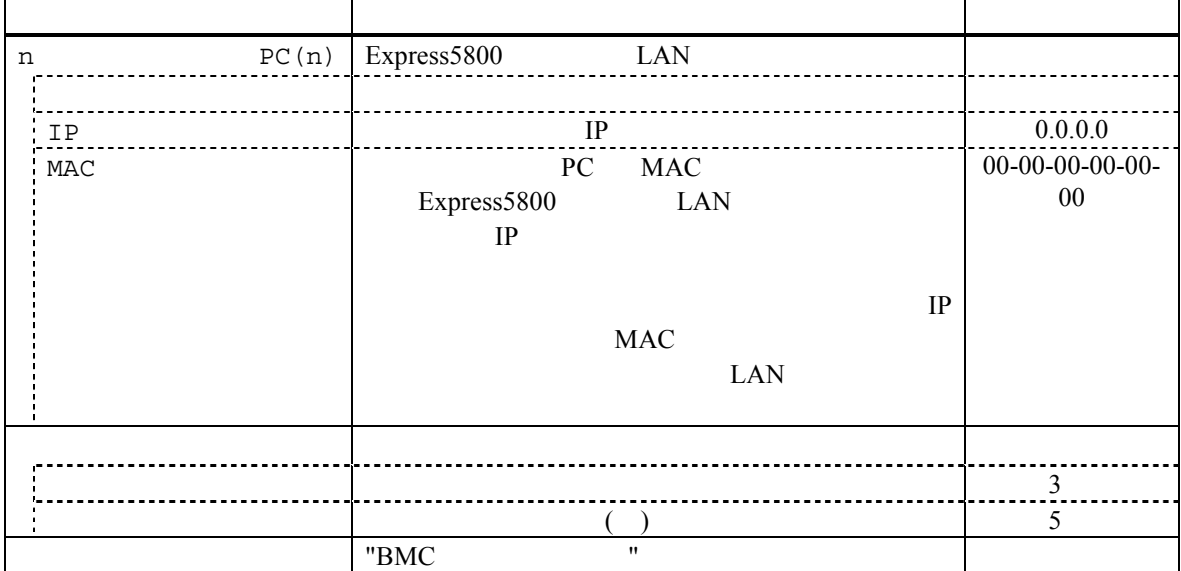

 $(8)$  WAN/ $(BMC)$ 

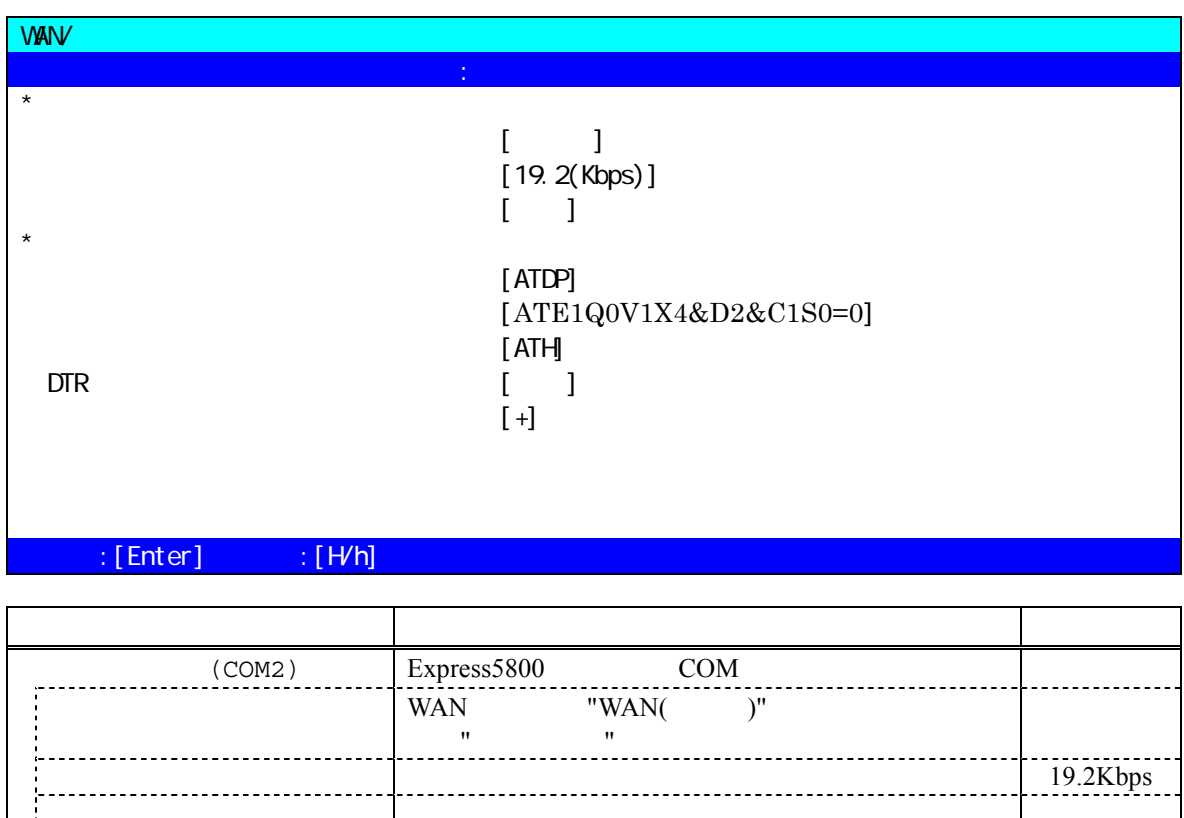

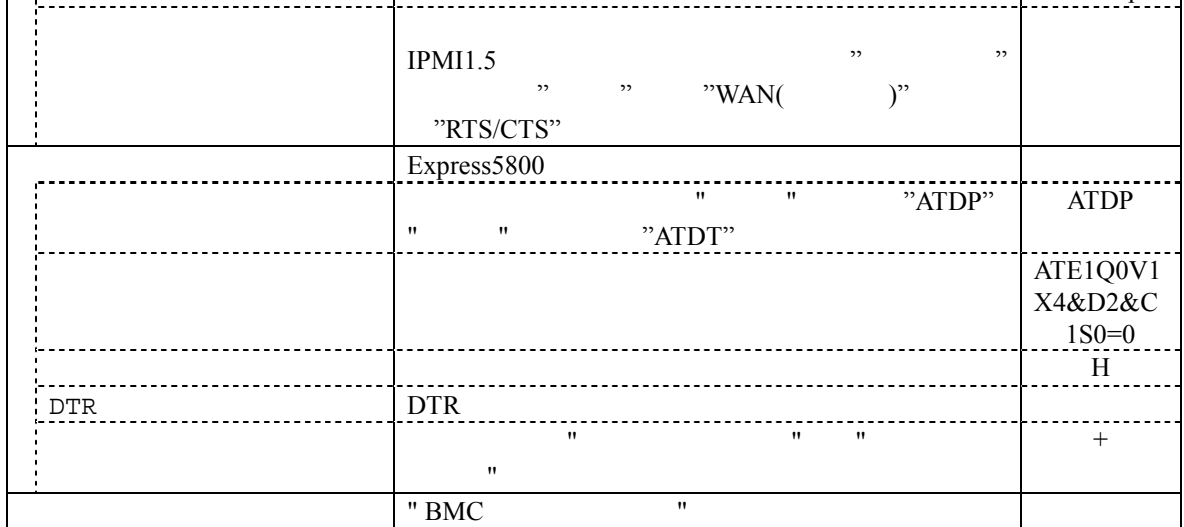

### (9) WAN( )

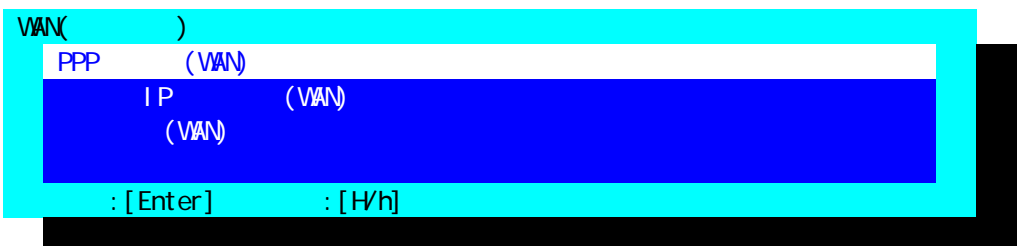

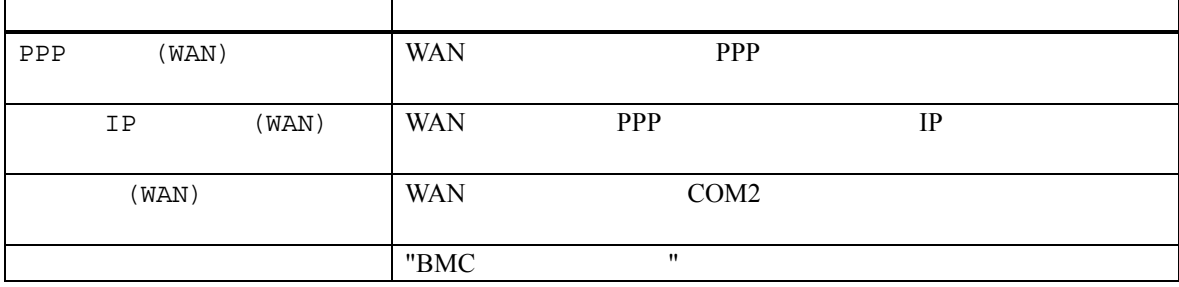

 $(10)$ PPP

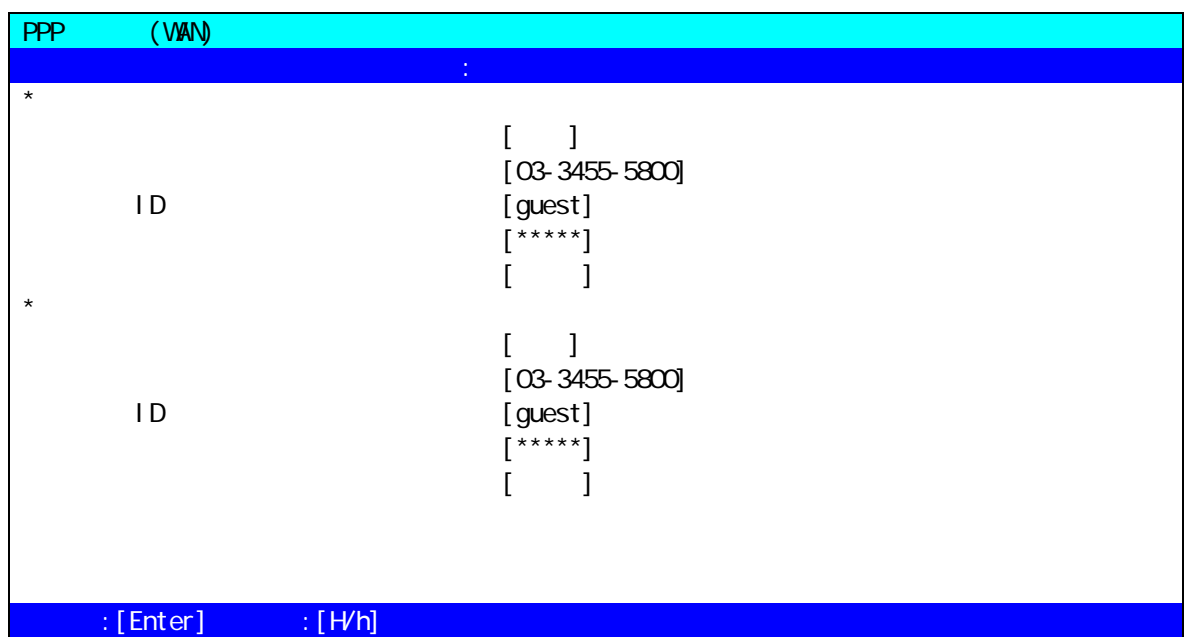

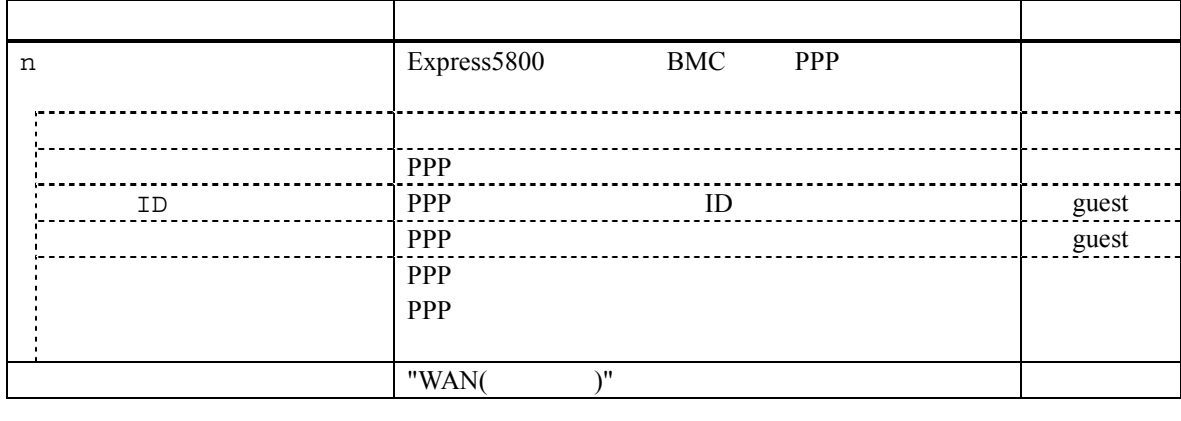

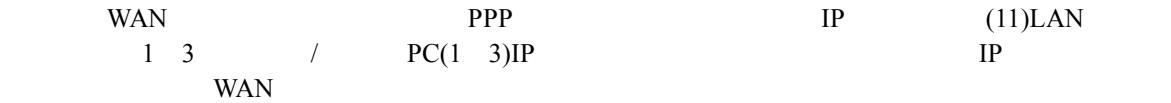

 $(11)$  IP  $(WAN)$ 

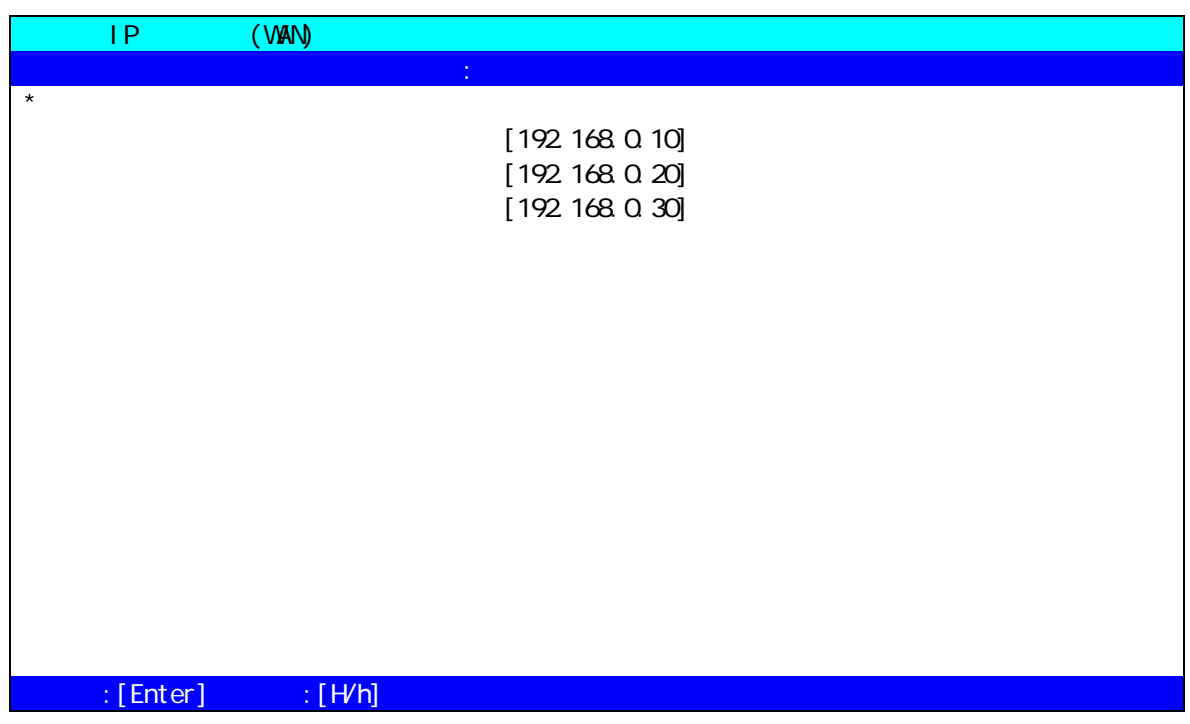

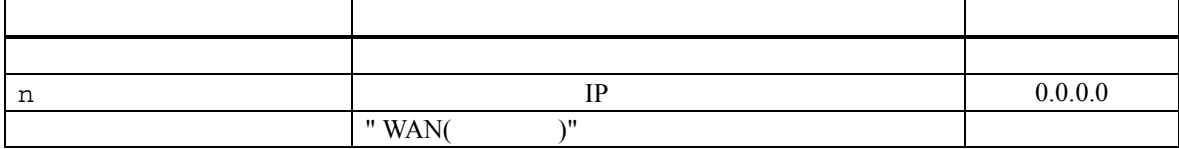

 $(12)$   $(WAN)$ 

**r** 

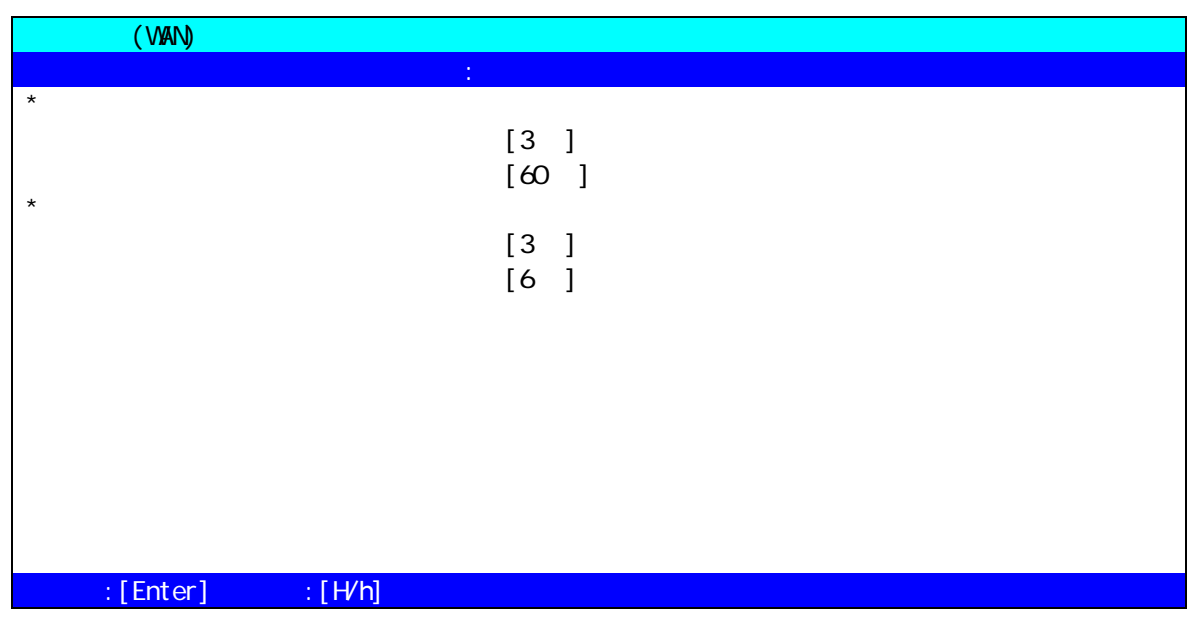

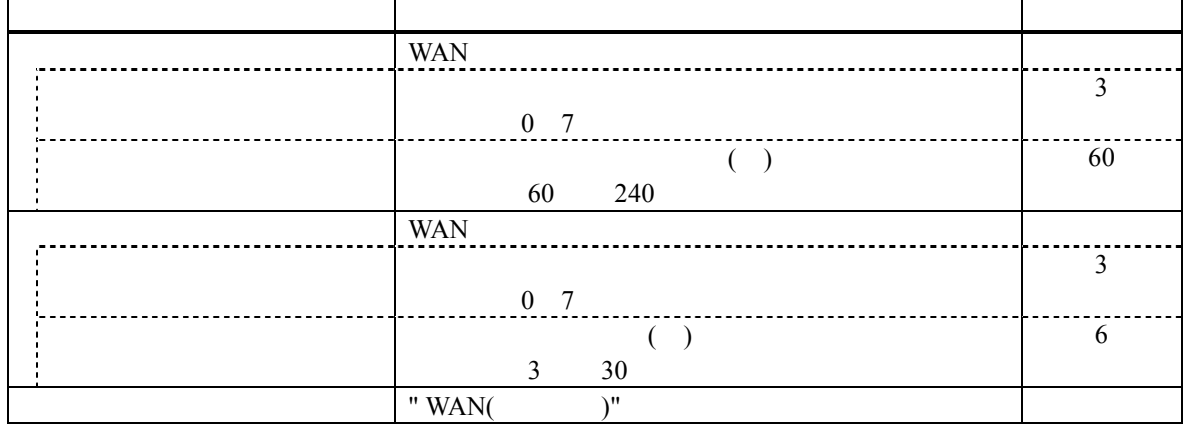

 $(13)$   $(BMC)$ 

 $\mathbf{r}$ 

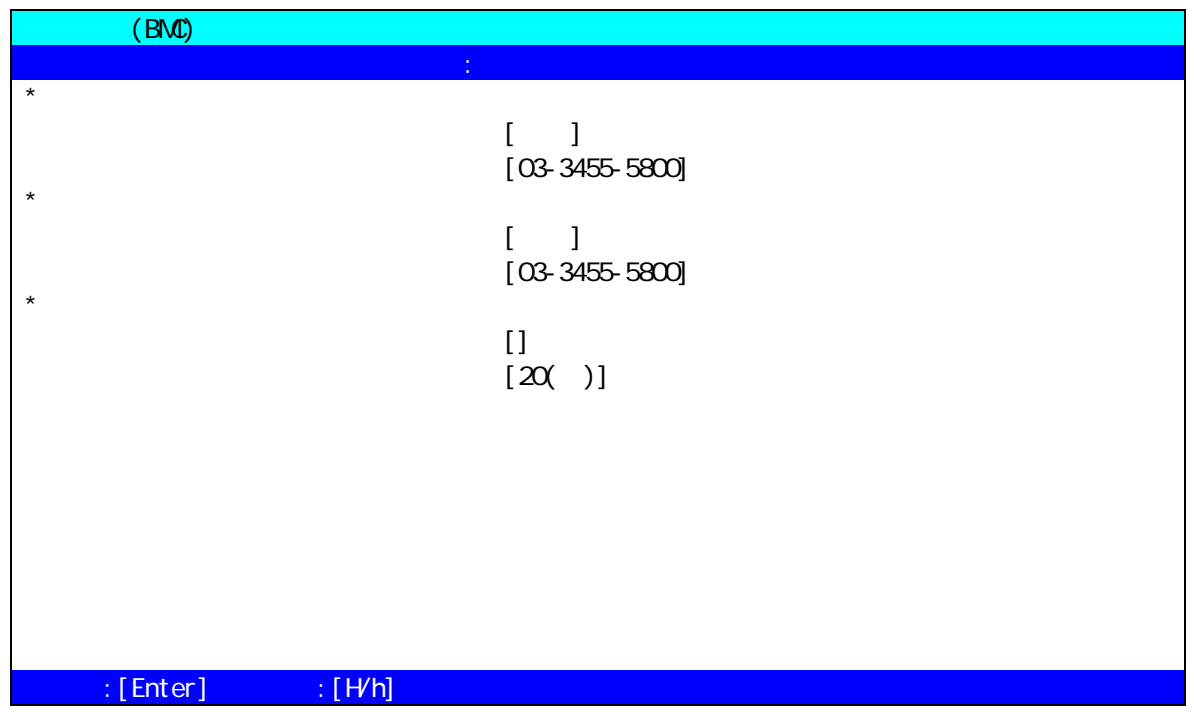

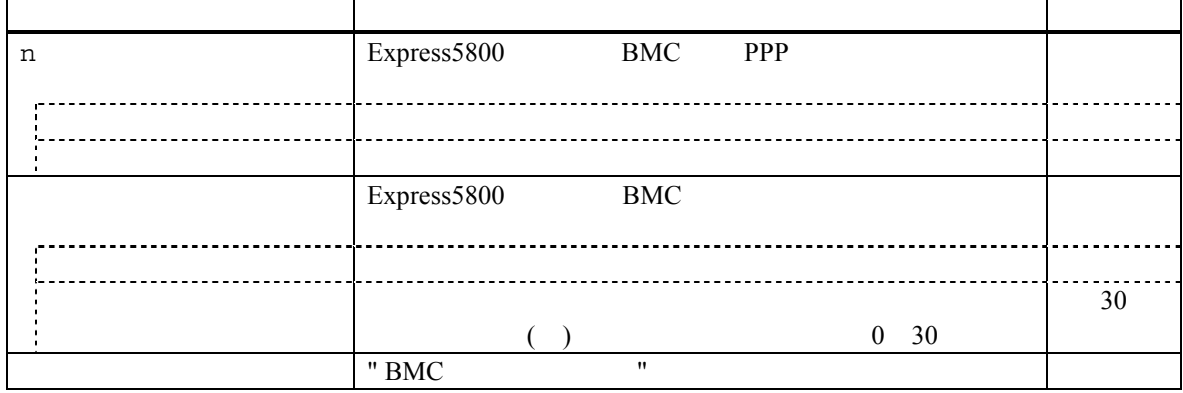

 $(14)$ 

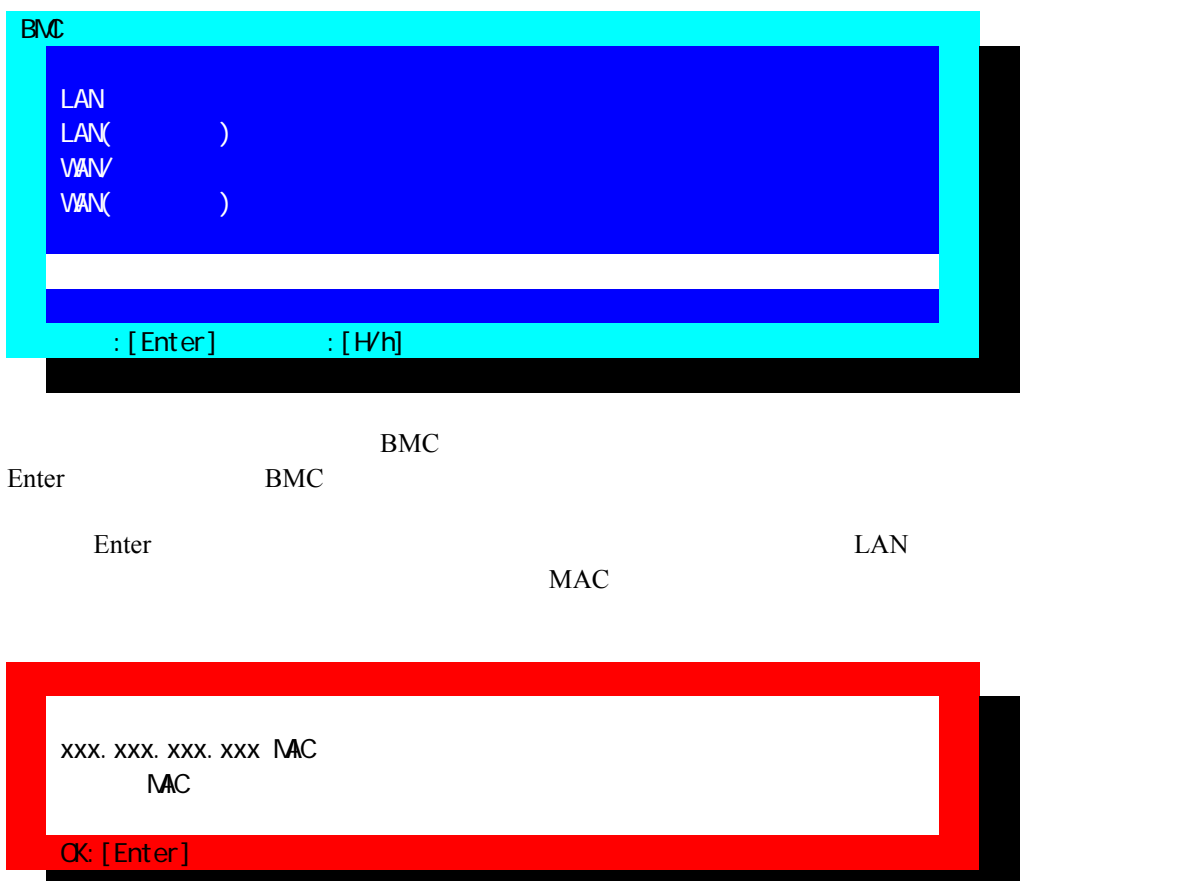

# **3.3.3 BIOS**<br>IPMI 1.5 Express5800 WAN/ BIOS setup Express5800 BIOS setup Server – Console Redirection Serial Port Address: [On Board COM B] Baud Rate: Flow Control: WAN [RTS/CTS+CD] [None] Console Type: [PC-ANSI] Serial Port Address, Baud Rate, Flow Control **3.3.4 Windows** EXPRESSBUILDER CD-ROM Express5800 MS-DOS  $W$ indows  $W$  $(Windows )$  $3.3.4.1$ ESMPRO Server Agent Express5800 Windows EXPRESSBUILDER CD-ROM MWA Agent MWA Agent MWA Agent **3.3.4.2** 起動

NEC MWA Agent MWA Agent

#### **3.3.4.3** 設定

 $\text{MWA}$ 

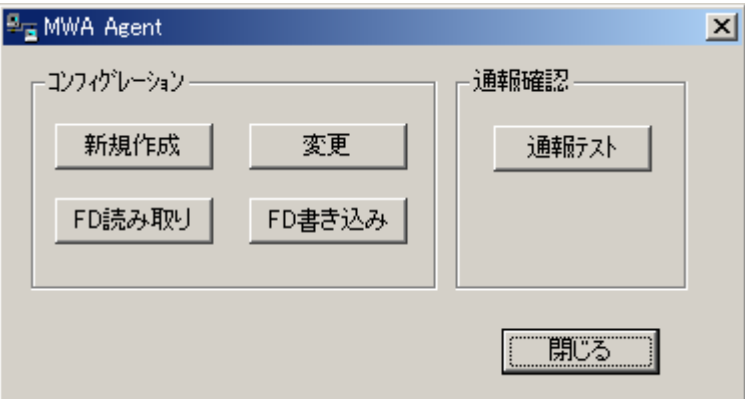

 $\mathsf{PC}$ 

# **4 MWA**

MWA Express5800

# **4.1**

**4.1.1** サーバの選択

ツールバーから開くボタン を押下すると、以下のサーバを開くダイアログボック

スを表示します。MWA で管理したいサーバを選択して開くボタンを押下します。

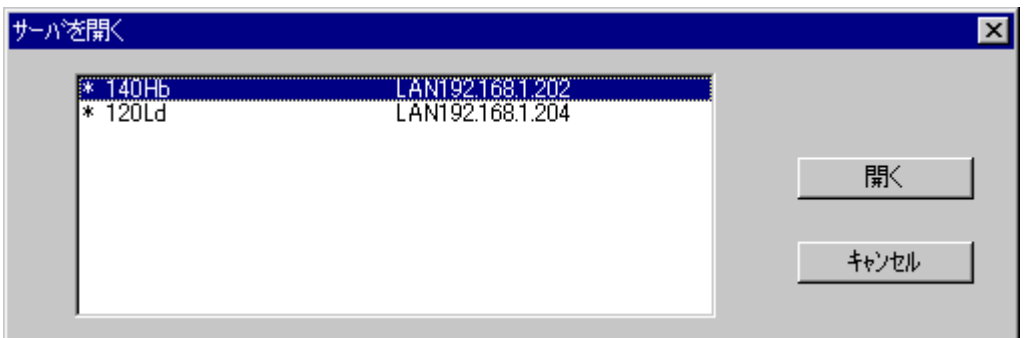

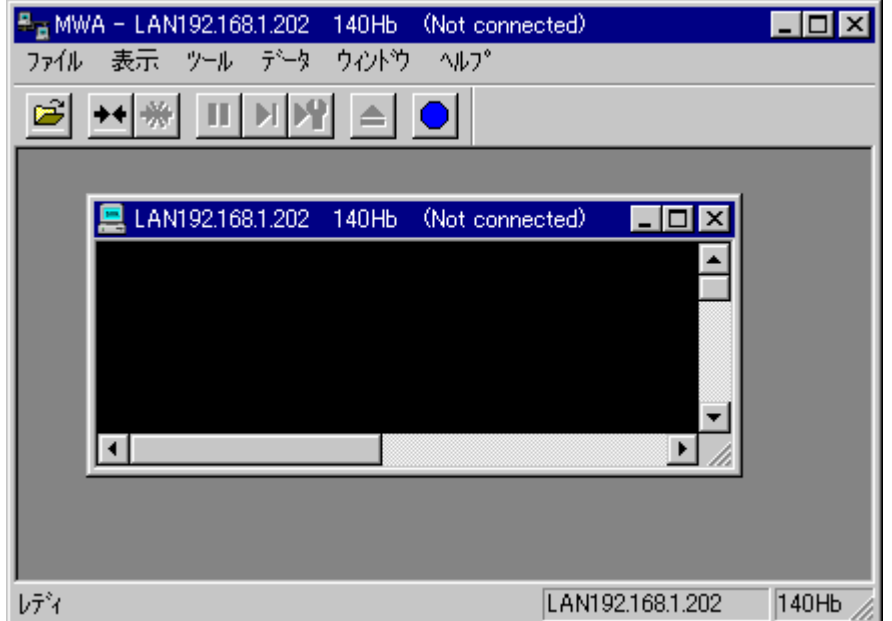

### **4.2** 接続

#### **4.2.1** 接続メディアの切替 接続メディアの切替

LAN/WAN/ $M$ 

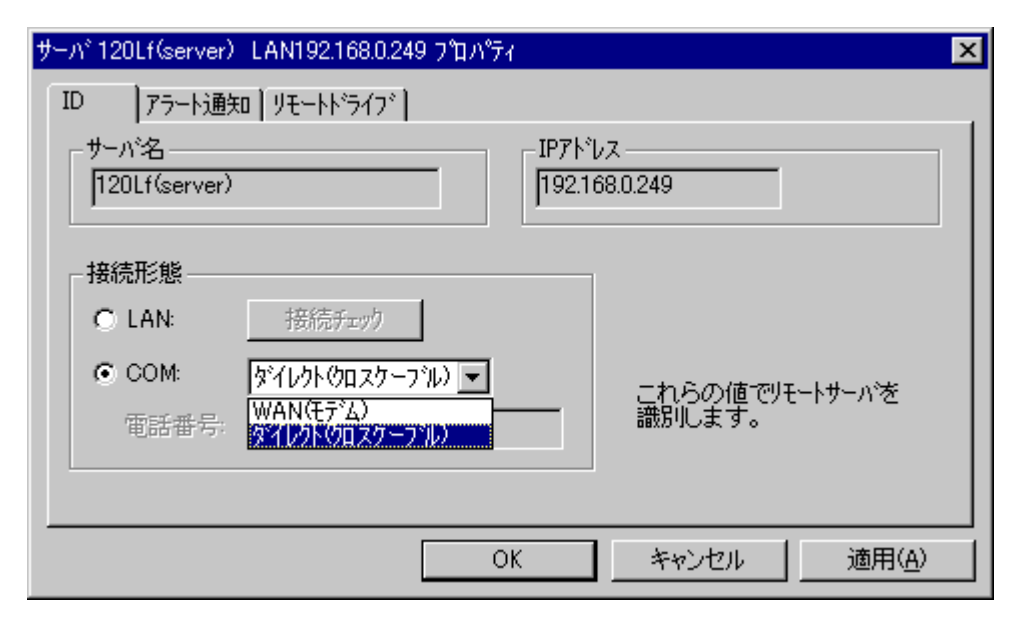

#### **4.2.2 LAN** 接続

#### **4.2.2.1**

System BIOS  $\rightarrow$ POST System BIOS

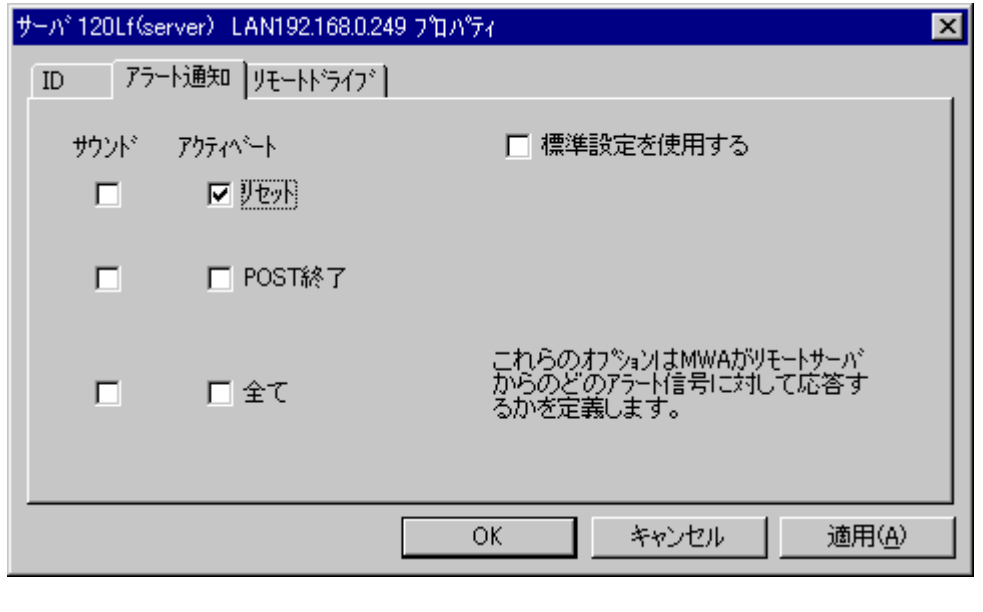

Express5800 System BIOS

System BIOS

#### **4.2.2.2 BMC** との接続

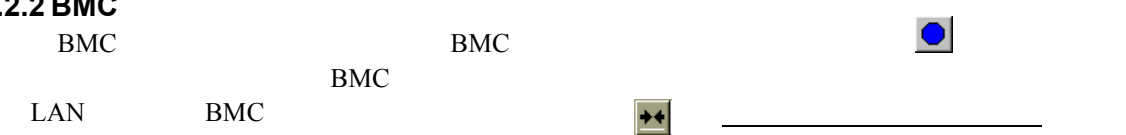

#### **4.2.3 WAN** 接続

 $MWA$ 

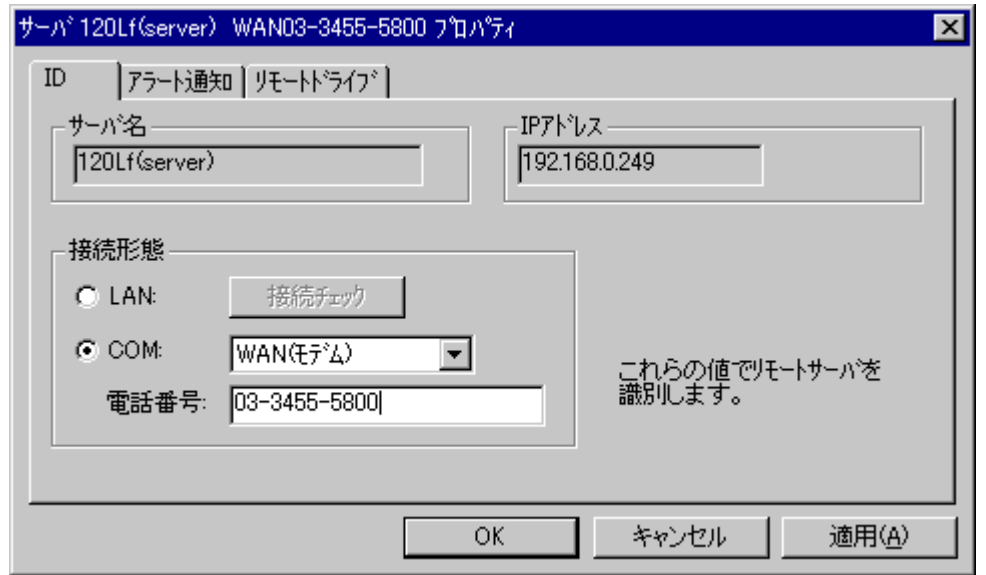

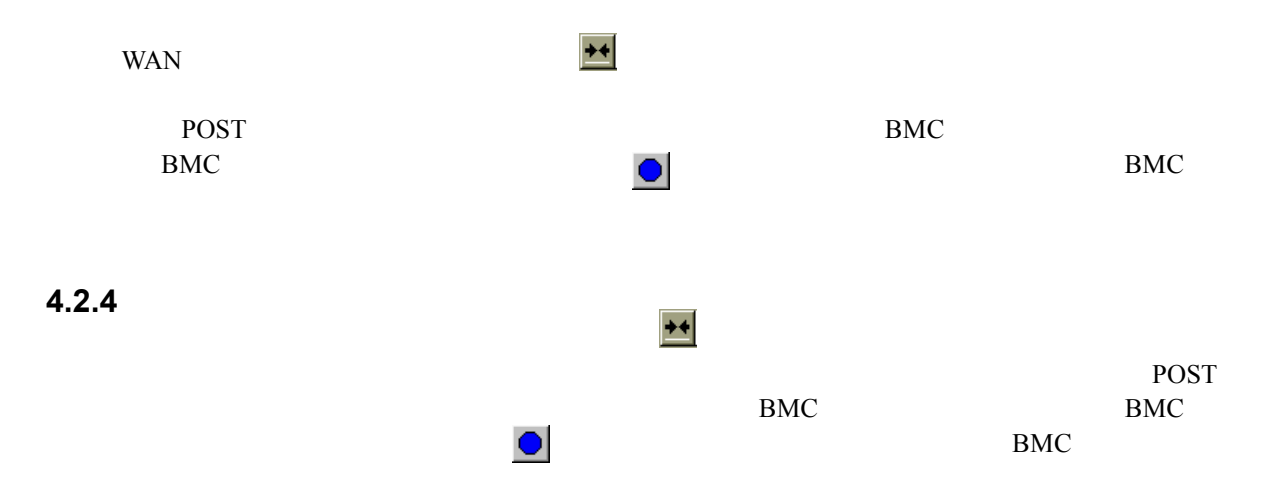

# **4.3**

# **4.3.1**

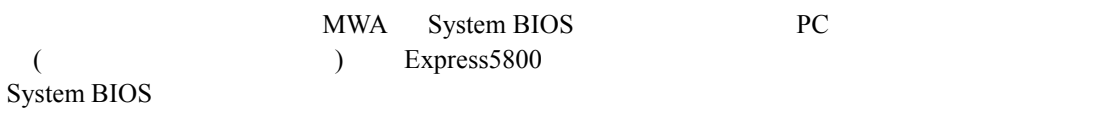

 $\rm FD$ 

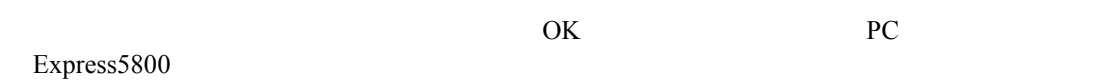

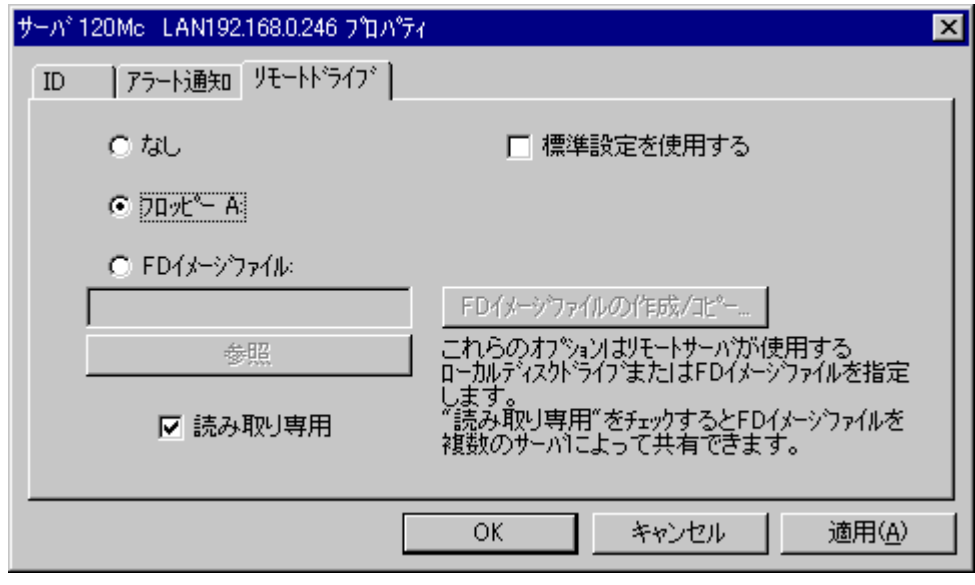

FD FD  $\lambda$  $\mathbb{F}\mathbb{D}$ 

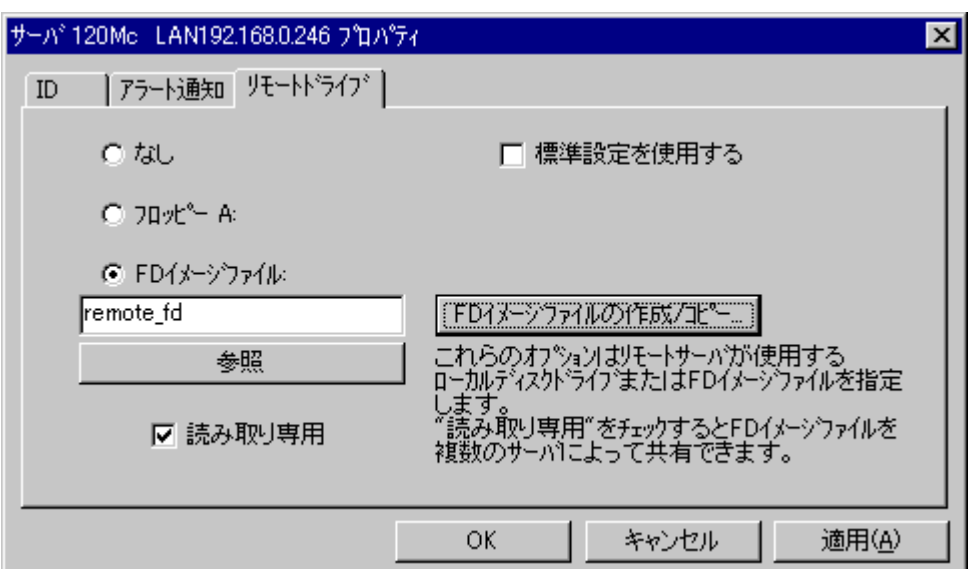

 $FD$   $/$ 

 $FD$ 

FD 9 FD 3 FD 4  $\mu$ 

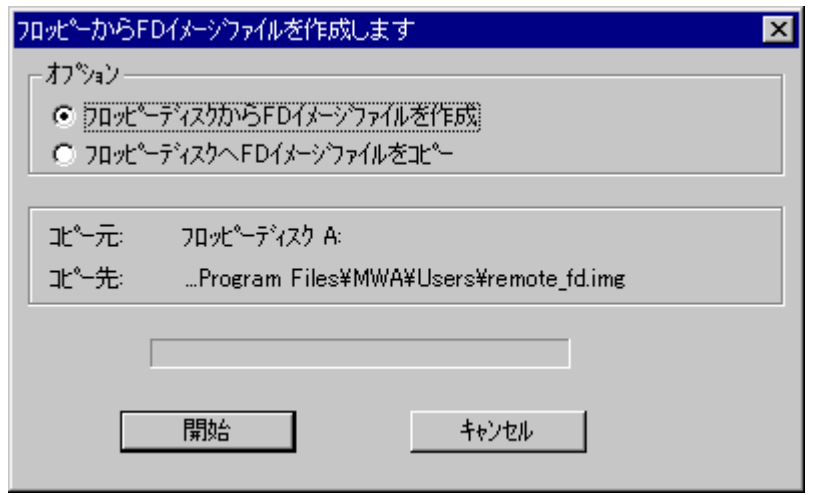

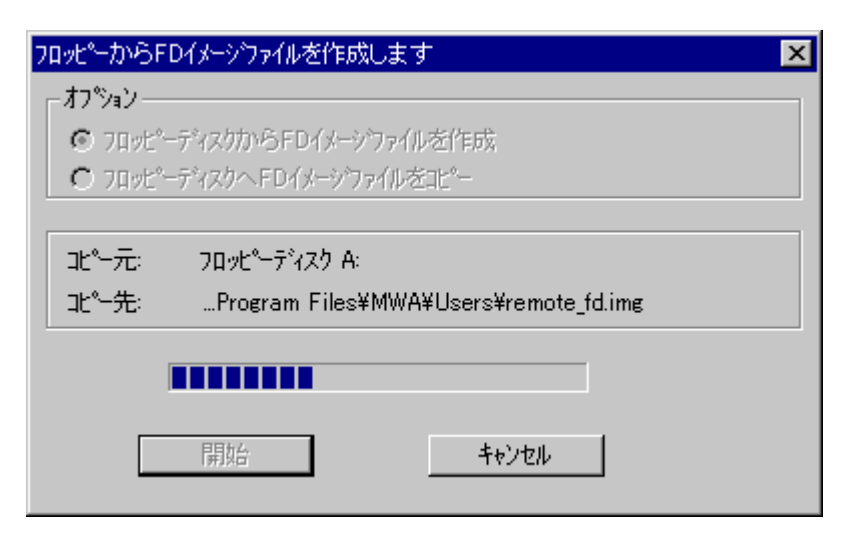

 $\overline{\text{OK}}$ 

### **4.3.2 Express5800**

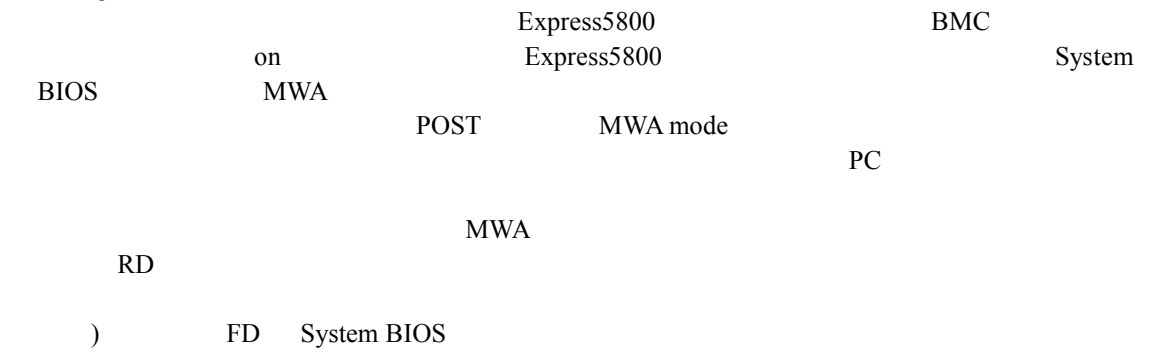

### **4.4 IPMI**

#### **4.4.1 IPMI**

MWA BMC IPMI

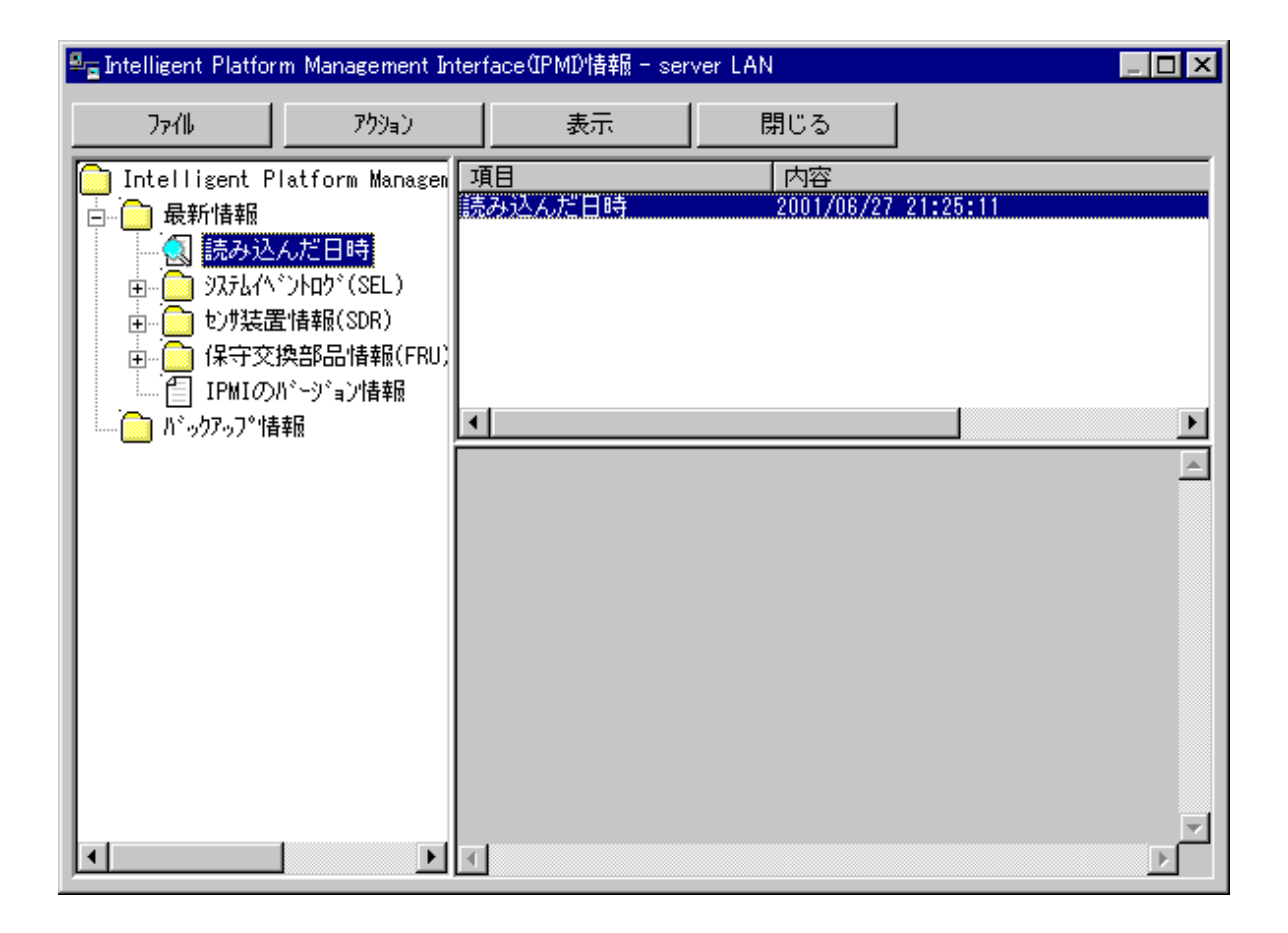

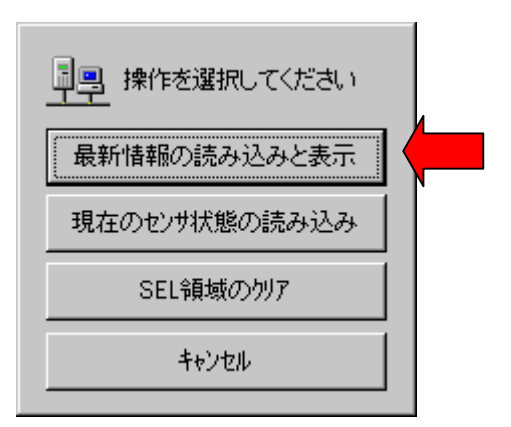

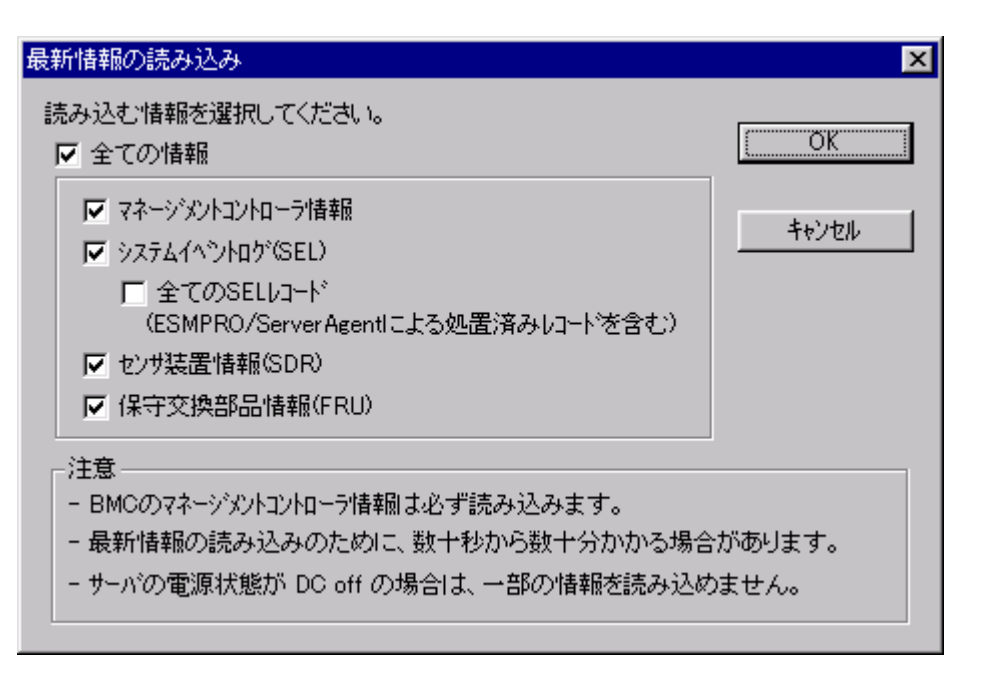

MWA Express5800 BMC IPMB(Intelligent Platform Management Bus) Firmware version

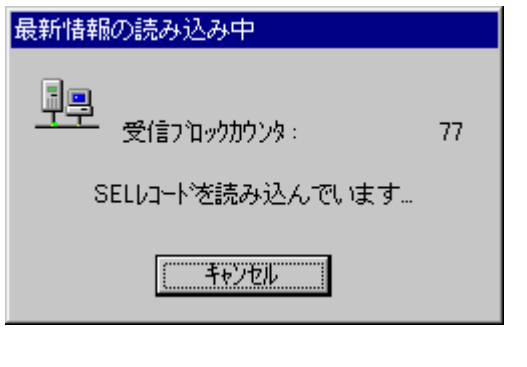

BMC SEL SDR FRU

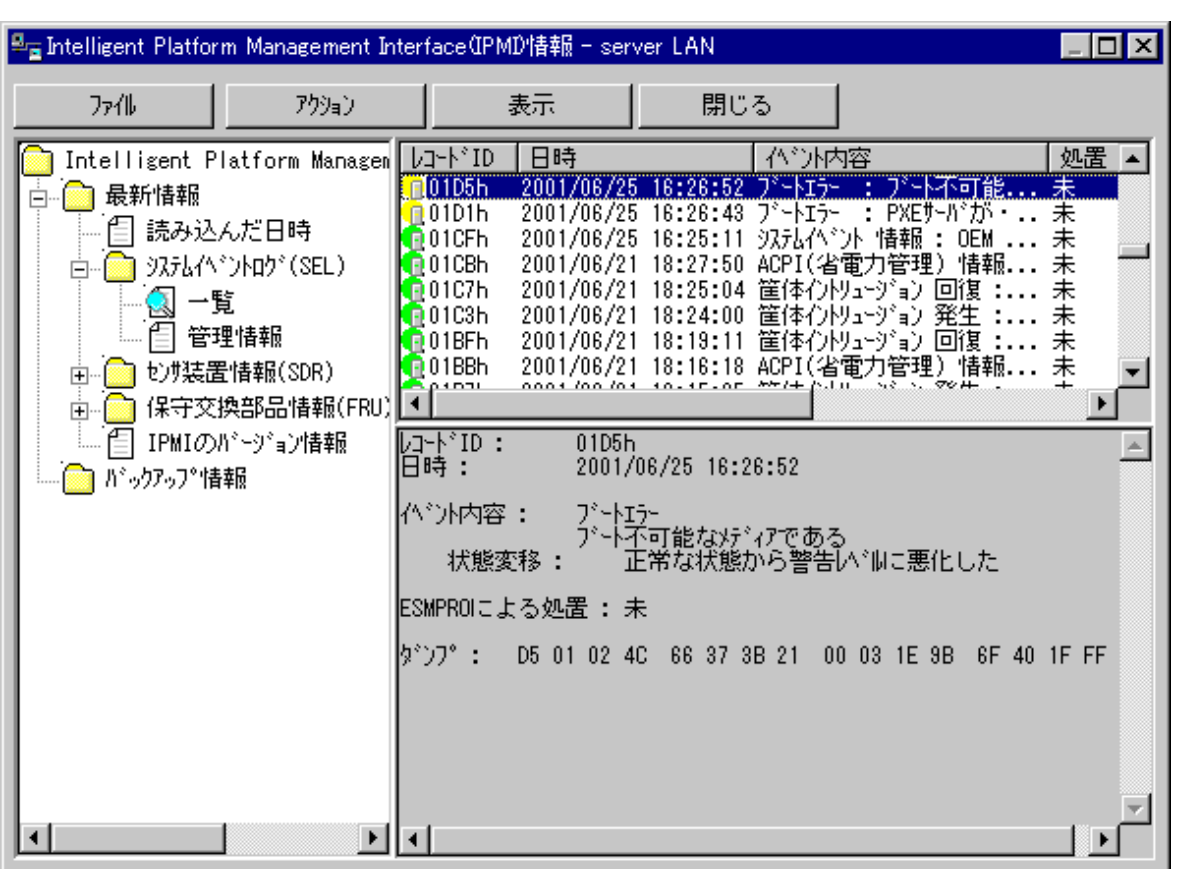

 $(SEL)$   $(SDE)$   $(SDR)$   $(FRU)$ 

 $IPMI$ 

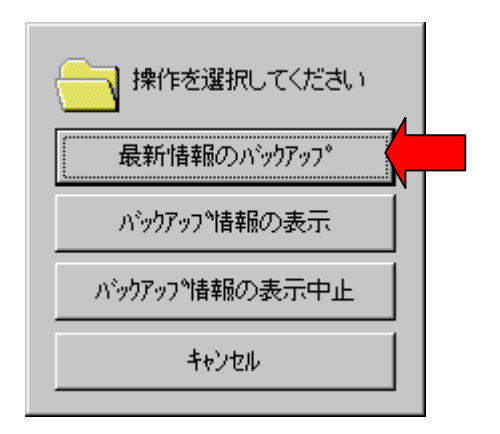

4-8

# **4.5** ユーザレベル

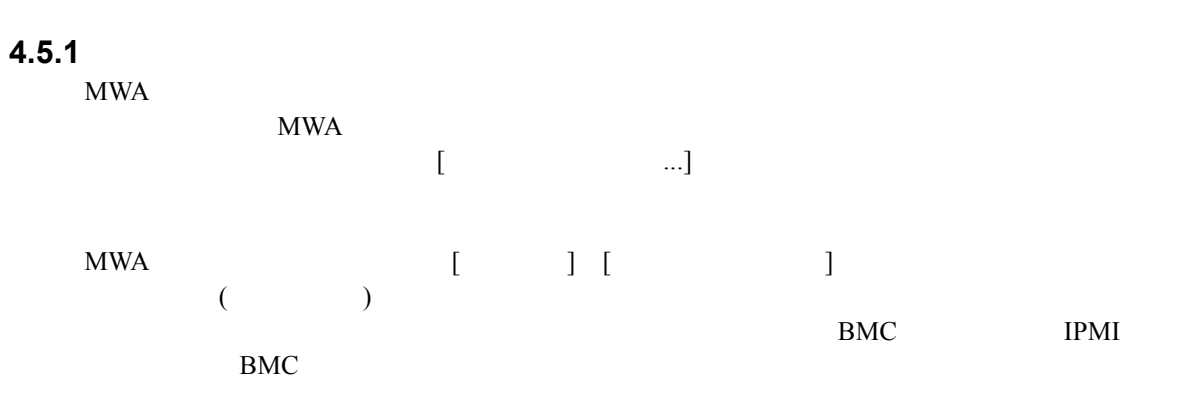

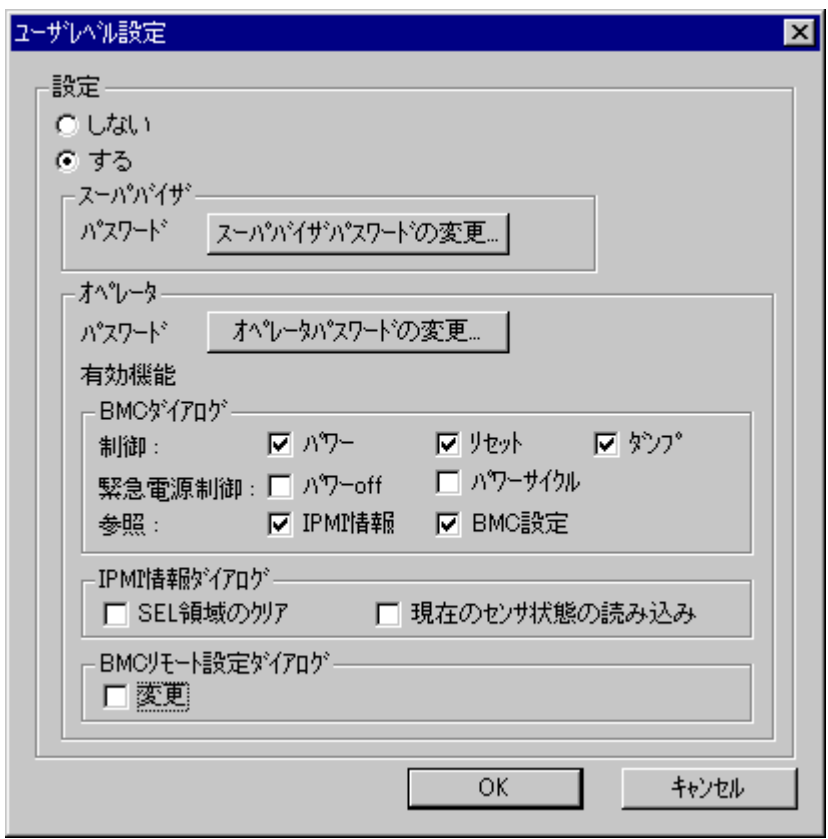

# **4.5.2**

 $MWA$ 

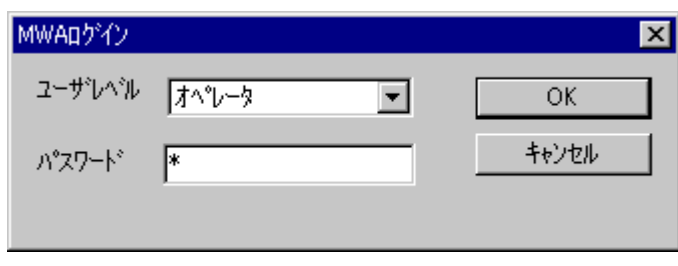

### **4.6** コンソールレス時のリモートコンソール コンソールレス時のリモートコンソール

### **4.6.1 LAN** 接続時 LAN System BIOS Express5800 POST System BIOS MWA  $MWA$  $CD-ROM$ Express5800 MWA Express5800 MWA

 $\mathbf{MWA}$ 

・ 表示されるポップアップメニューから[リモートコンソールの動作指定…]を選択してください。

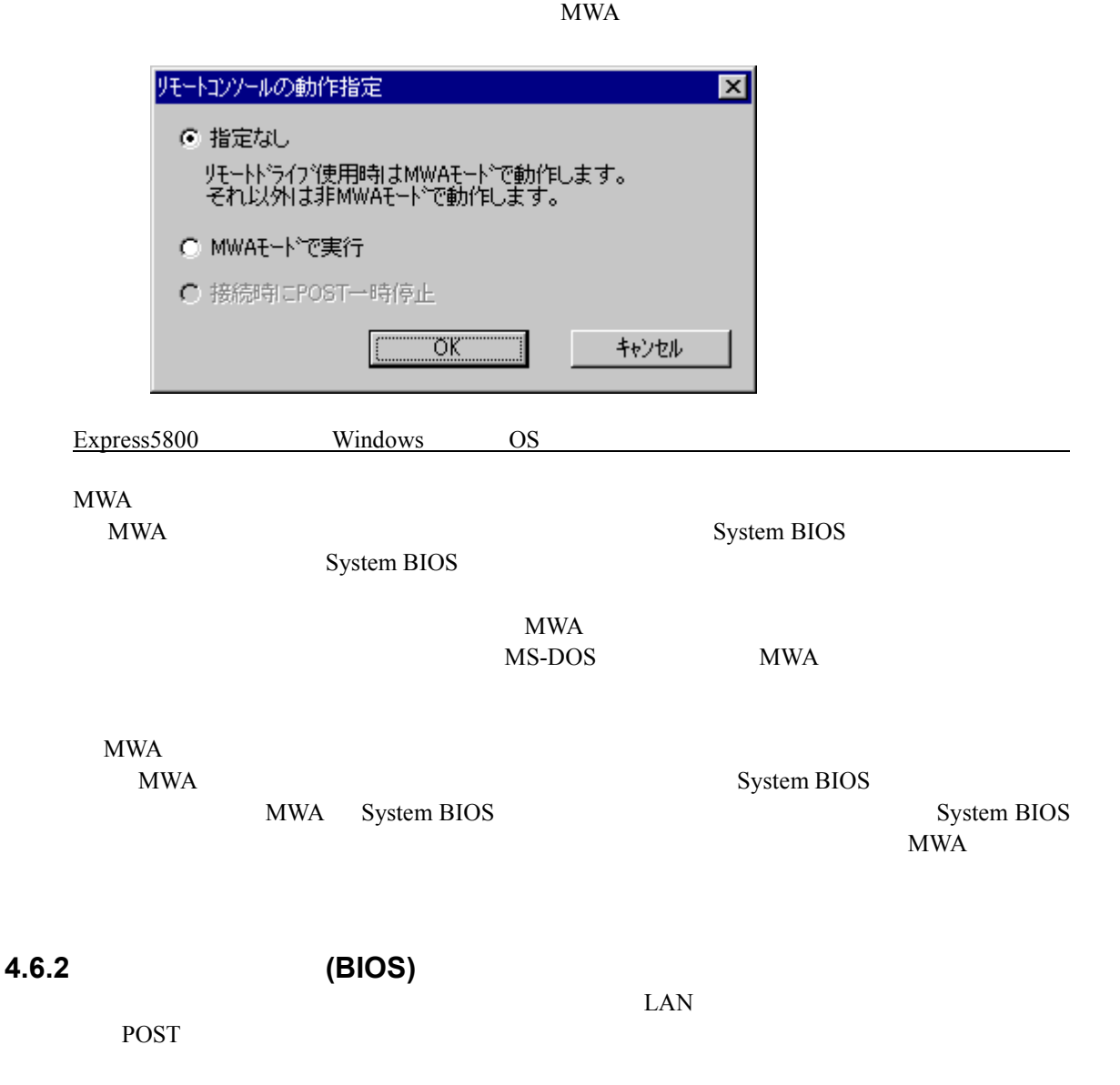

# **5.1** 機能

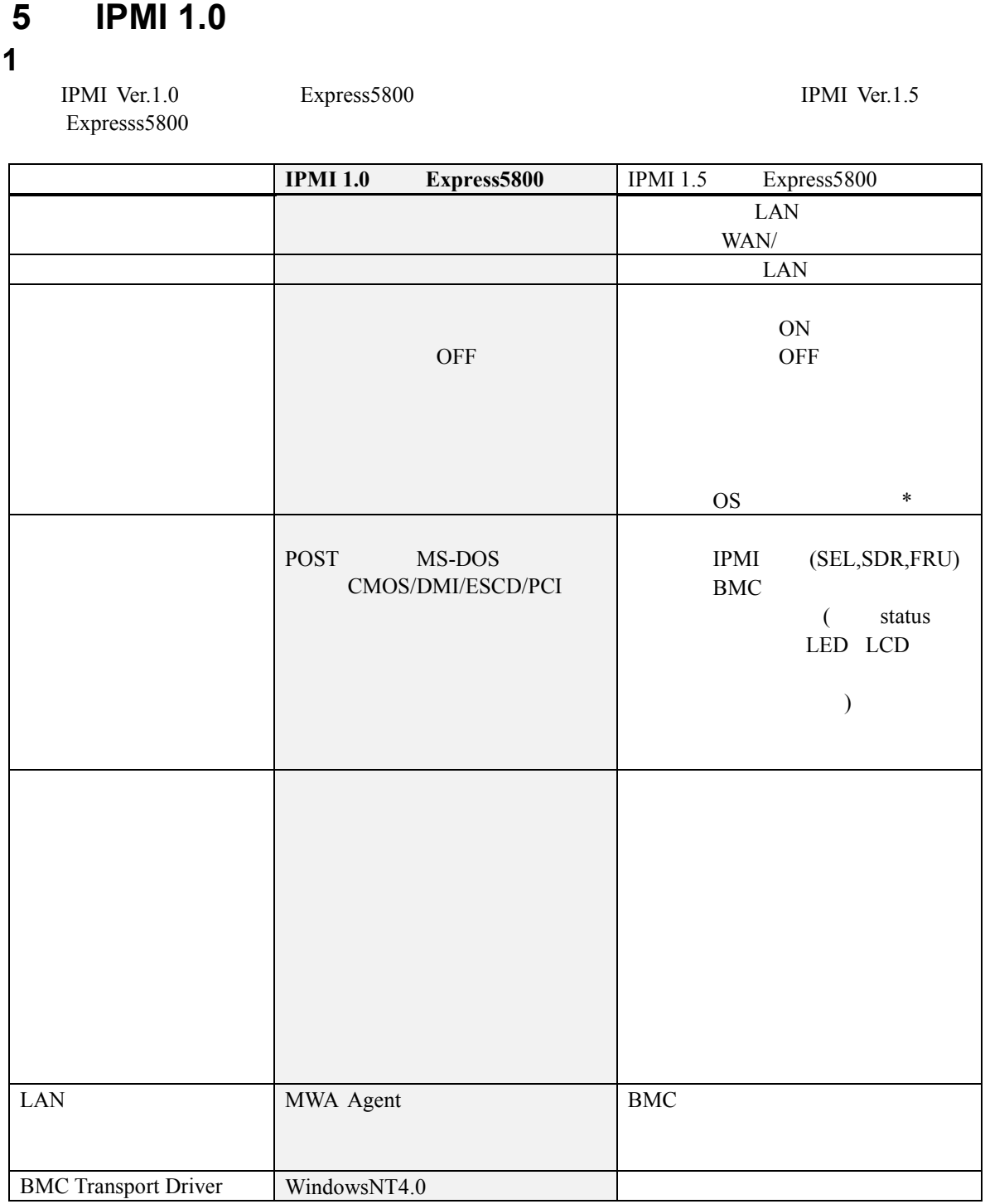

\*:MWA BMC OS IPMI 1.0

ESMPRO Server Agent

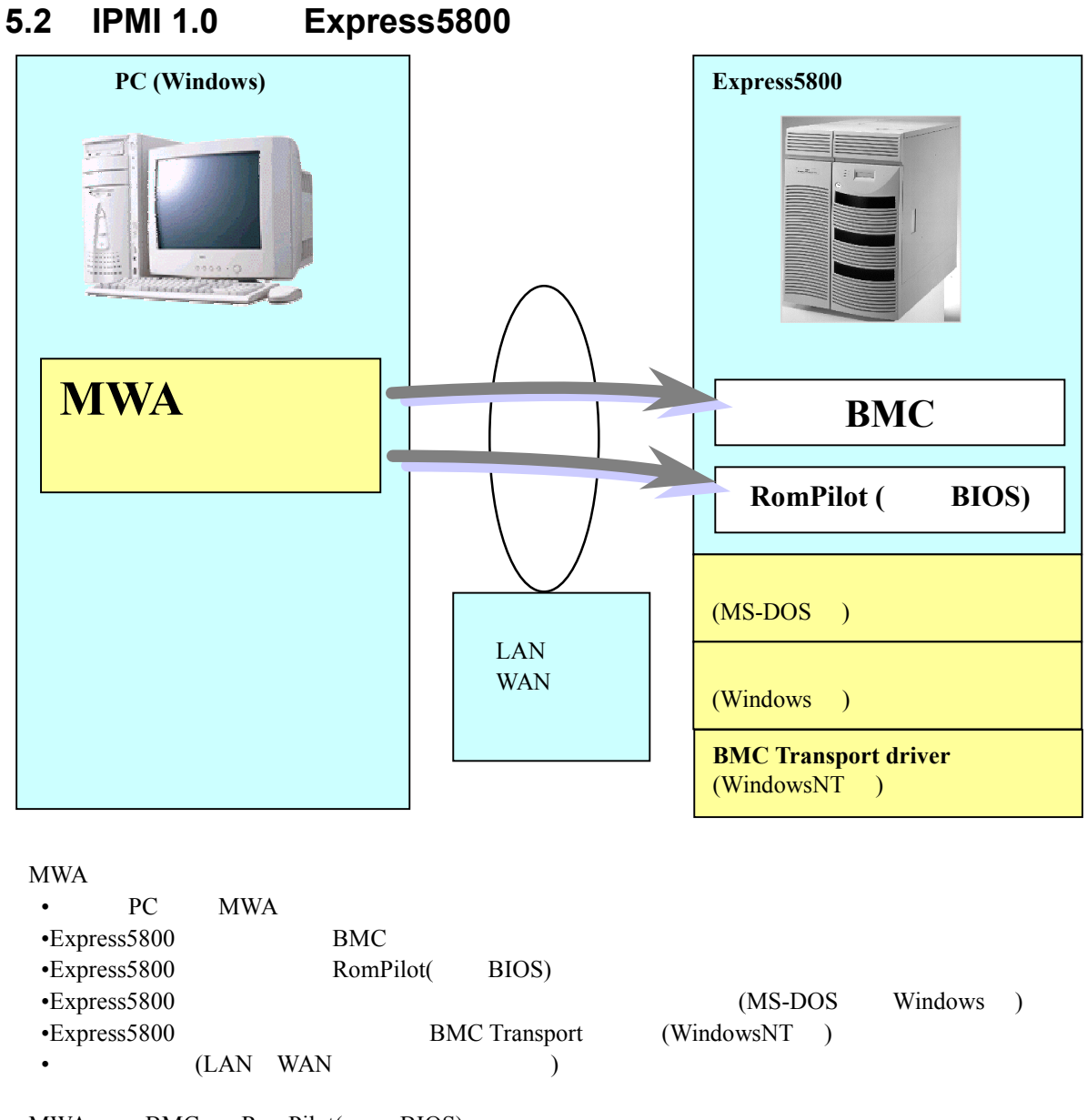

MWA BMC RomPilot(BIOS)

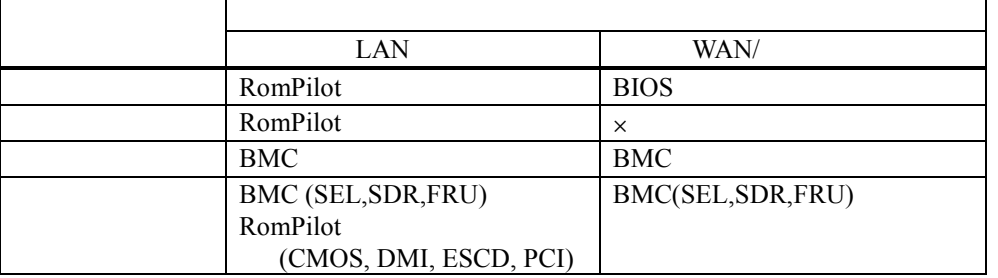

EXPRESSBUILDER MS-DOS Windows

Windows

# 5.3 IPMI 1.0 **Express5800**

 $BMC$ 

MWA IPMI1.0 Express5800

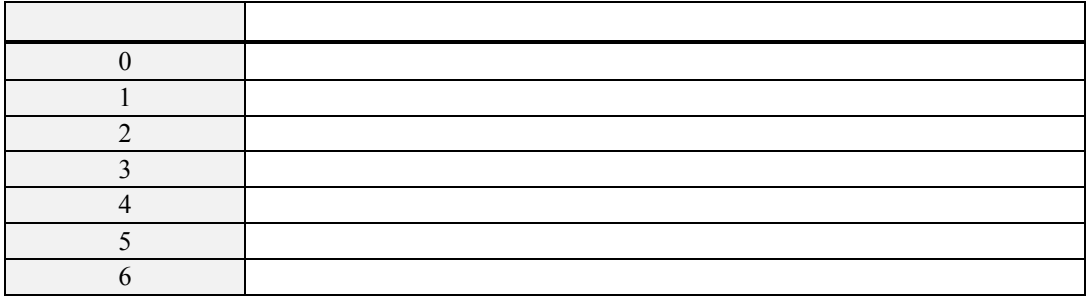

# 5.4 IPMI 1.0 **Express5800**

# 5.4.1 IPMI 1.0 **Express5800**

 $(1)$  LAN

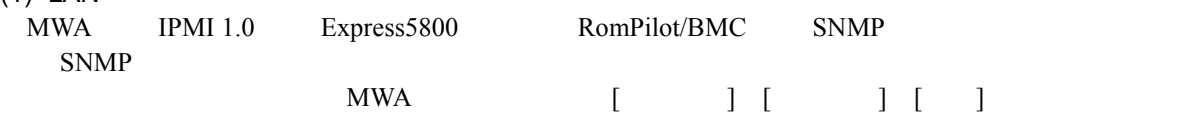

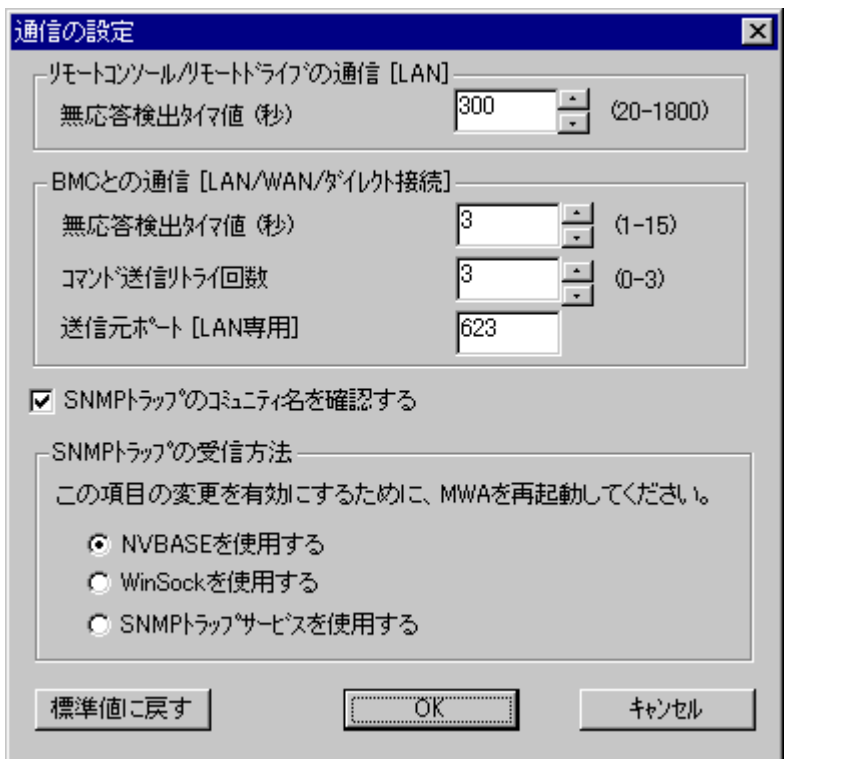

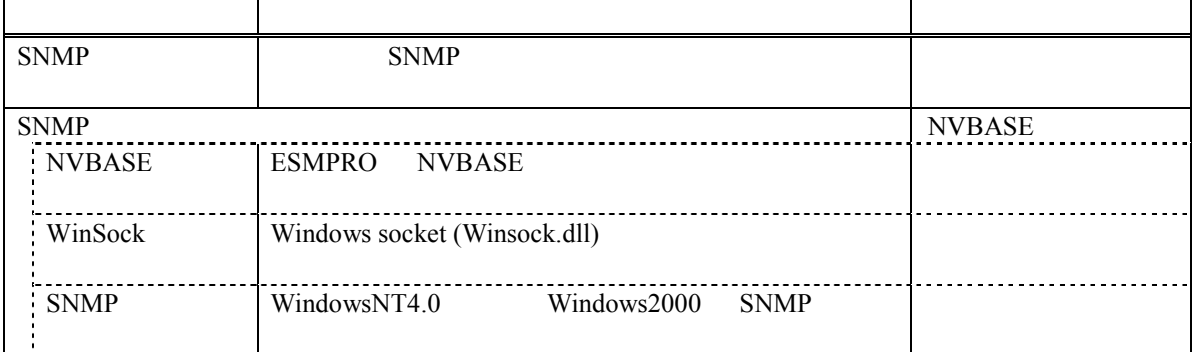

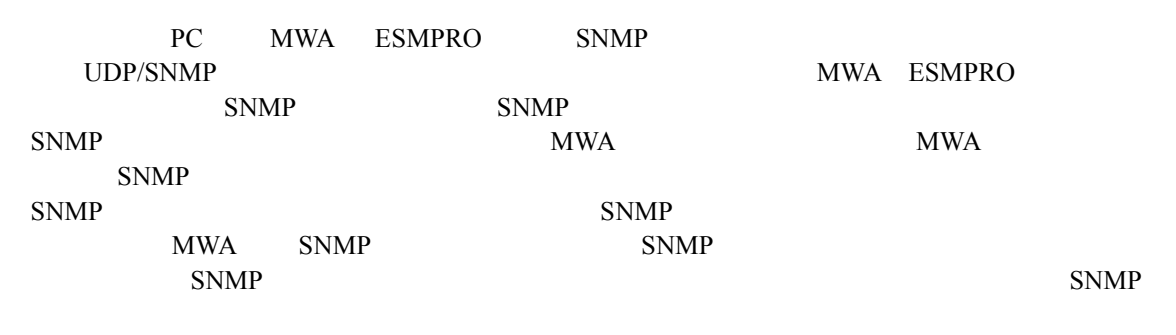

SNMP

 $[NVBASE$  ]

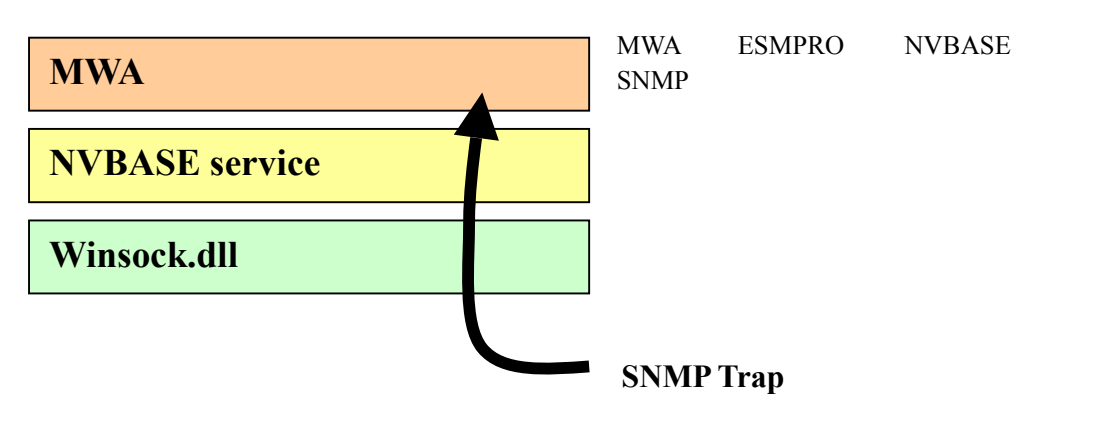

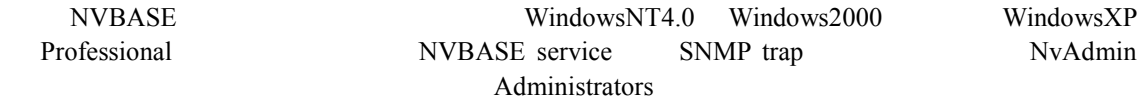

[Winsock ]

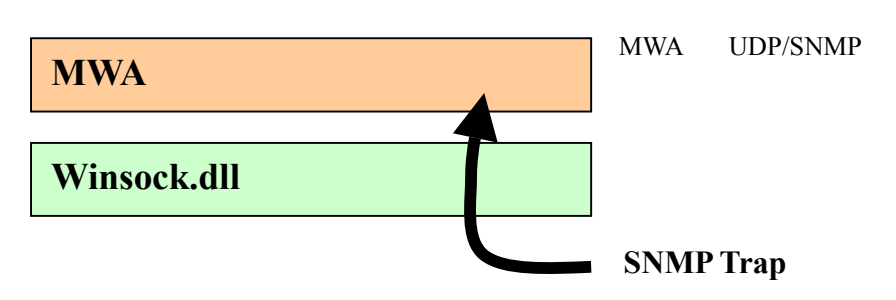

### $[SNMP$   $]$

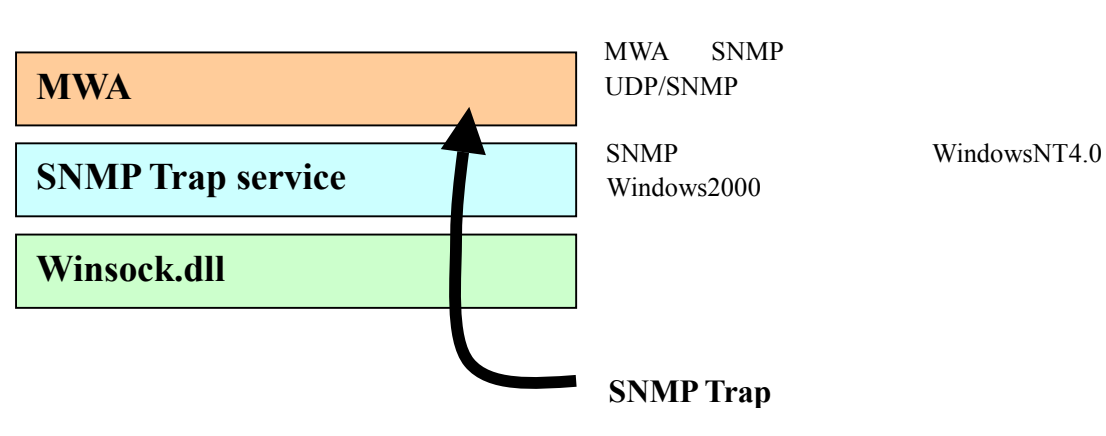

### **5.4.2 IPMI 1.0 Express5800 MWA** (1) IPMI1.0  $( )$ RomPilot & BMC 搭載モデル用簡易コソフィグレーション  $\overline{\mathbf{x}}$ 管理情報 Express5800/120Mc モテル名: サーバー  $120M<sub>c</sub>$ 1次"1~%名: 192.168.1.201 IPアドレス: 255.255.255.0 サブネットマスク:  $\sqrt{\frac{1}{2} \cdot \frac{1}{2} \cdot \frac$ 認証キー public 取印化  $\sqrt{\frac{1}{2}}$ パスフレース<sup>ミ</sup> 元の値に戻す 三登録 キャンセル

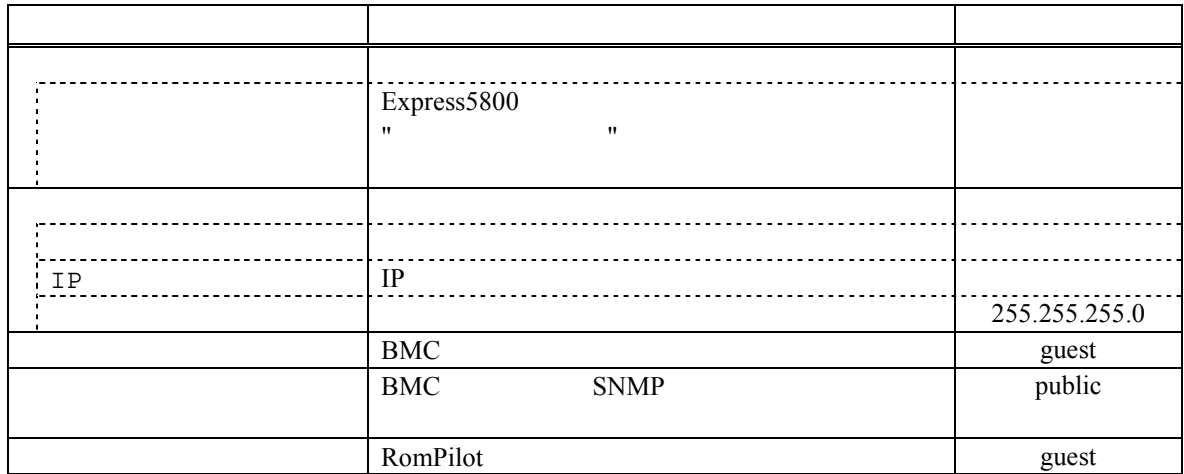

Express5800

(2) IPMI 1.0  $( )$ 

٠.

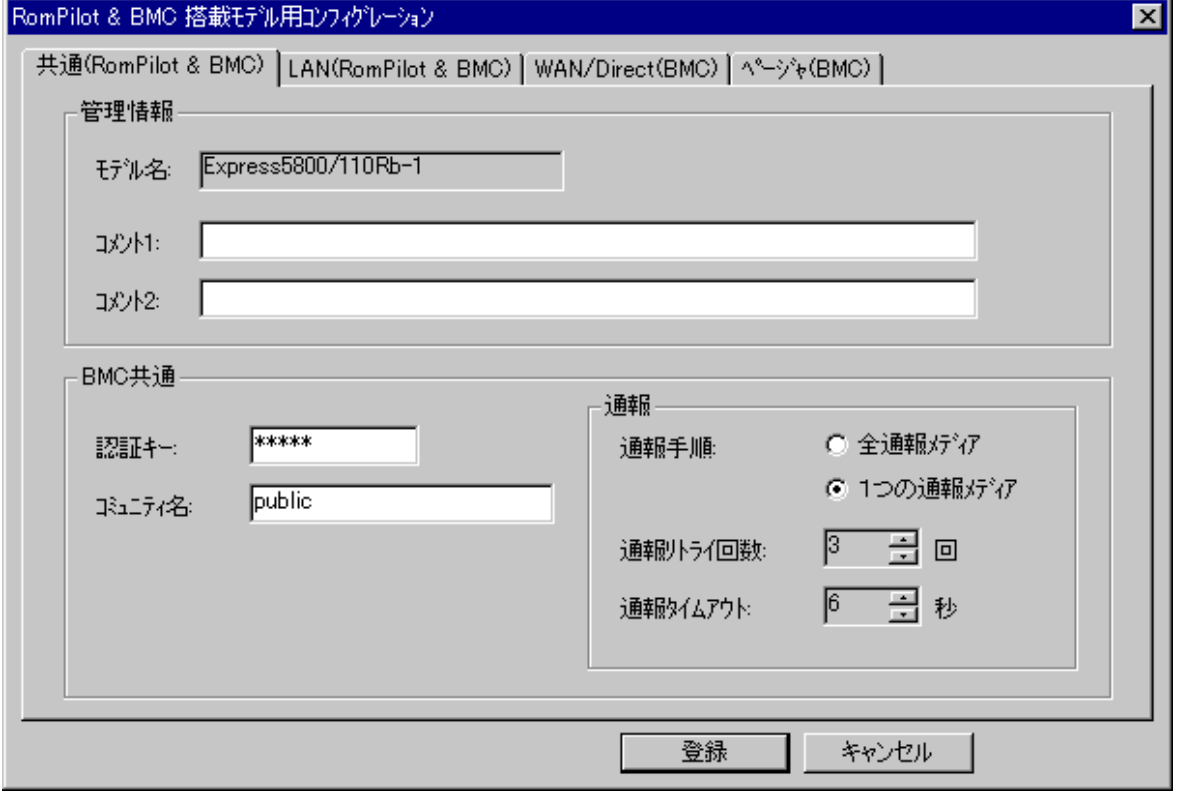

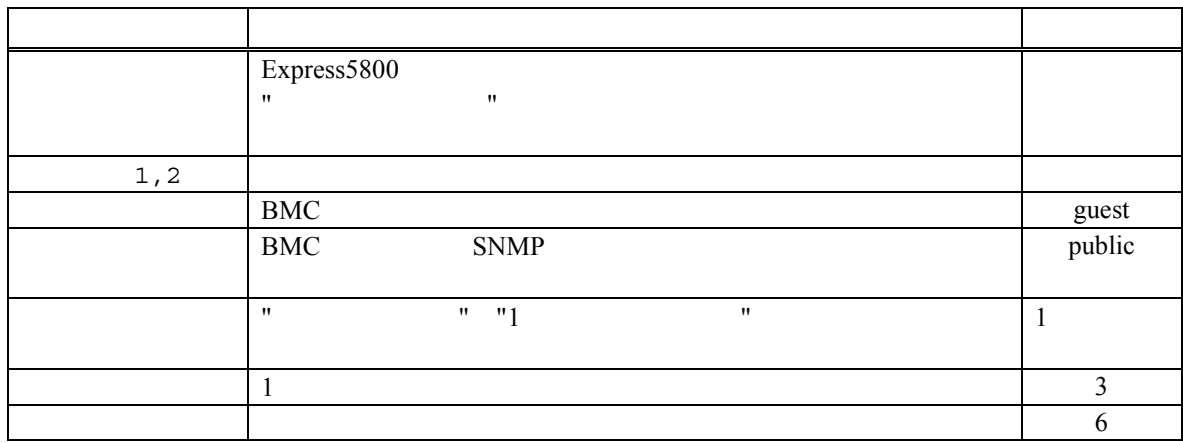

Express5800

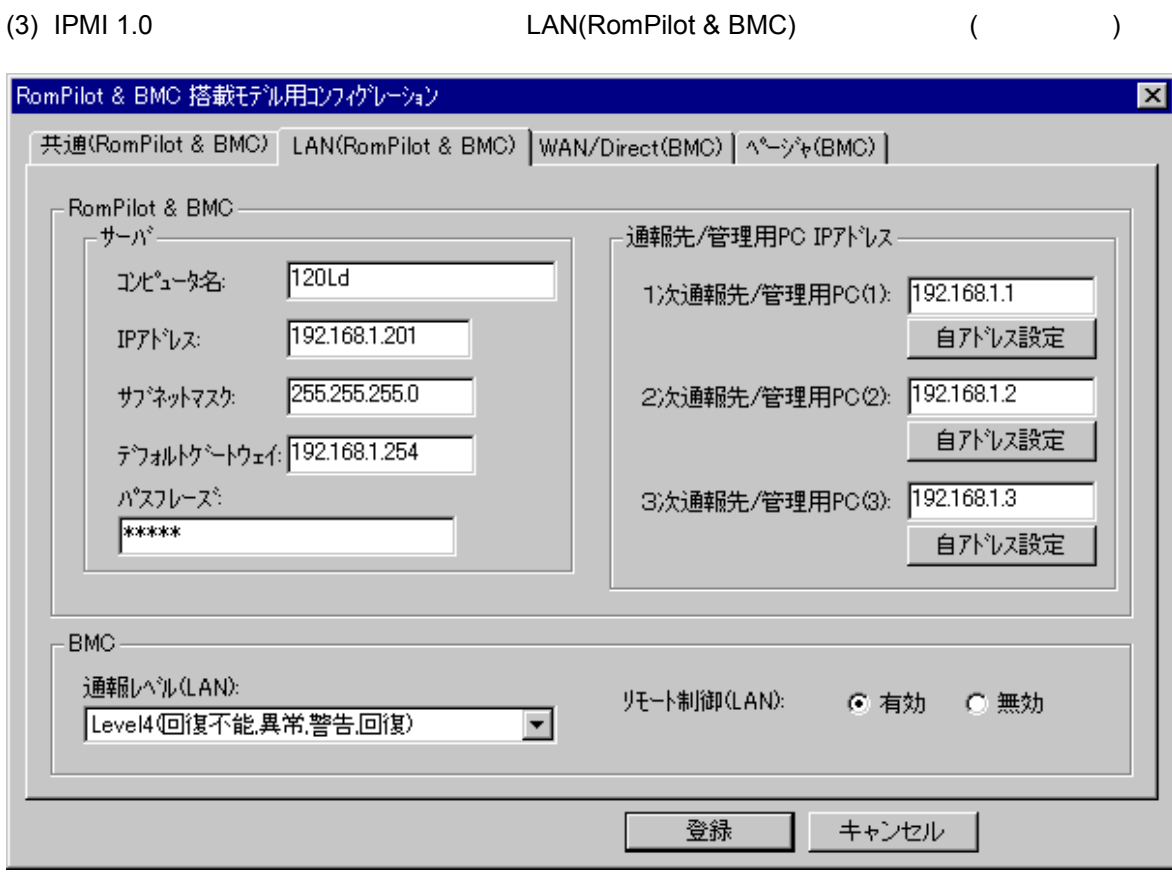

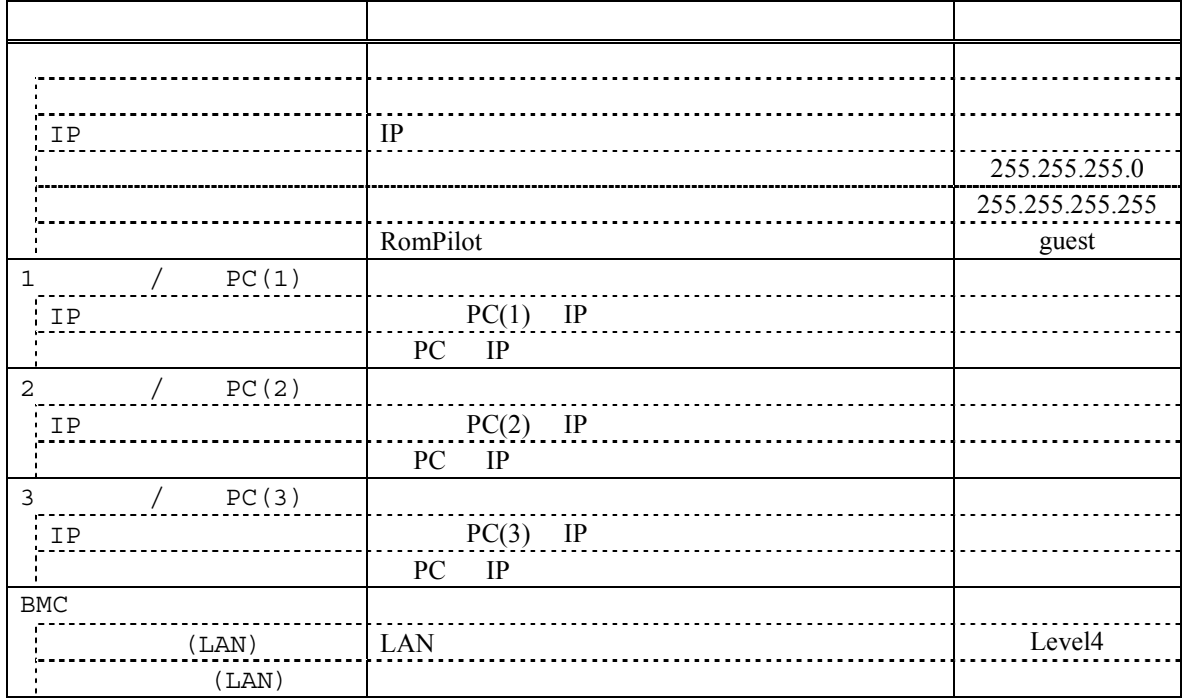

5-8

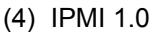

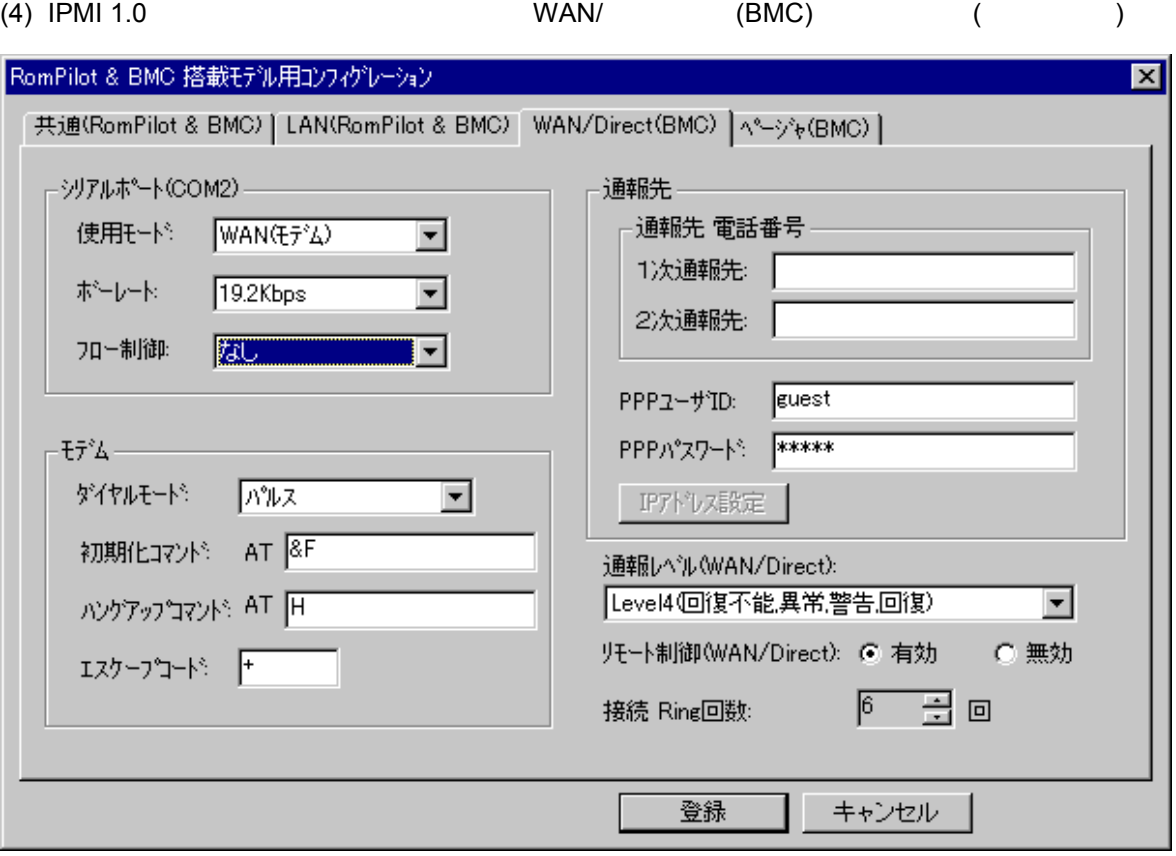

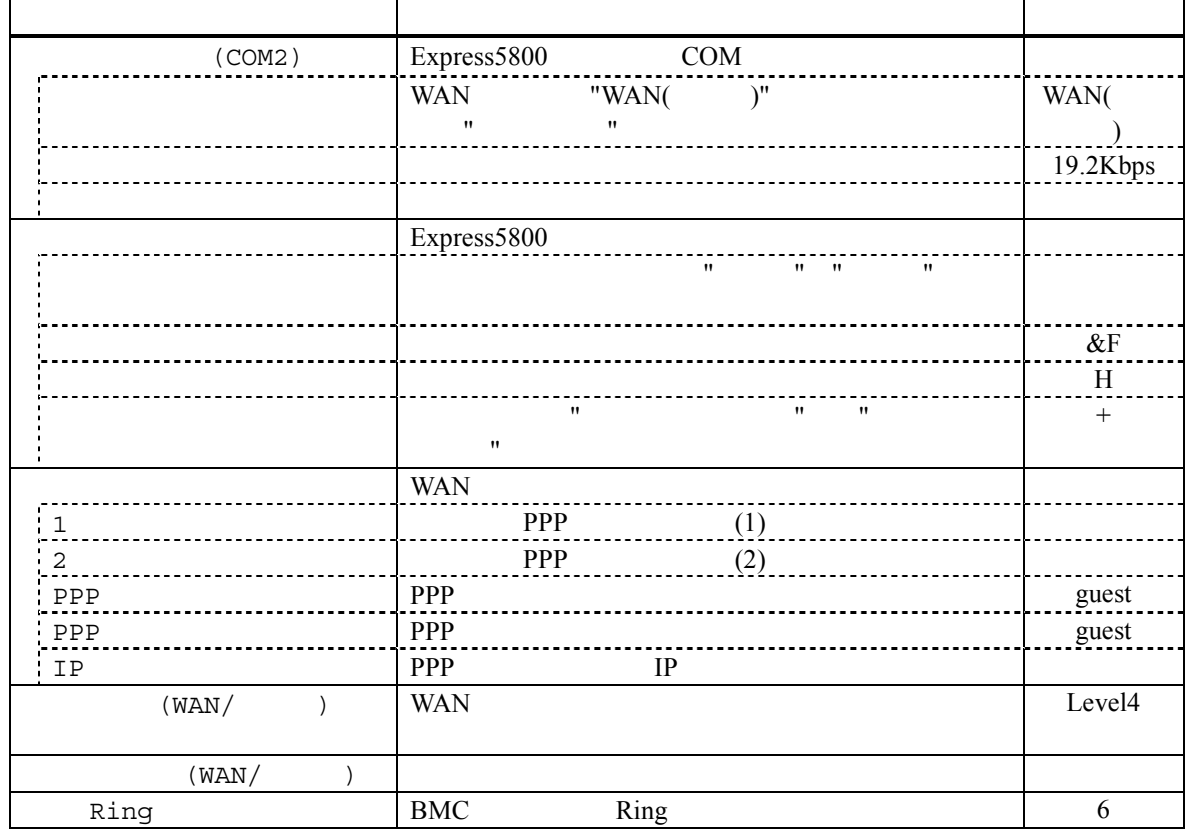

(5) IPMI 1.0  $(BMC)$  (BMC) ( $\qquad \qquad$ )

30

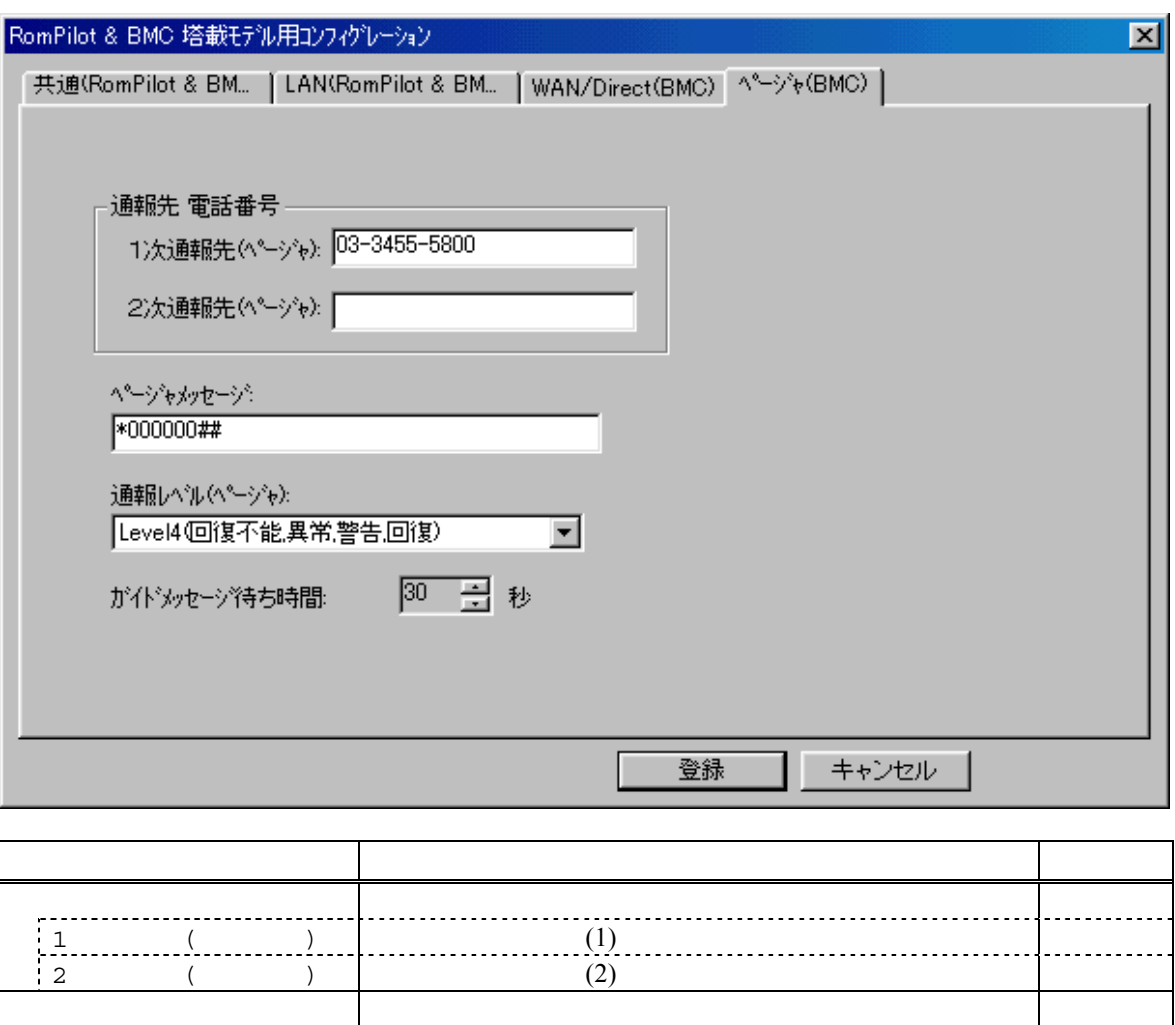

 $($   $)$   $]$  Level4

ガイドメッセージ待ち時間 ページャセンタへダイヤル後、メッセージを送信するま

 $(6)$  IPMI 1.0

 $\mathbf{w}$ "  $\mathbf{w}$ "  $\mathbf{w}$  $($ 

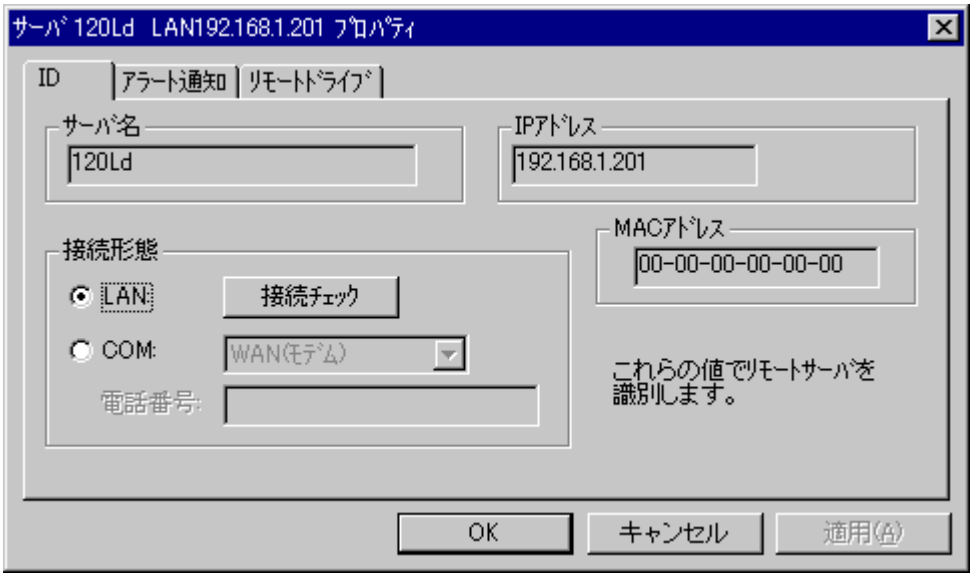

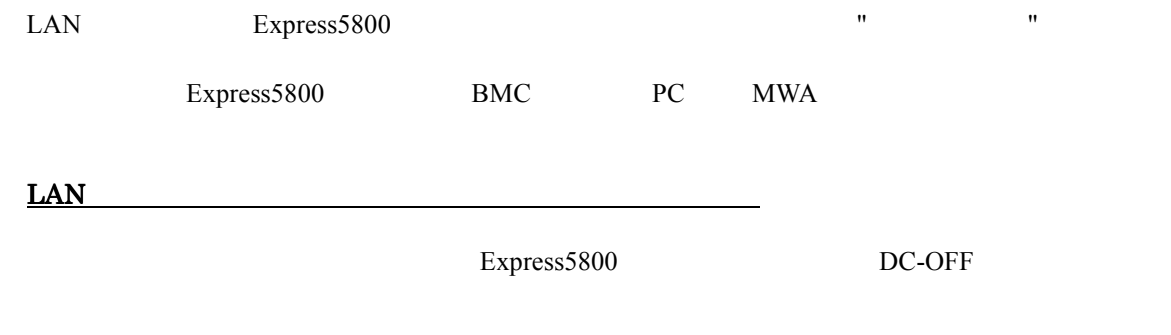

Express5800

# 5.4.3 **IPMI1.0 Express5800**

EXPRESSBUILDER CD-ROM Express5800 MS-DOS

EXPRESSBUILDER

 $MWA$ 

MWA FD Express5800

#### $(1)$  IPMI 1.0

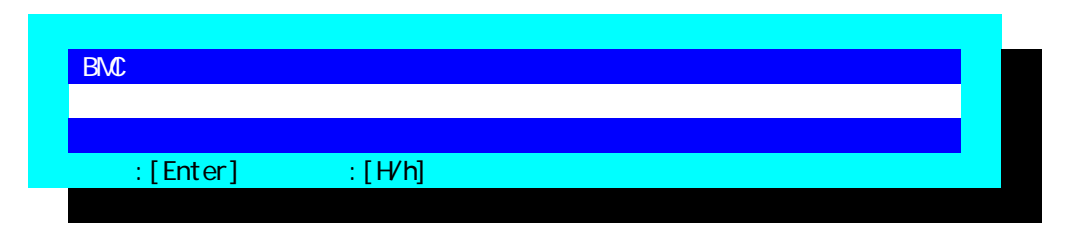

#### $(2)$  IPMI 1.0

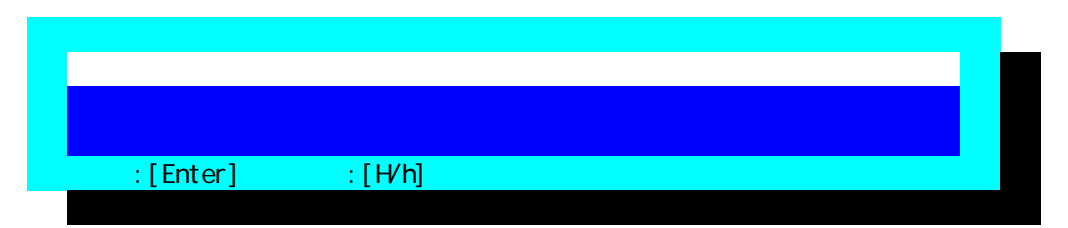

### $(3)$  IPMI 1.0

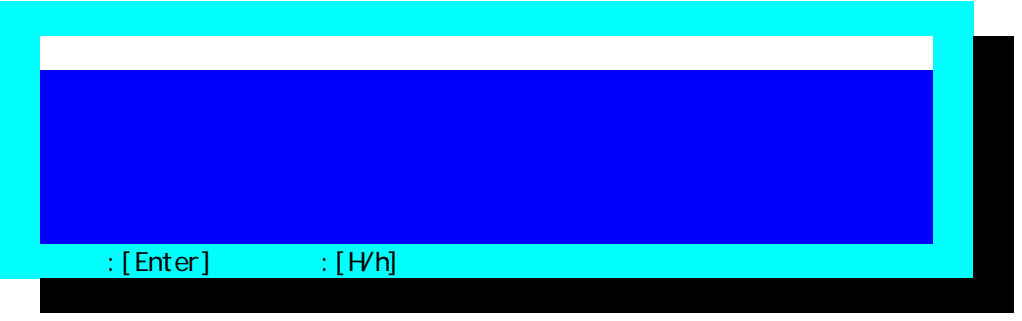

 $FD$ 

#### (4) IPMI 1.0 RomPilot & BMC

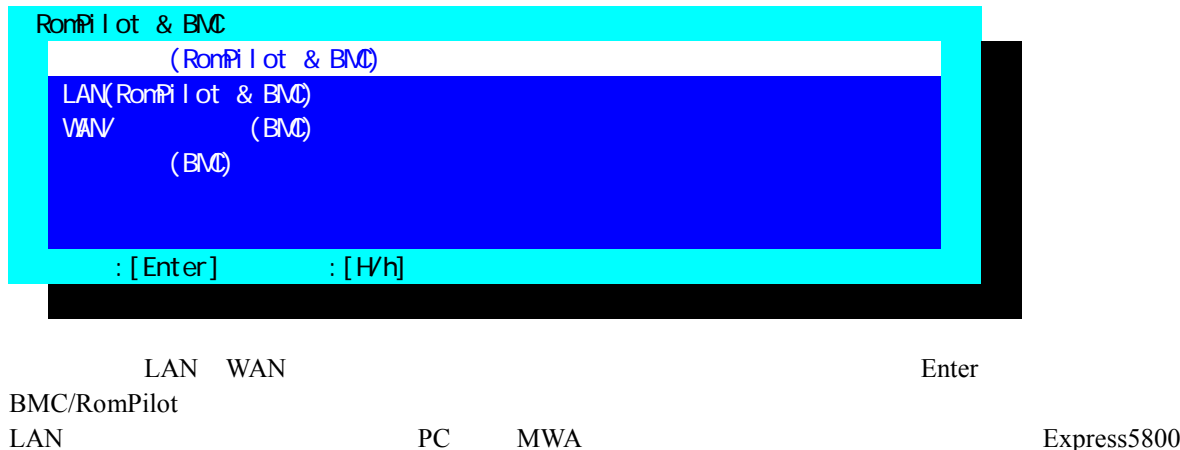

DC-OFF

PC MWA **Express5800**
#### $(5)$  IPMI 1.0  $(RomPilot & BMC)$

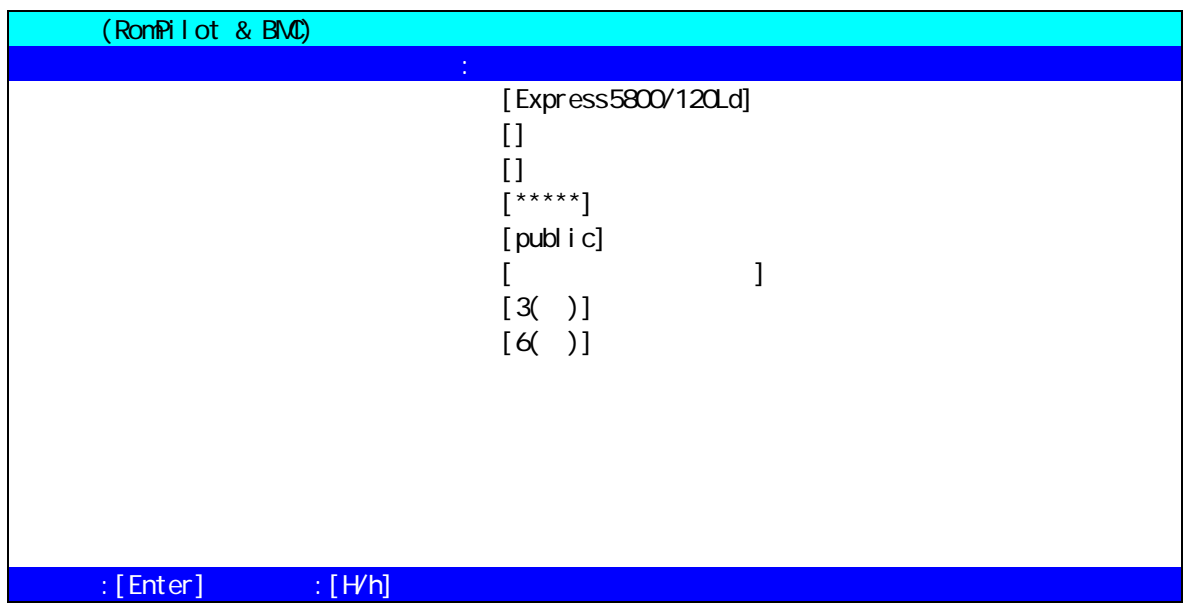

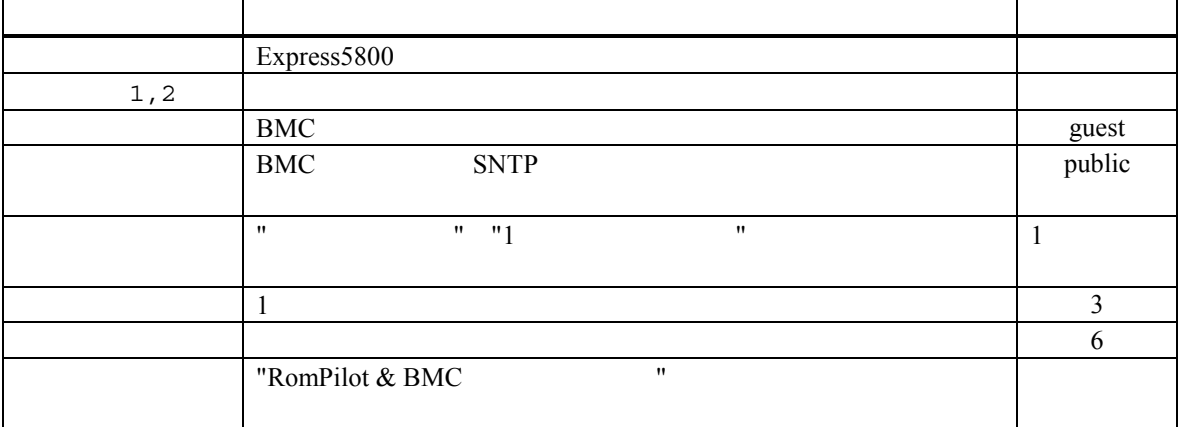

Express5800

#### (6) IPMI 1.0 LAN(RomPilot & BMC)

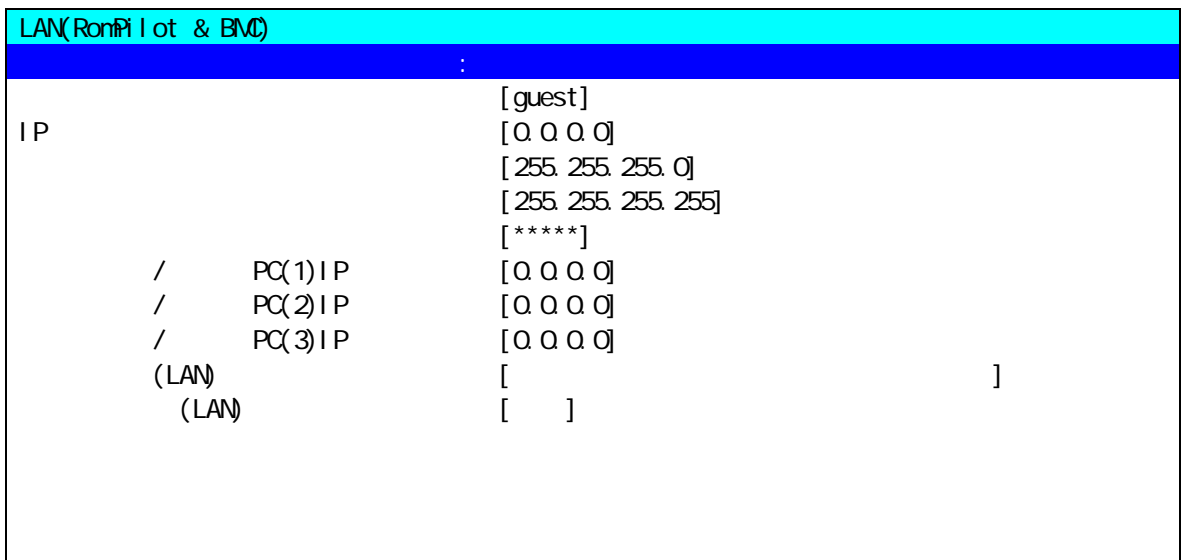

### $\mathbb{R}$  [Enter]  $\mathbb{R}$   $\mathbb{R}$   $\mathbb{N}$

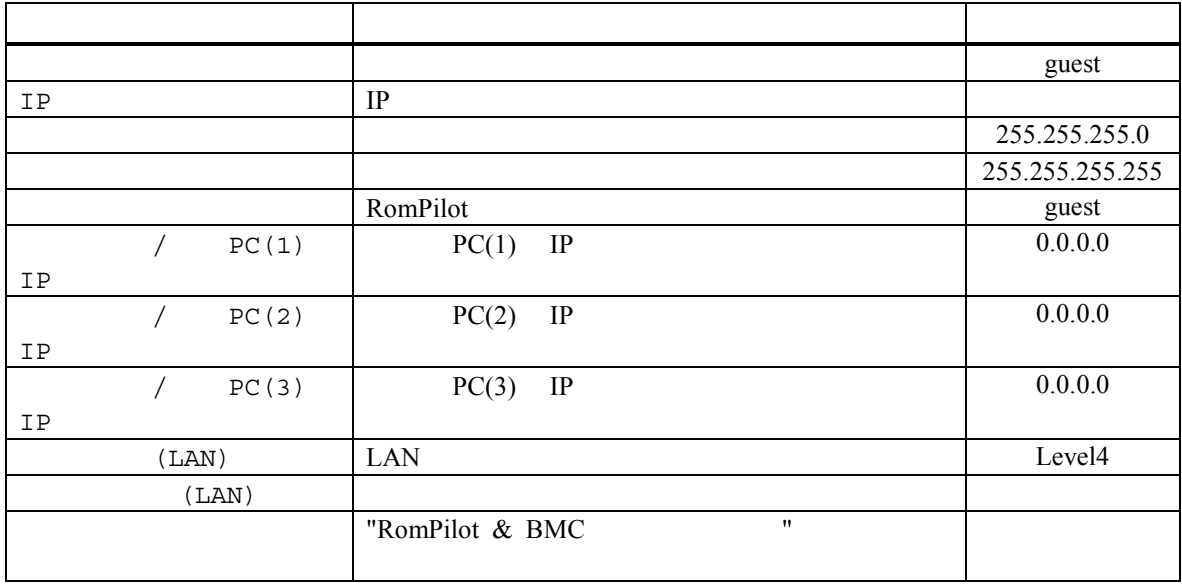

 $(7)$  IPMI 1.0 WAN/ (BMC)

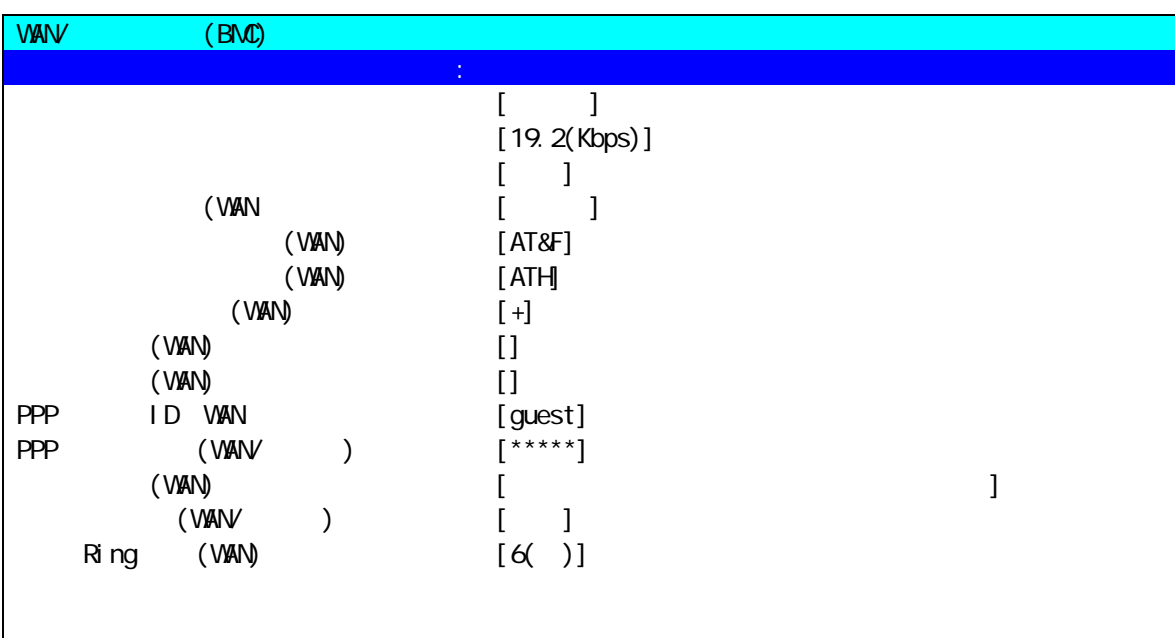

 $\mathbb{R}$ : [Enter]  $\mathbb{R}$ : [H/h]

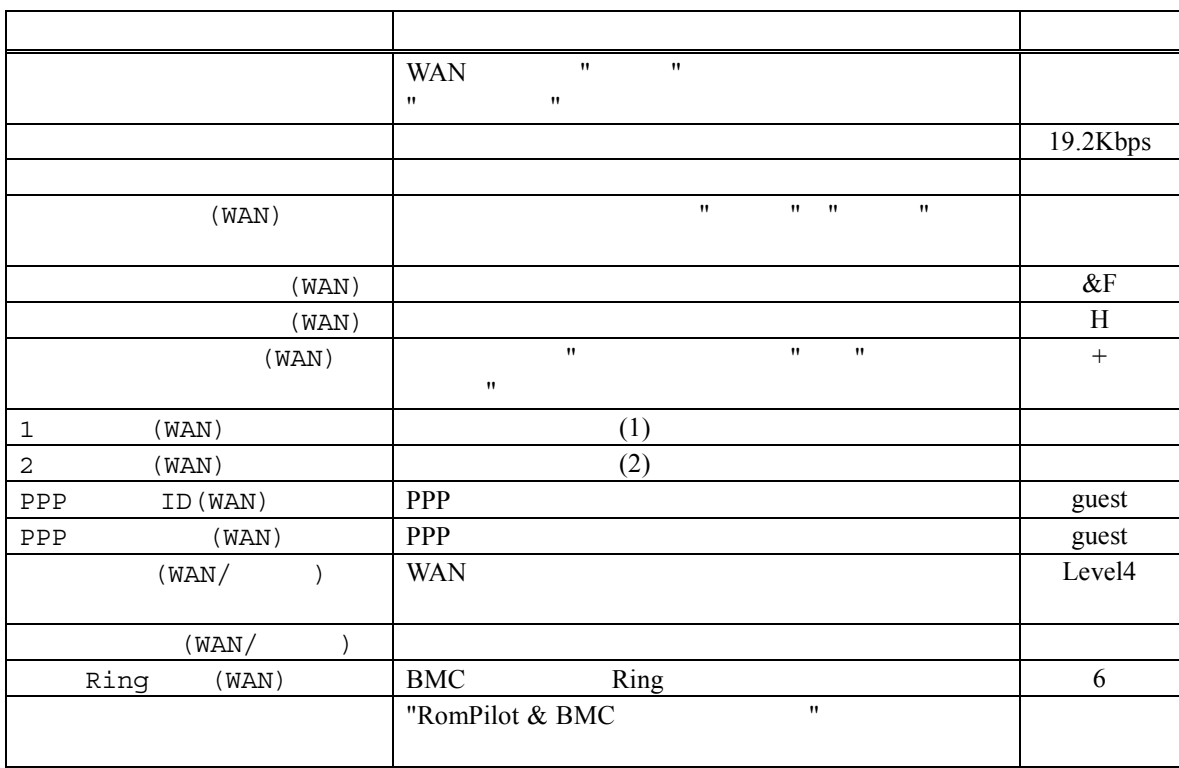

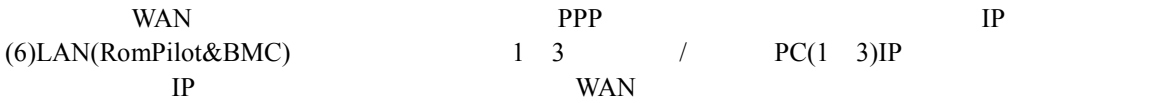

(8) IPMI 1.0 (BMC)

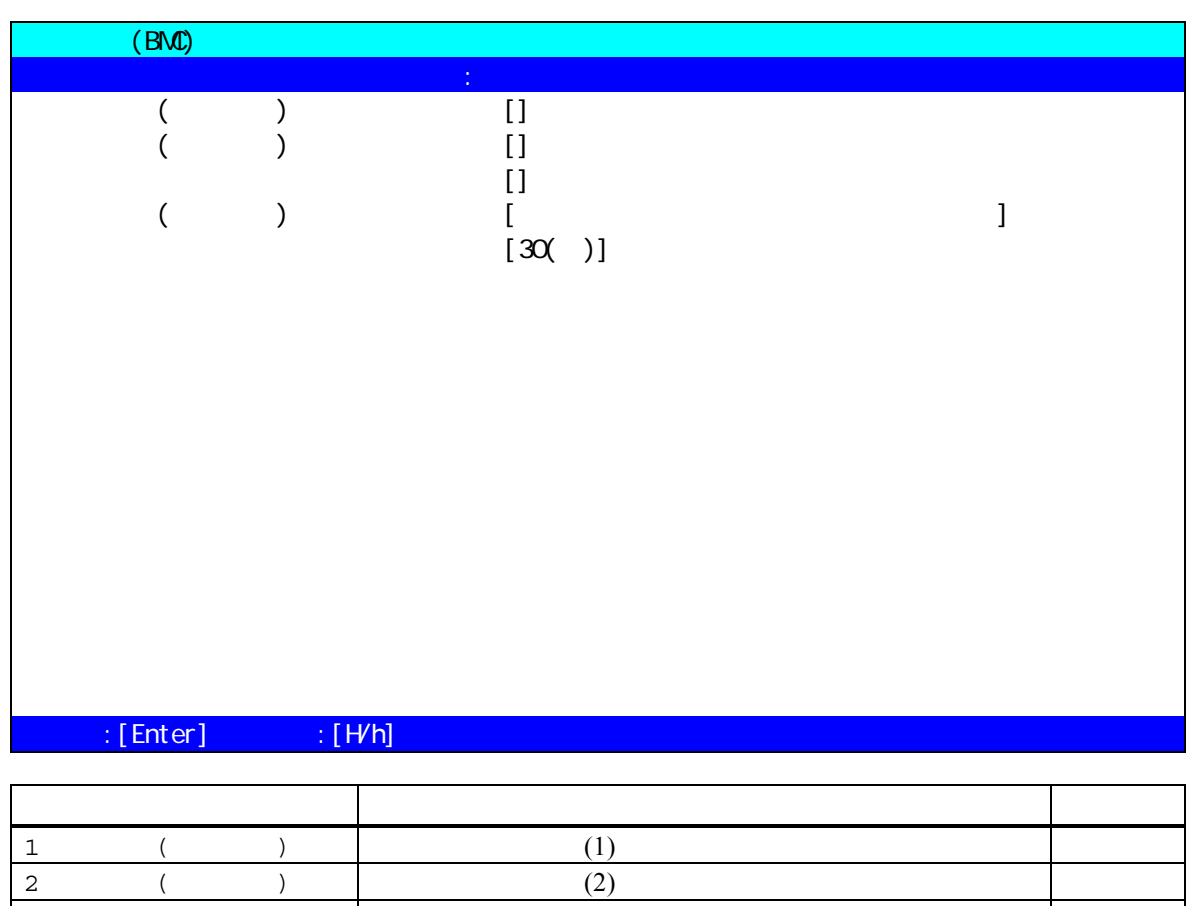

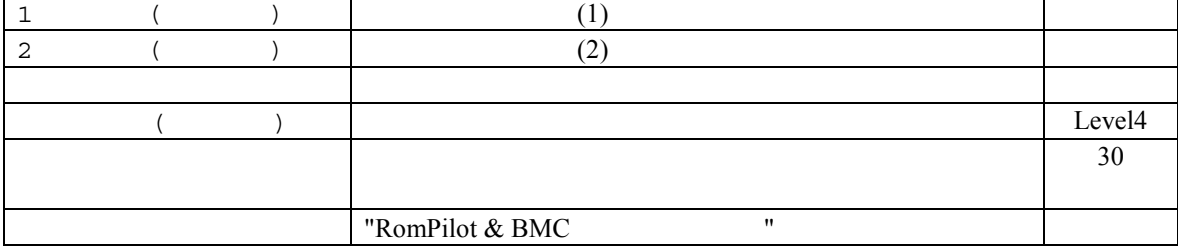

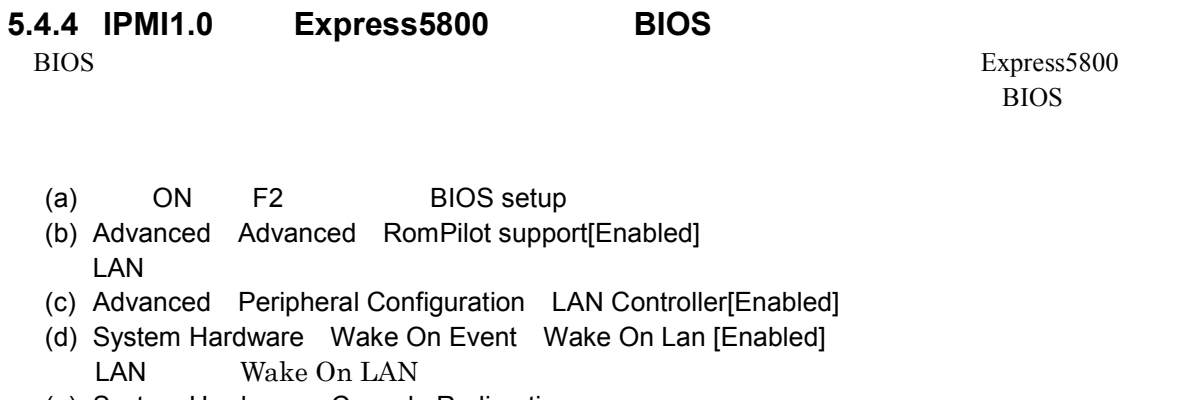

(e) System Hardware Console Redirection  $WAN/$ COM2 (IRQ) Peripheral Console Redirection

#### **5.4.5 IPMI1.0 Express5800 Windows**

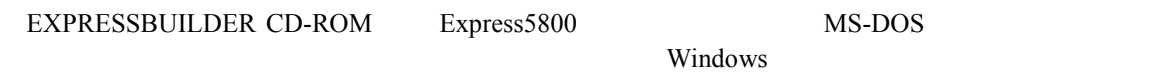

(Windows )

#### $5.4.5.1$

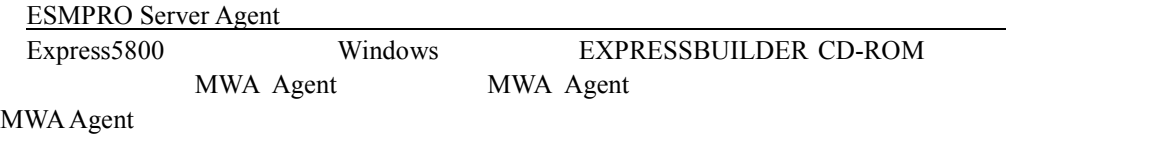

#### **5.4.5.2** 起動

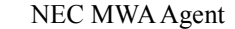

MWA Agent

#### **5.4.5.3** 設定

#### $\text{MWA}$

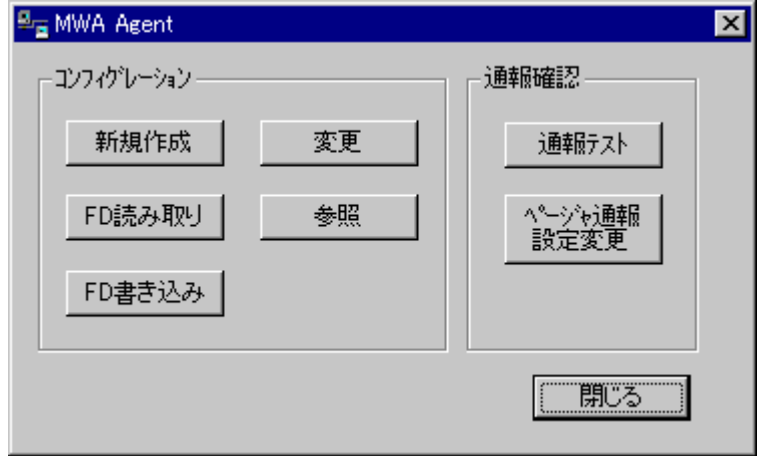

 $\mathsf{PC}$ 

#### **5.4.5.4 MWA Agent** BMC Express5800 Express5800 Express5800 Express5800  $\blacksquare$ Express5800 EXPRESSBUILDER CD-ROM MS-DOS MWA Agent BMC<br>t BMC ・ MWA Agent で設定した情報は、BMC にはすぐに有効となりますが、RomPilot にはすぐに有効に

Express5800 MWA Agent RomPilot  $($ RomPilot MWA Agent **SomPilot** RomPilot 2. RomPilot 2. RomPilot 2. RomPilot 2. RomPilot 2. RomPilot 2. RomPilot 2. RomPilot 2. RomPilot 2. RomPilot 2. RomPilot 2. RomPilot 2. RomPilot 2. RomPilot 2. RomPilot 2. RomPilot 2. RomPilot 2. RomPilo EXPRESSBUILDER CD-ROM MS-DOS

MWA Agent Express5800 BMC/RomPilot PC

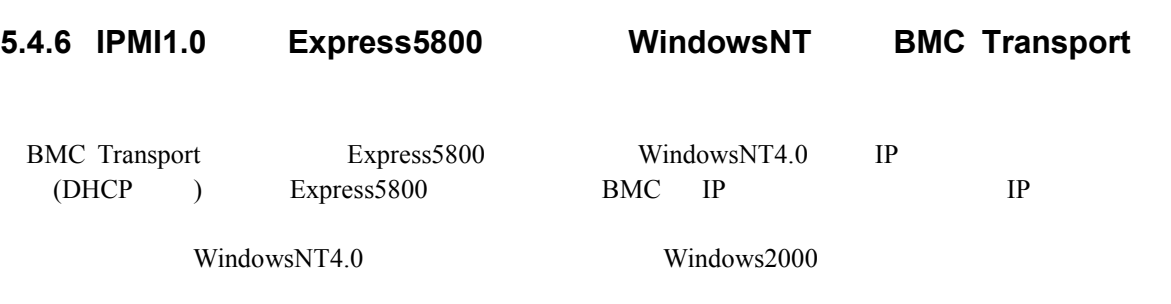

 $5.4.6.1$ 

ESMPRO Server Agent Express5800 WindowsNT4.0 EXPRESSBUILDER CD-ROM CD-ROM  $\begin{bmatrix} 1 & 1 & 1 \\ 0 & 1 & 1 \end{bmatrix} \begin{bmatrix} 1 & 1 \\ 1 & 1 \end{bmatrix} \begin{bmatrix} 1 & 1 \\ 1 & 1 \end{bmatrix} \begin{bmatrix} 1 & 1 \\ 1 & 1 \end{bmatrix}$  $\mathbf{I}$  , and  $\mathbf{I}$  , and  $\mathbf{I}$  , and  $\mathbf{I}$  , and  $\mathbf{I}$  , and  $\mathbf{I}$  , and  $\mathbf{I}$ CD-ROM :¥mwa¥agent **OEM BMC Transport** [The contract contract contract contract contract contract contract contract contract contract contract contract contract contract contract contract contract contract contract contract contract contract contract contract c

 $IPMI 1.0$   $BMC$   $Ex press5800$ 

WindowsNT4.0

# **6 ft** サーバの注意事項 サーバの注意事項

### **6.1** 機能

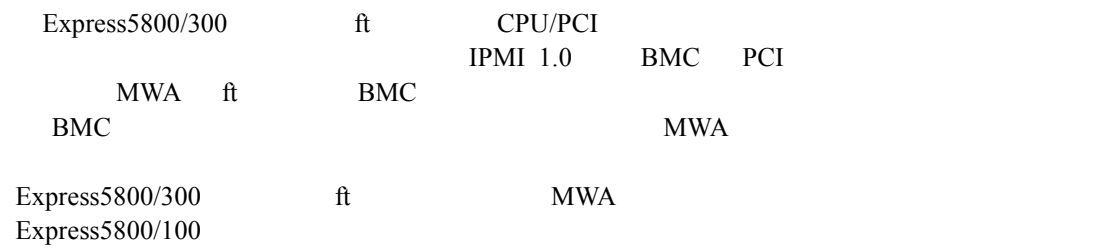

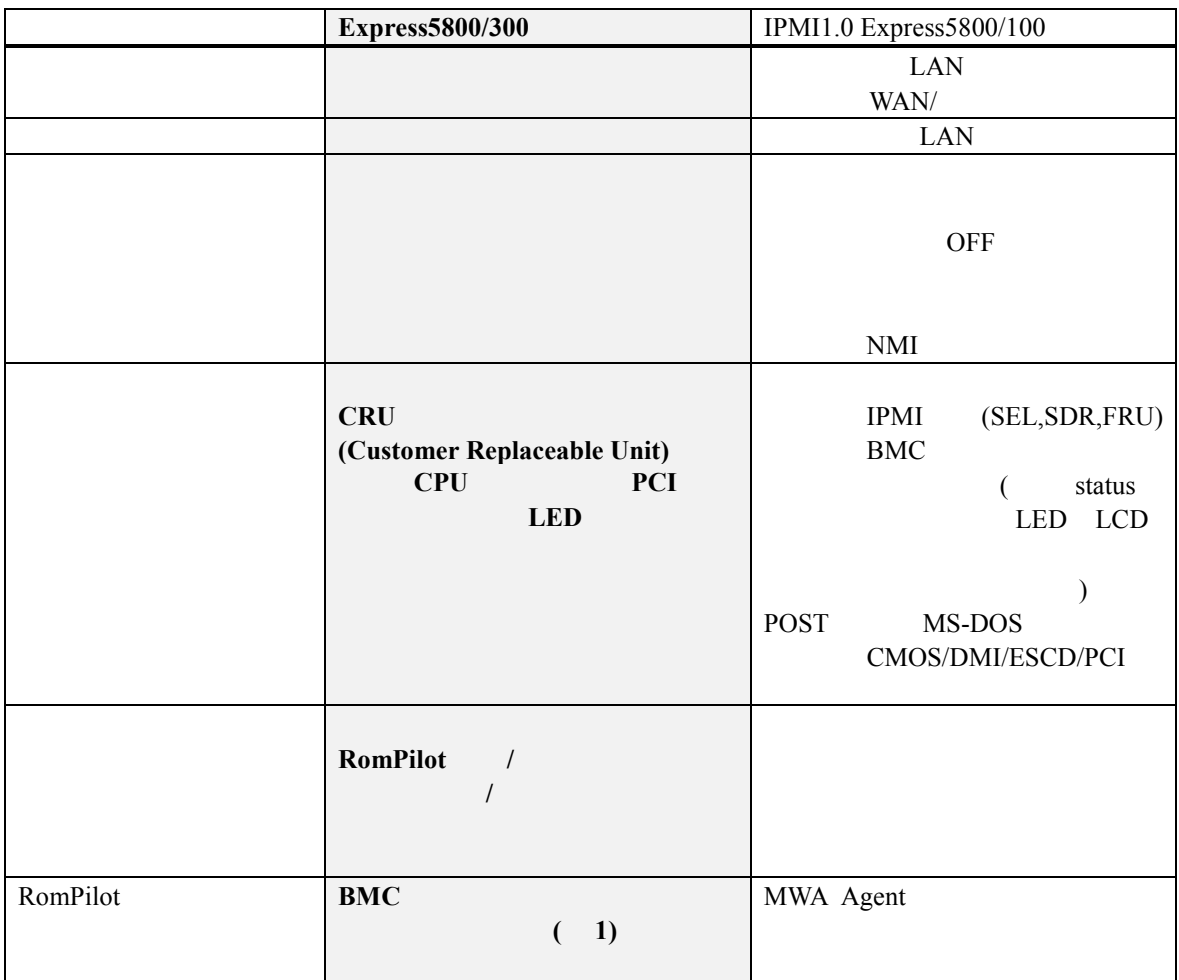

 $(1)$  Express5800/300 MWA Agent BMC ESMPRO Server Agent ESMPRO Server Agent ft

#### **6.1.1 CRU**

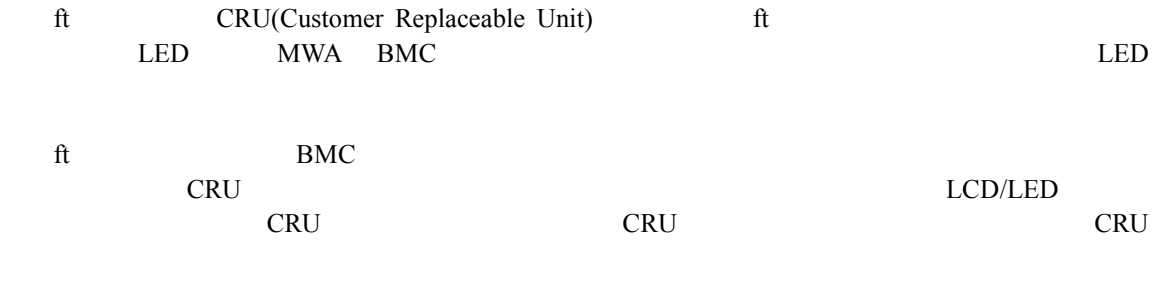

#### **6.1.1.1 CRU**

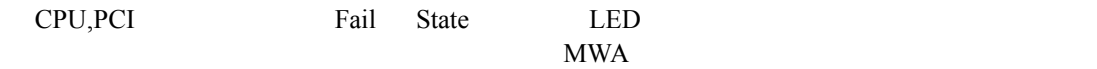

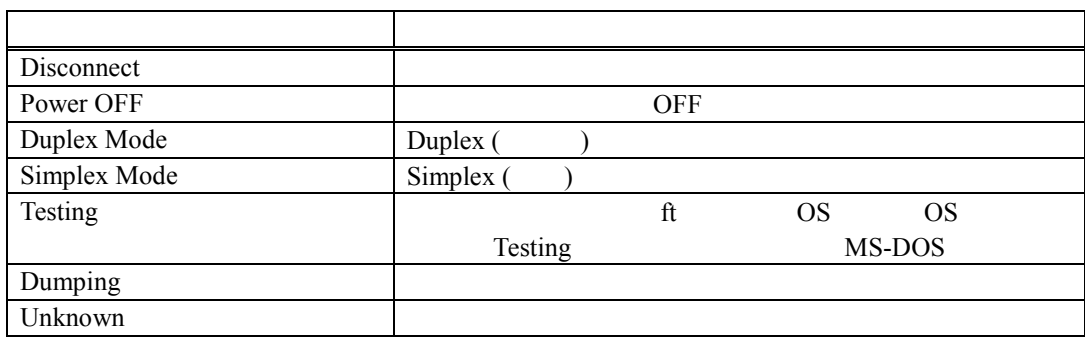

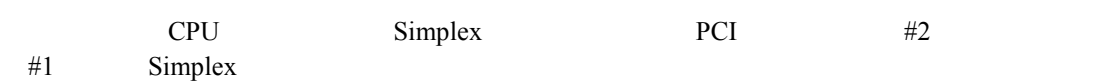

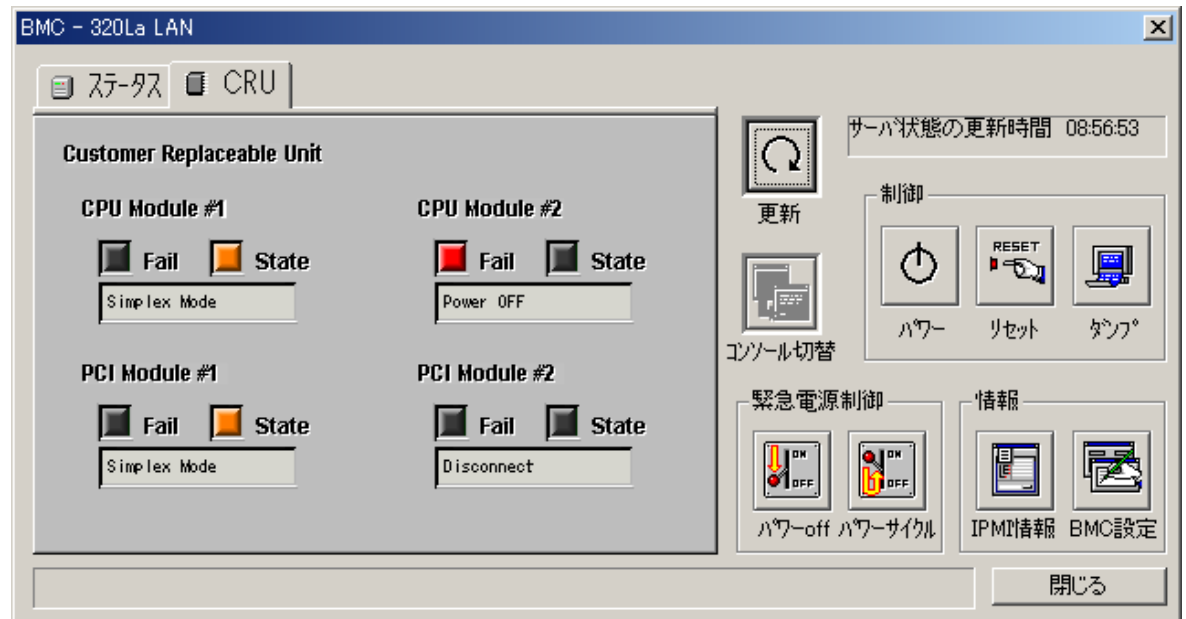

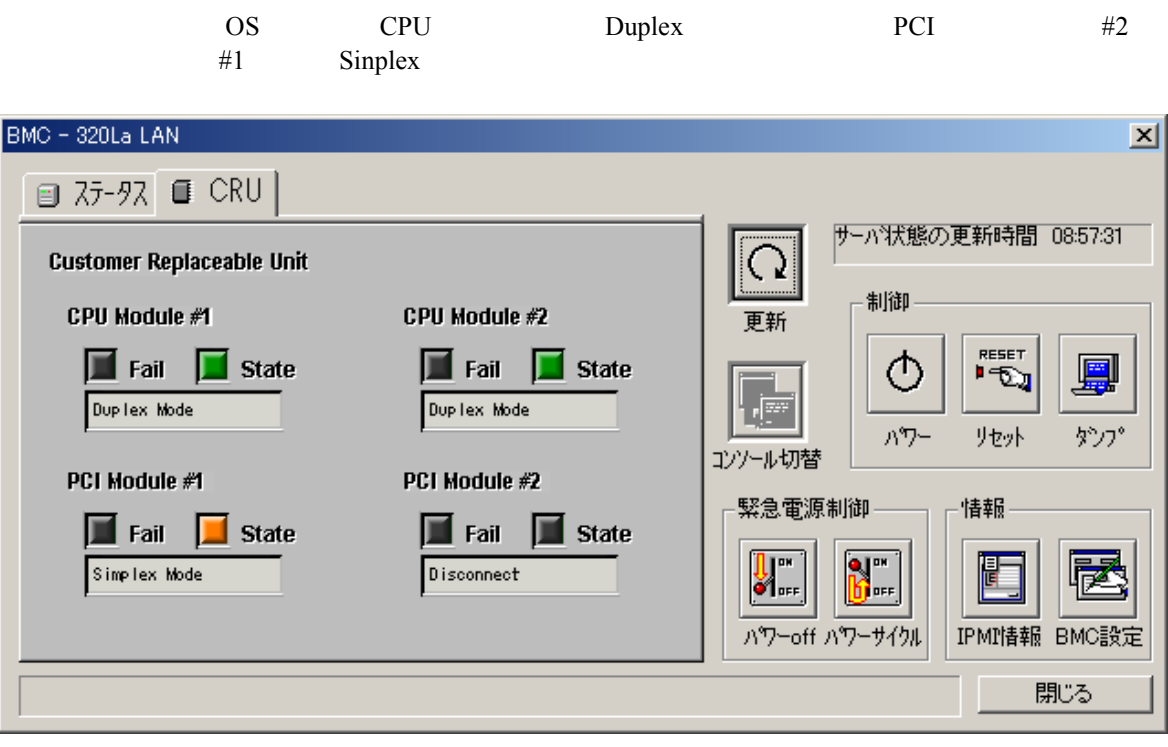

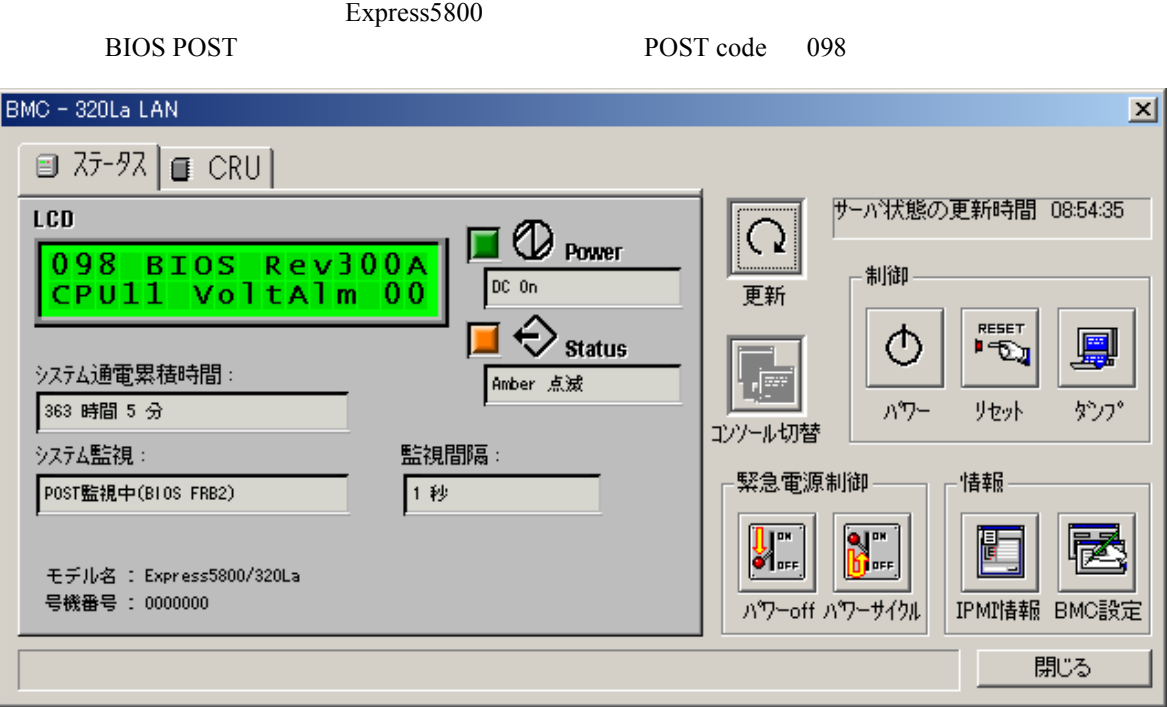

# **6.2** ft

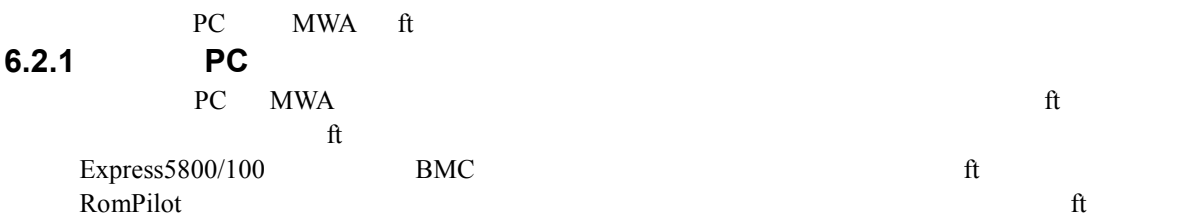

#### **6.2.1.1 ft**

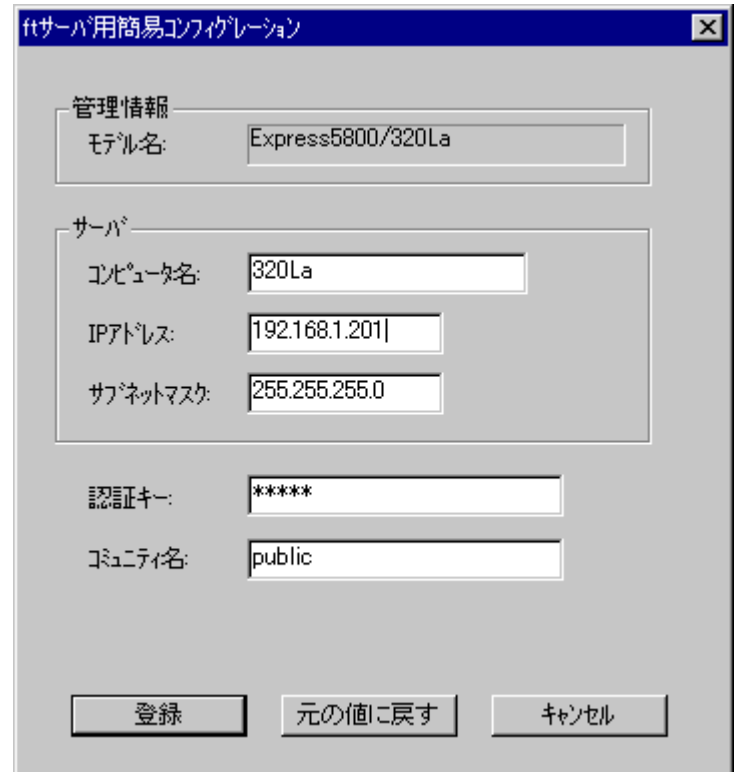

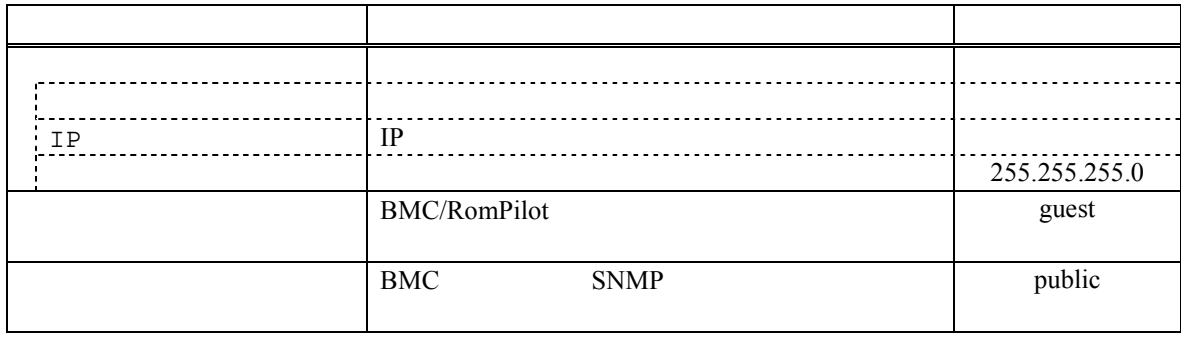

### **6.2.1.2 ft** (iii)

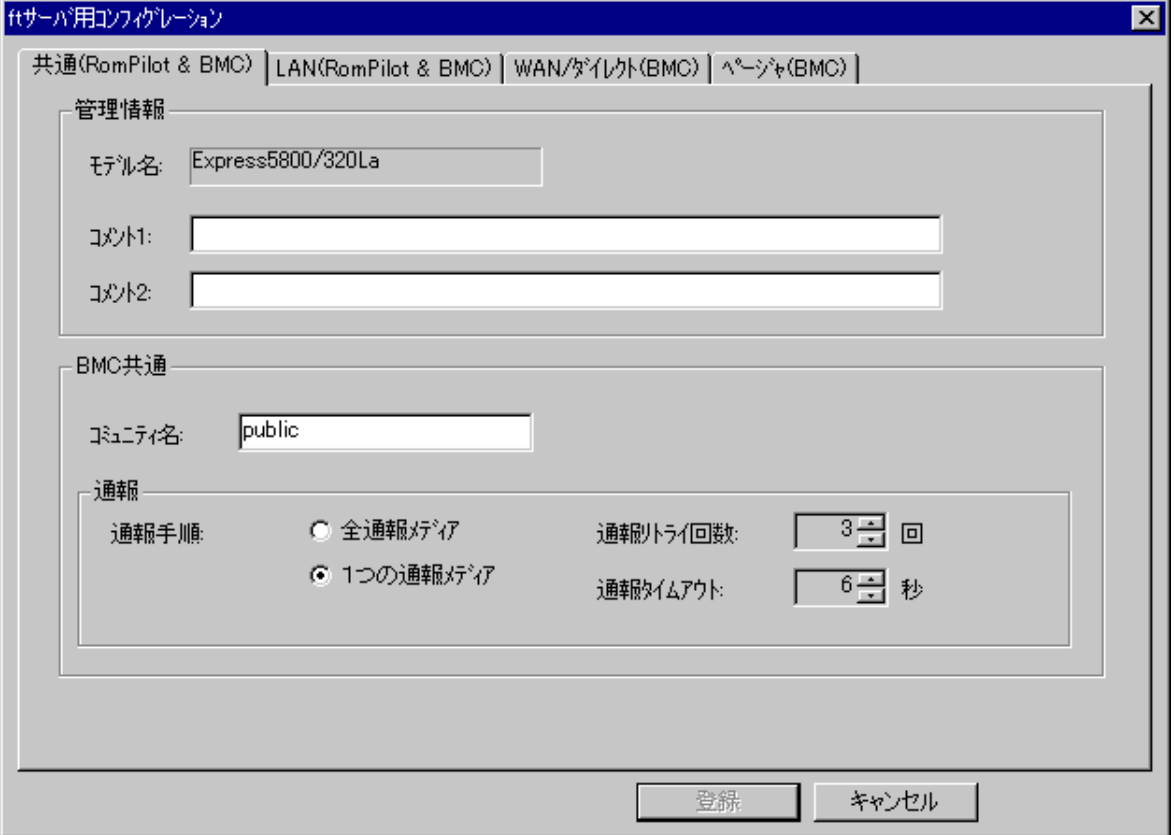

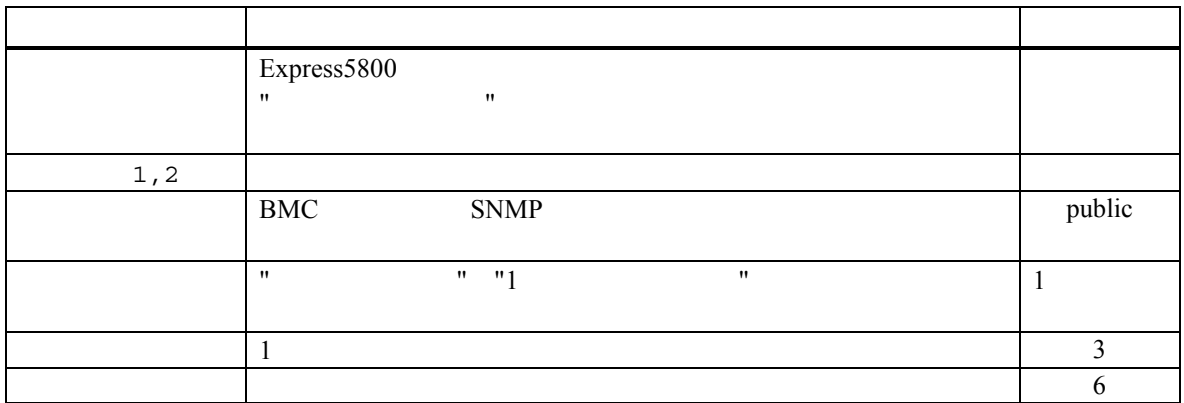

**6.2.1.3 ft** (LAN) ftサーバ用コンフィグレーション  $\overline{\mathbf{x}}$ 共通(RomPilot & BMC) LAN(RomPilot & BMC) | WAN/ダイレクト(BMC) | ページャ(BMC) | RomPilot & BMC 通報先/管理用PC IPアドレス ○ 無効 RomPilot ● 有効 -サーバー Ⅳ 1次通報先/管理用PC(1): 192.168.11  $320<sub>4</sub>$ 1) ピュータ名: 自アドレス設定 192.168.1.201 IPアト゚レス: Ⅳ 2次通報先/管理用PC(2): 192.168.1.2 255.255.255.0 サプネットマスク: 自アドレス設定 テウォルトケ<sup>ミ</sup>ートウェイ: 192.168.1.255 Ⅳ 3次通報先/管理用PC(3): 192.168.1.3  $\sqrt{\frac{1}{200}}$ 自アドレス設定 認証キー:  $-BMC -$ 通報レベル(LAN): リモート制御(LAN): ○ 有効 ○ 無効 [Level4回復不能異常,警告回復)  $\overline{\phantom{a}}$ 登録 キャンセル

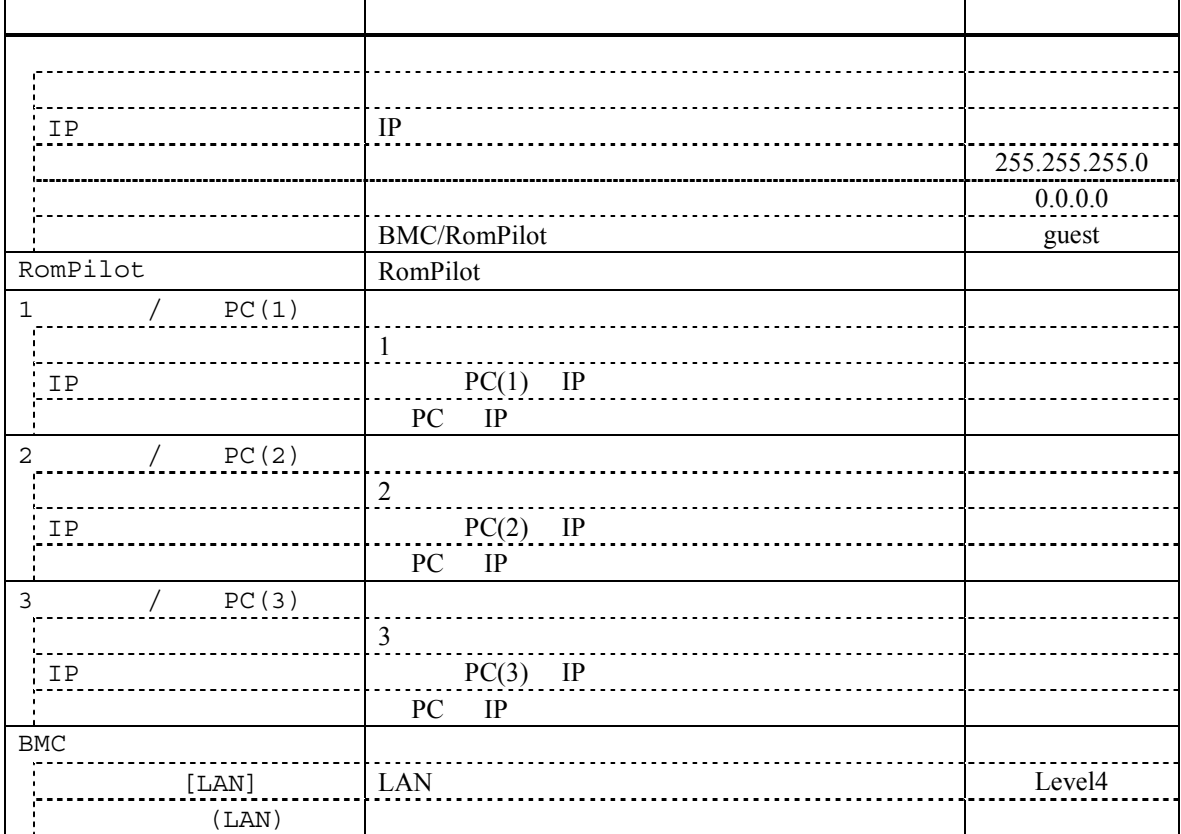

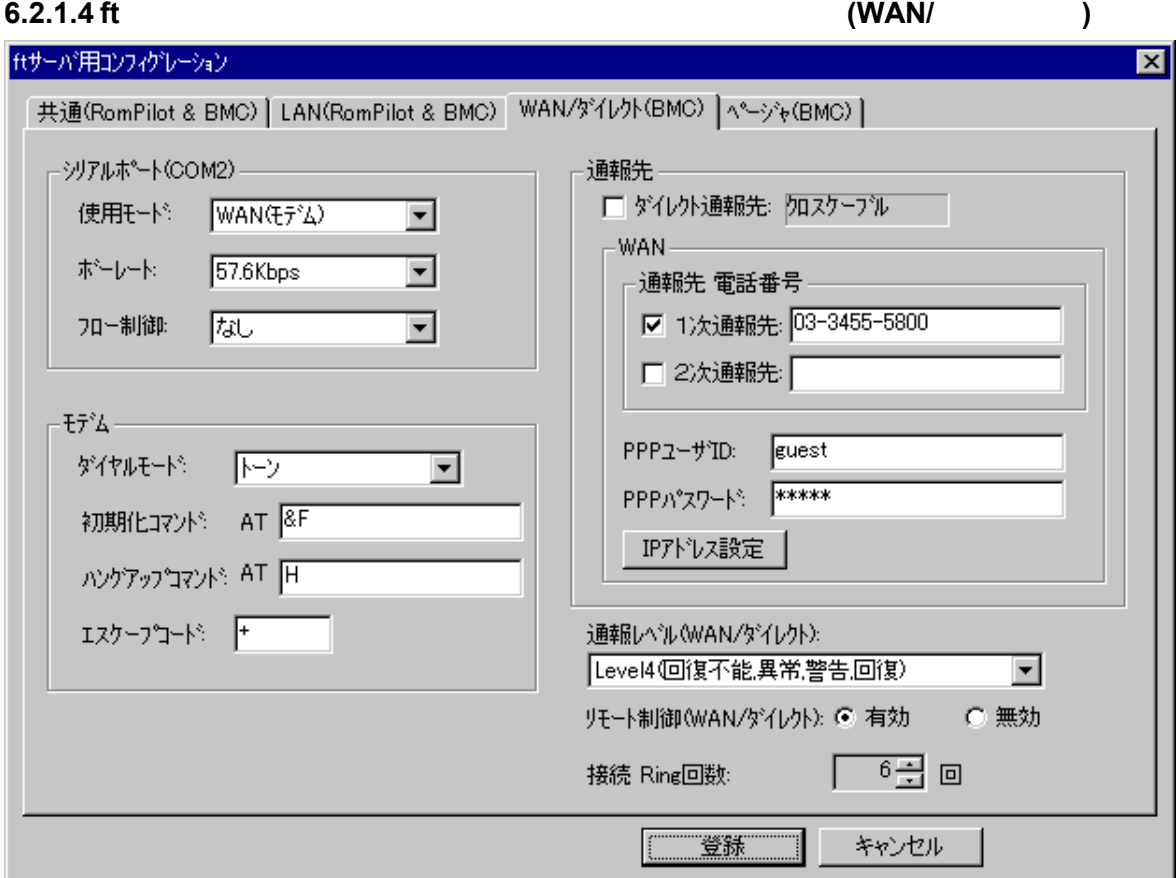

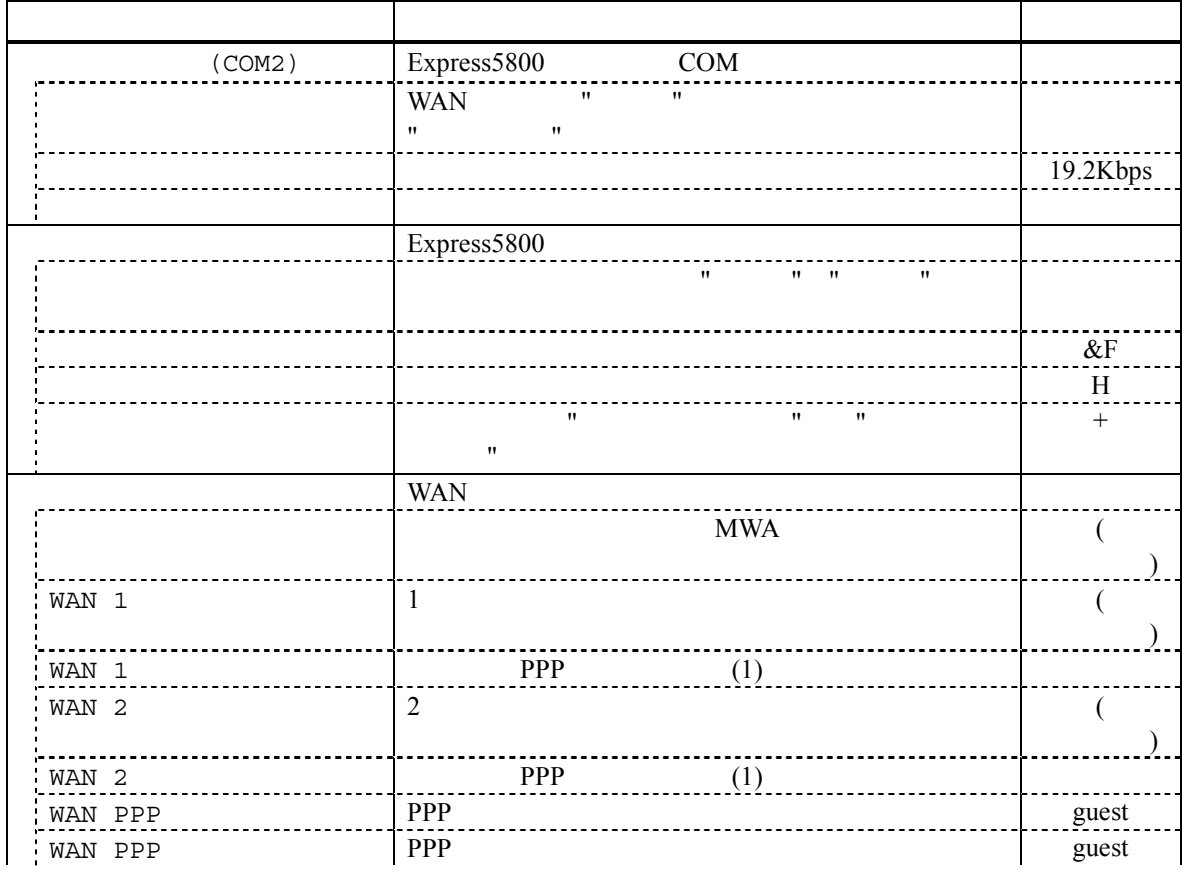

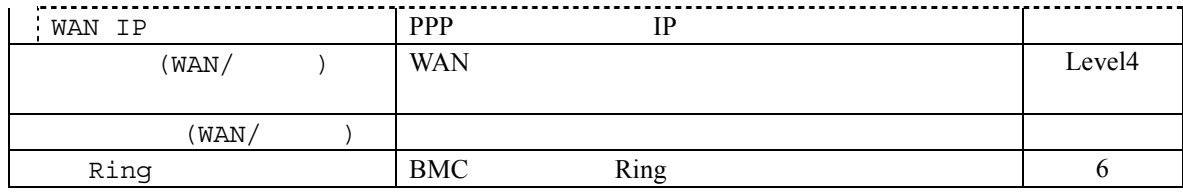

# **6.2.1.5 ft** サーバ 詳細コンフィグレーションダイアログボックス **(**ページャ**)**

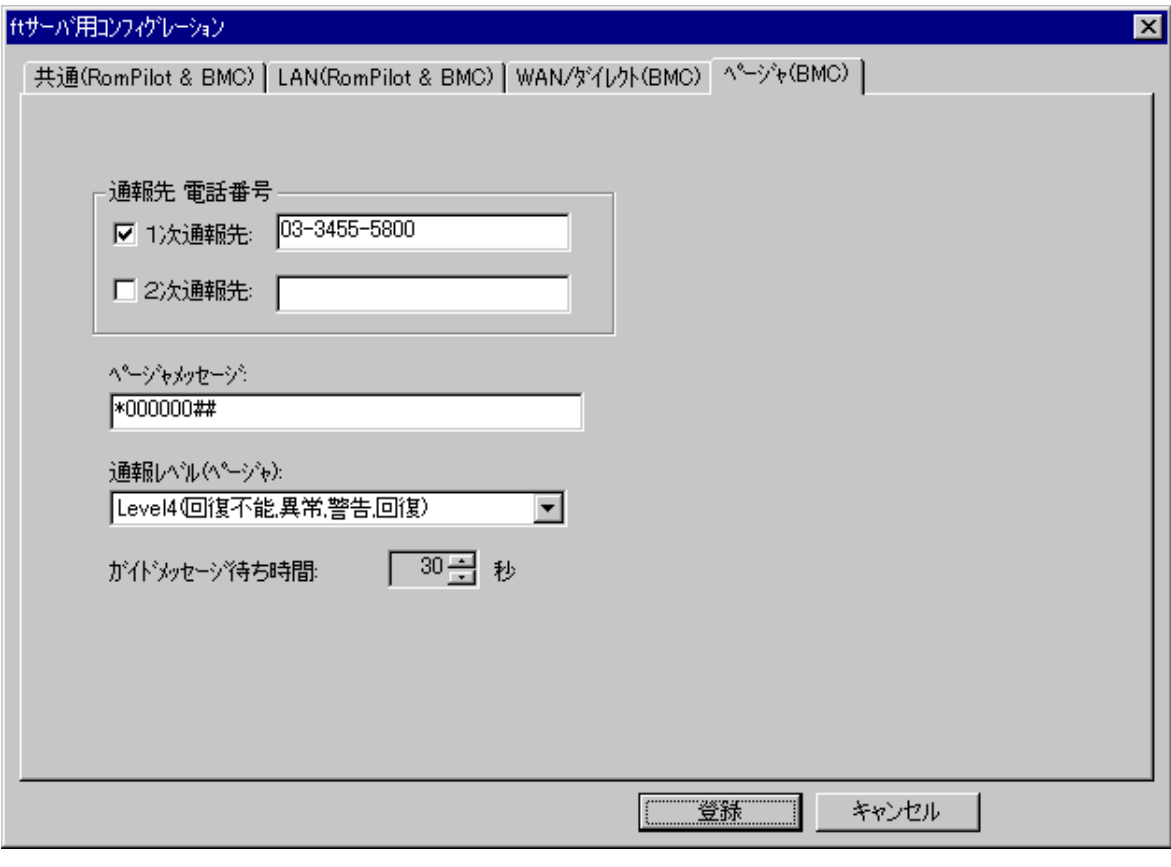

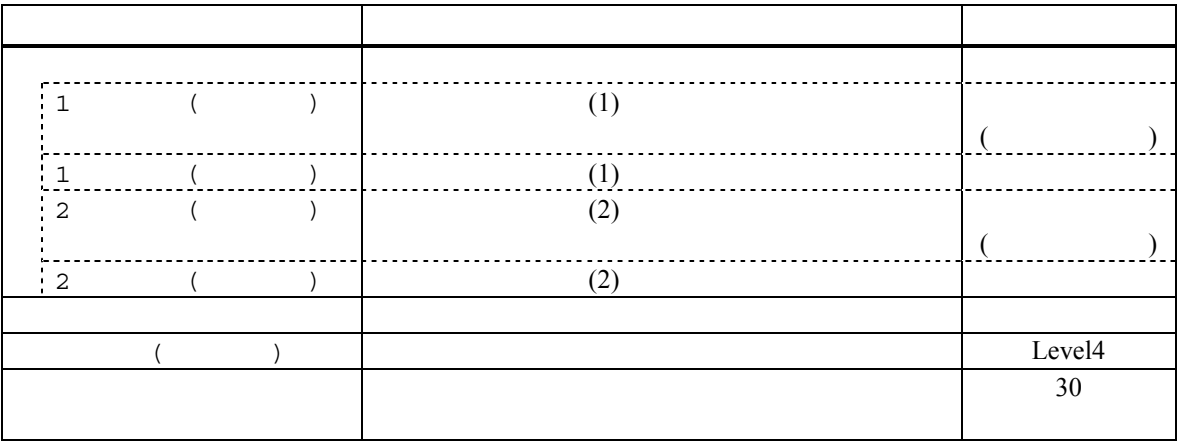

<u>LAN East the LAN</u> extended the LAN 5 to the LAN 5 to the LAN 5 to the LAN 5 to the LAN 5 to the LAN 5 to the LAN  $3-13$ 

#### **6.2.2 ft**

EXPRESSBUILDER CD-ROM Express5800

#### $(1)$  ft

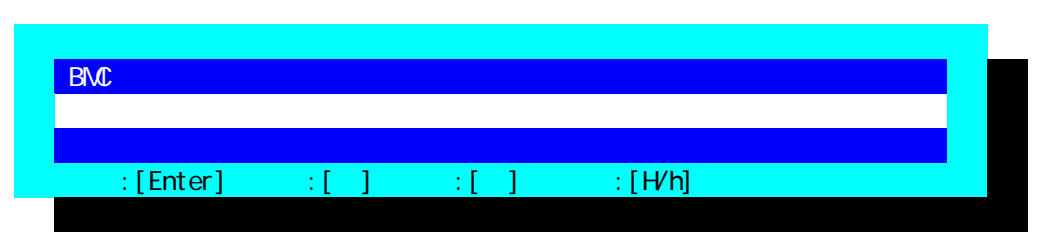

#### $(2)$  ft

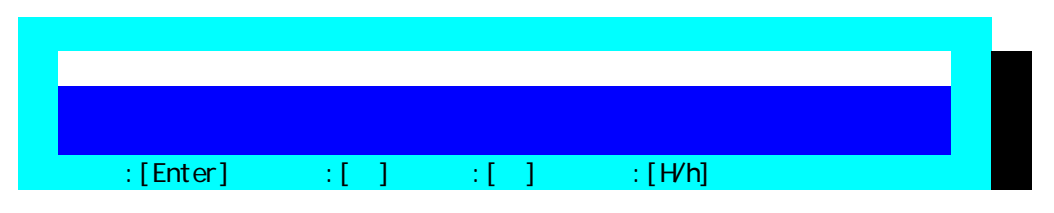

#### $(3)$  ft

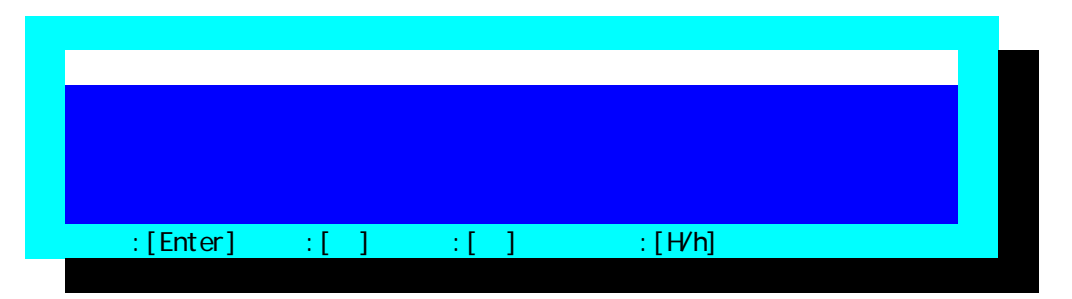

 $FD$ 

#### $(4)$  ft RomPilot & BMC

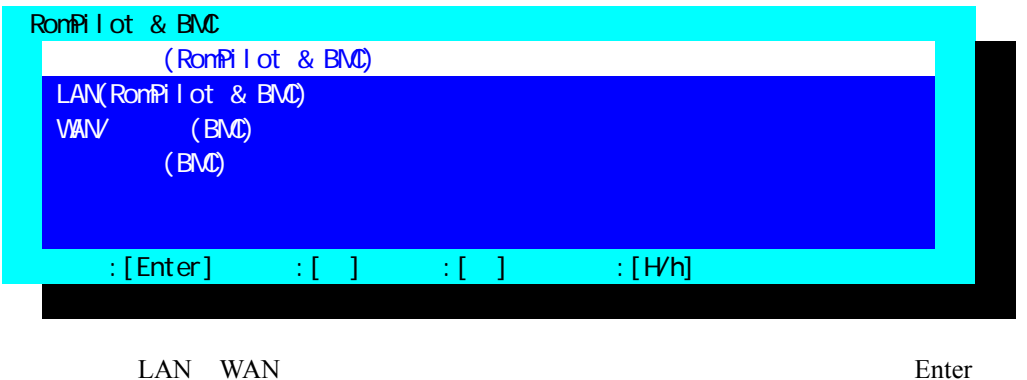

BMC/RomPilot

LAN BC MWA **Express5800** DC-OFF

#### $(5)$  ft  $(RomPilot & BMC)$

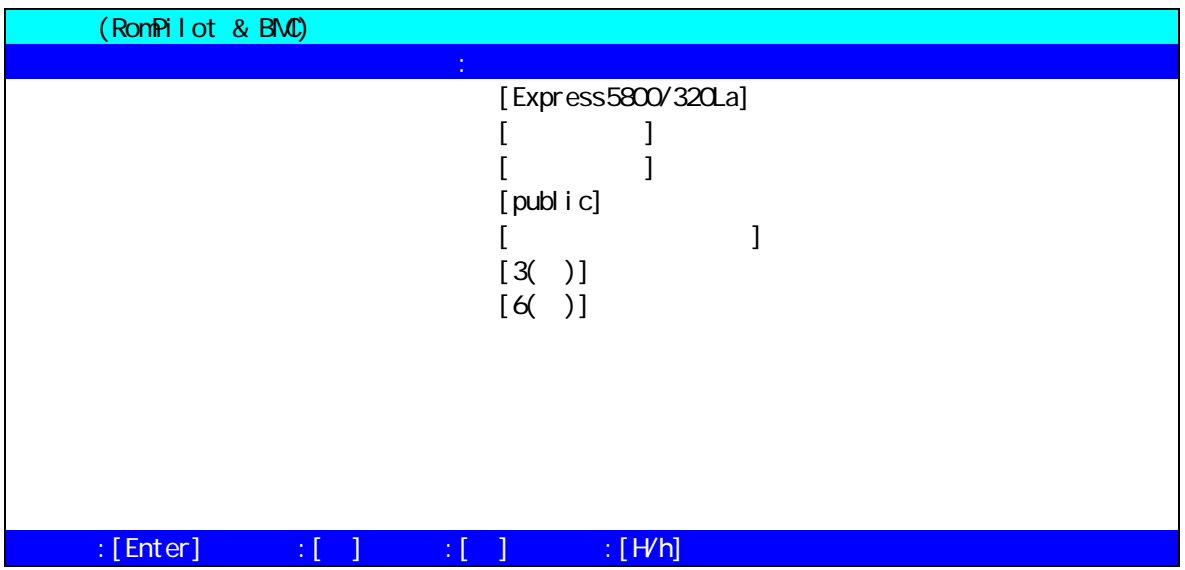

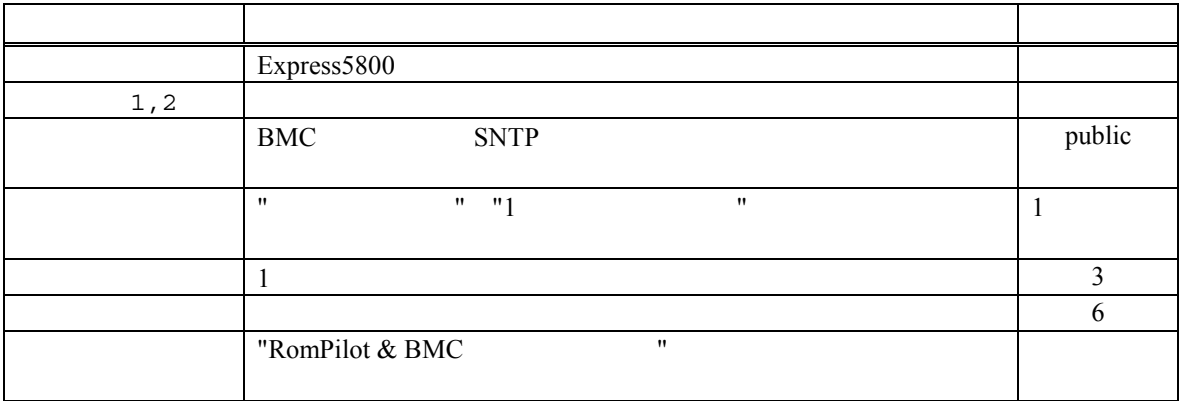

#### (6)  $ft$  LAN(RomPilot & BMC)

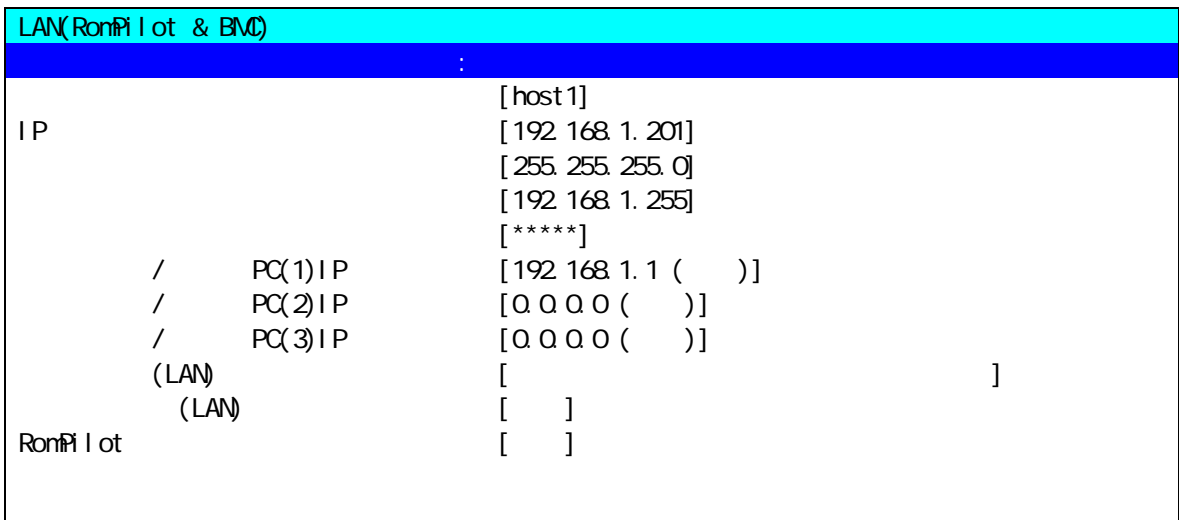

### $\texttt{if}[\texttt{Enter}] = \texttt{if}[\texttt{if} \texttt{if} \texttt$

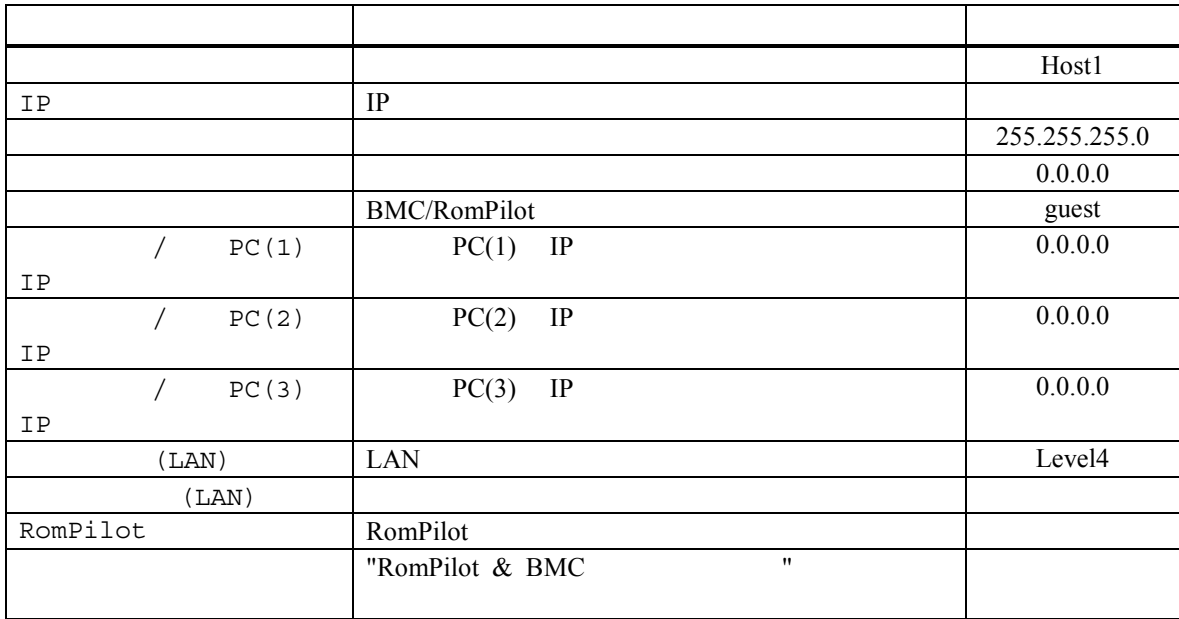

PC IP  $y$ 

#### $(7)$  ft  $WAN/$  (BMC) WAN/ (BMC)  $[$  ( )] [19.2(Kbps)]<br>[  $\begin{bmatrix} 1 & 0 & 0 \end{bmatrix}$ (WAN) [ ]<br>(VAN) [AT&F]  $[AT8F]$ (VAN) [ATH] [+]<br>] (WAN)<br>(UAN) (MAN) ( ) [ ]  $($  VAN)  $[$   $[$   $]$  $($  V)  $[$   $($   $)$ ] PPP IDWAN [guest]<br>PPP (WAN/ ) [\*\*\*\*\*]  $\sum_{k=1}^{N}$  $(VAN)$  [ $|$  $(\text{VANV})$  [ ] Ring (WAN) [6()]

 $\texttt{if[Enter]} \qquad \texttt{if[} \qquad \texttt{if[} \qquad \texttt{if[} \qquad \texttt{if[} \mathsf{H}\texttt{Nn}$ 

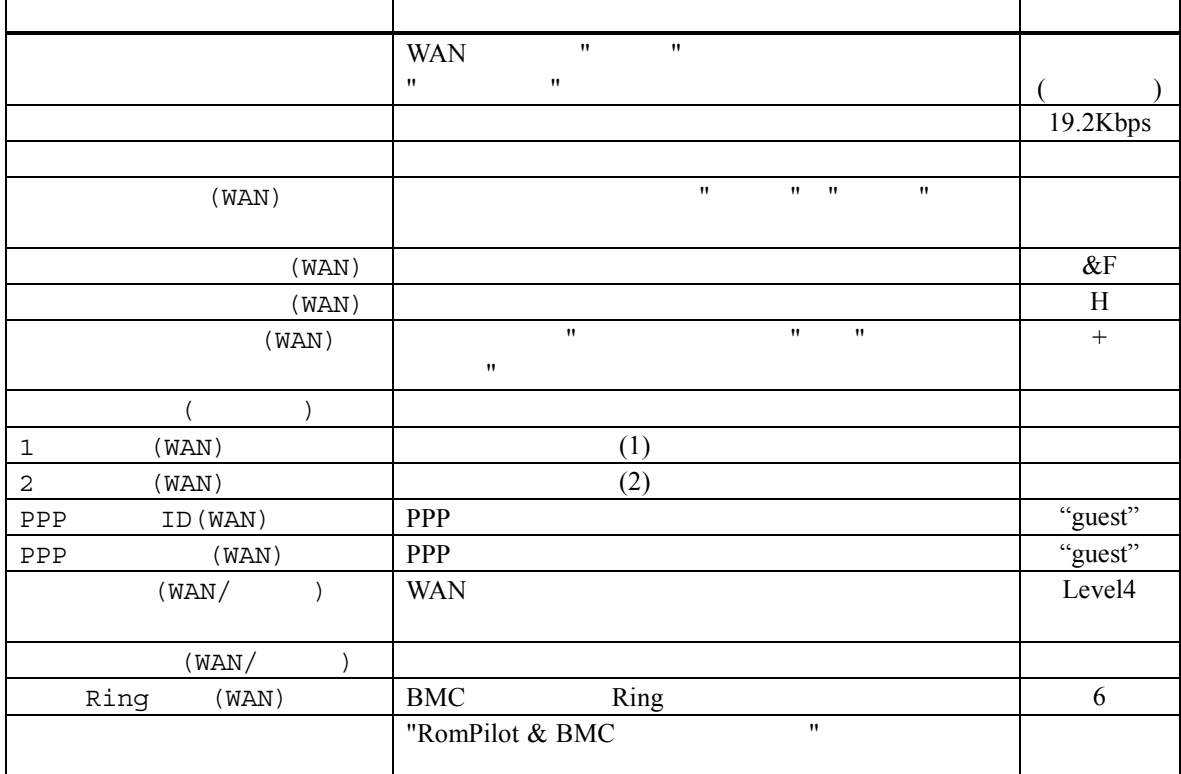

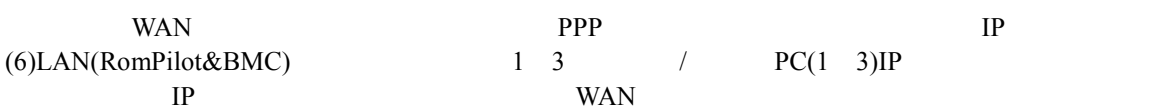

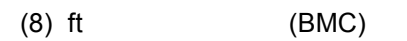

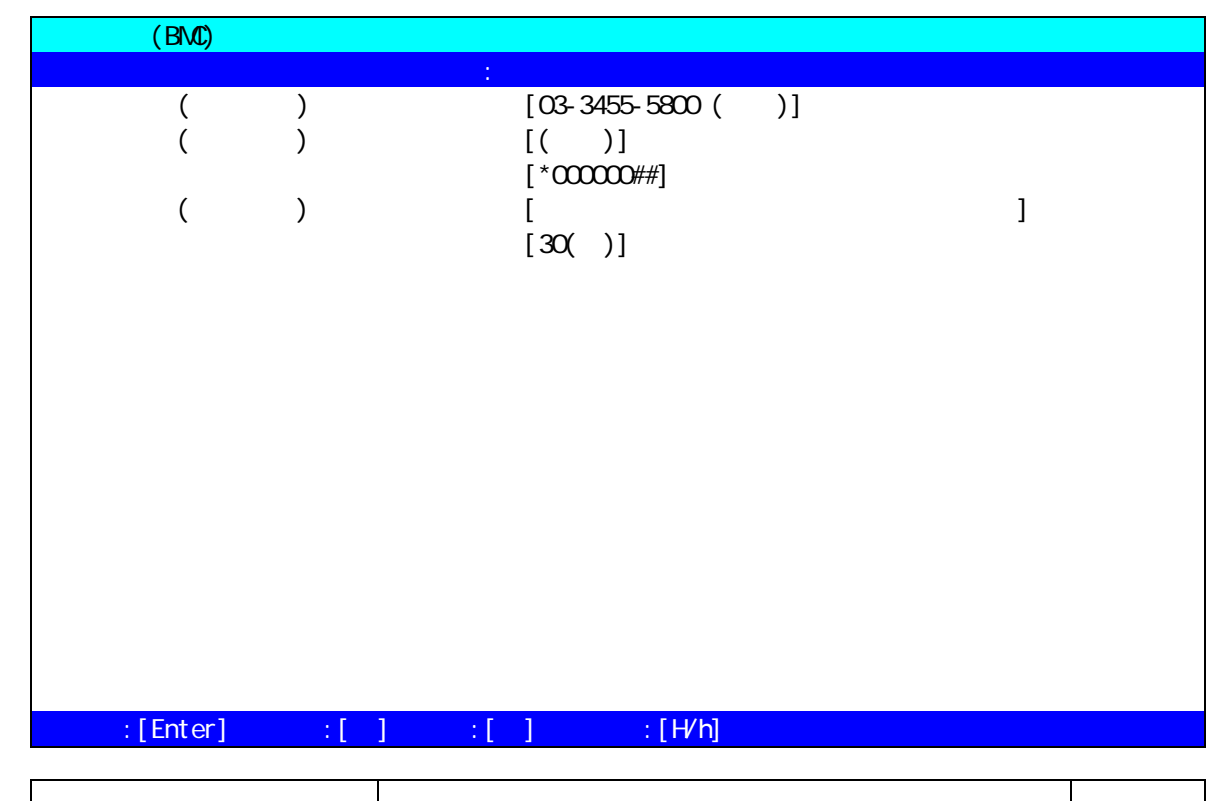

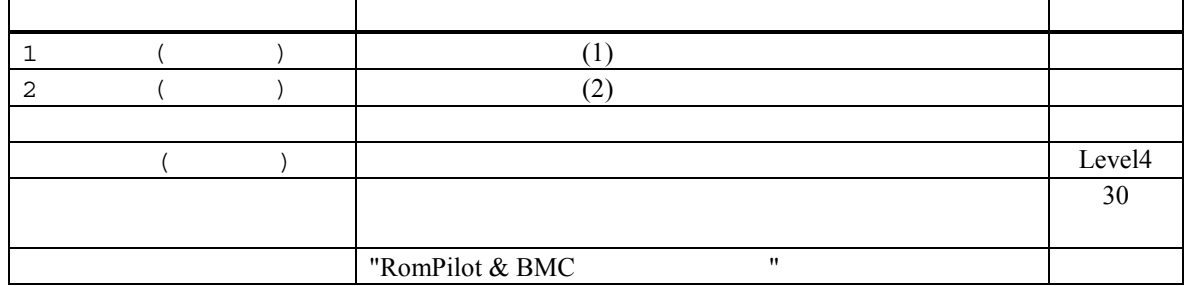

 $y$ 

# **7 RomPilot**

#### $7.1$

RomPilot BMC **EXAC EXAC EXAC EXAC EXAC EXAC EXAC EXAC EXAC EXAC EXAC EXAC EXAC EXAC EXAC EXAC** RomPilot  $BMC$  $\text{LAN} \quad (\text{1.1})$ 

**BMC** 2

(Wake On LAN POST MS-DOS ) (CMOS, DMI, ESCD, PCI)

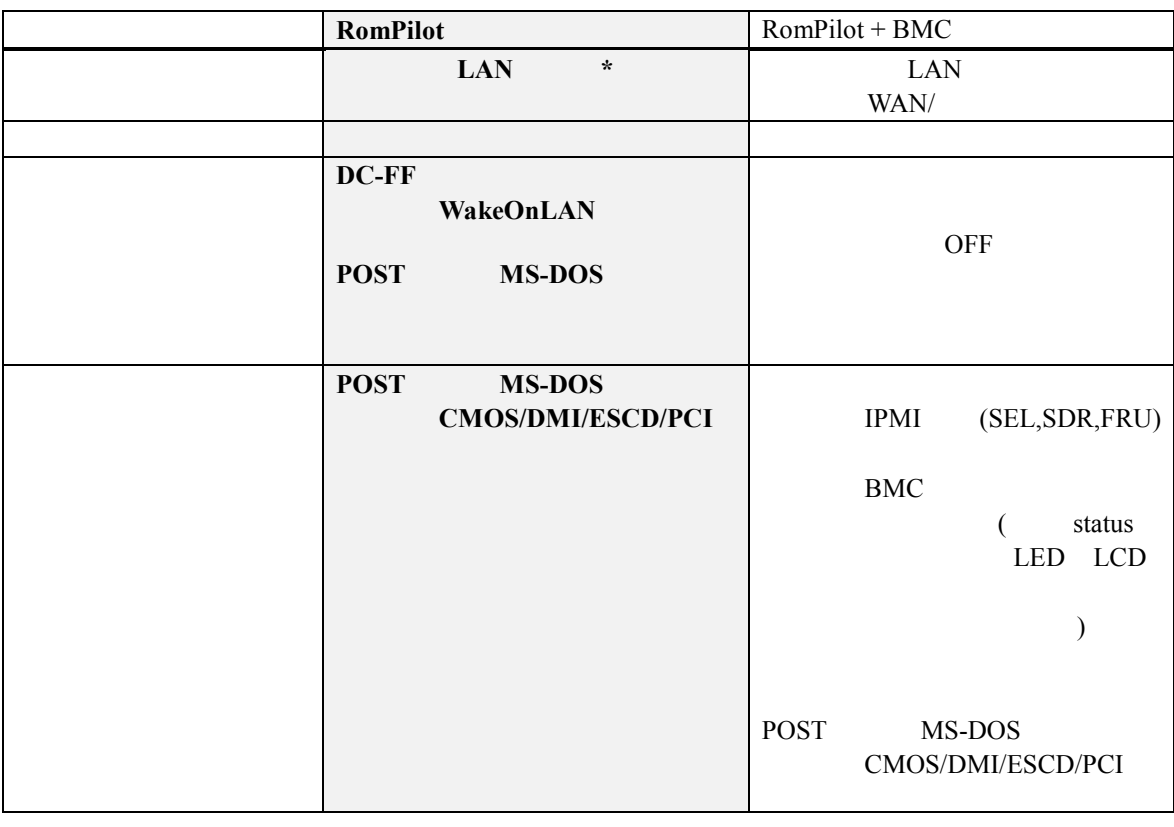

\*RomPilot LAN Emergency LAN  $\blacksquare$ BIOS Console Redirection

**BIOS Setup** 

### **7.2 RomPilot**

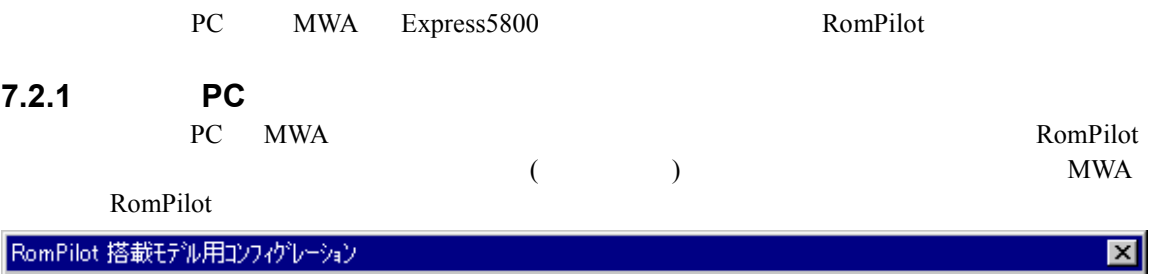

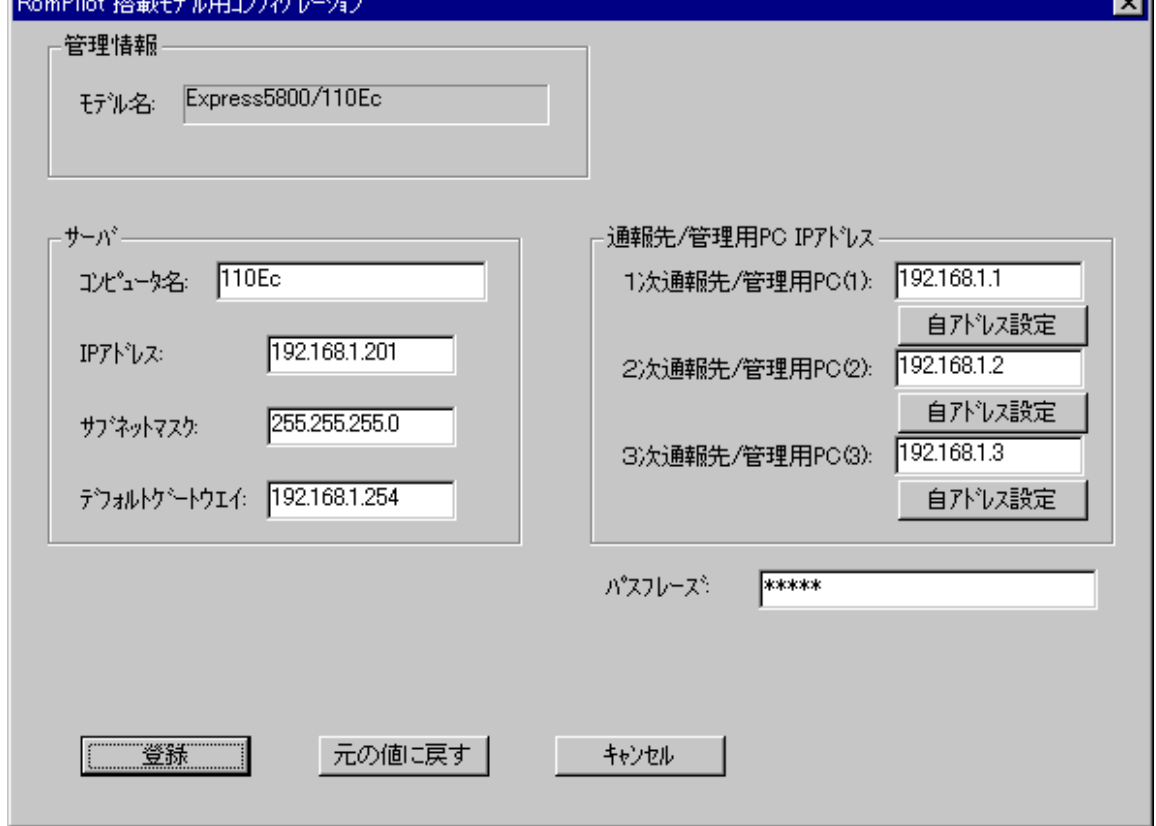

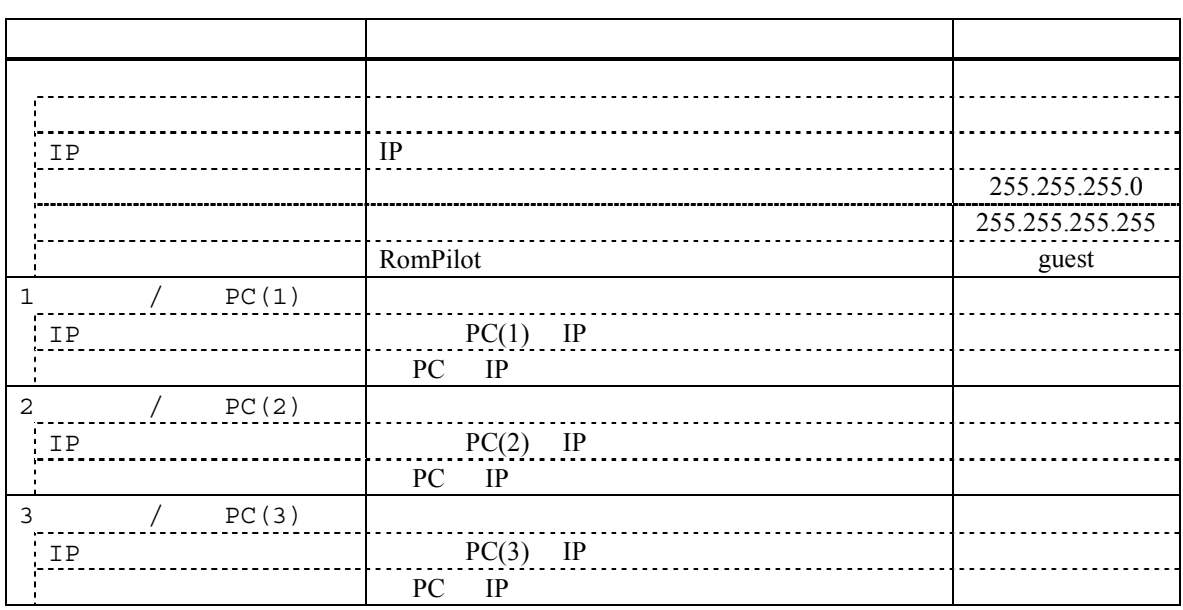

# **7.2.2 RomPilot Express5800**<br>EXPRESSBUILDER CD-ROM Express5800

EXPRESSBUILDER CD-ROM

#### (1) RomPilot

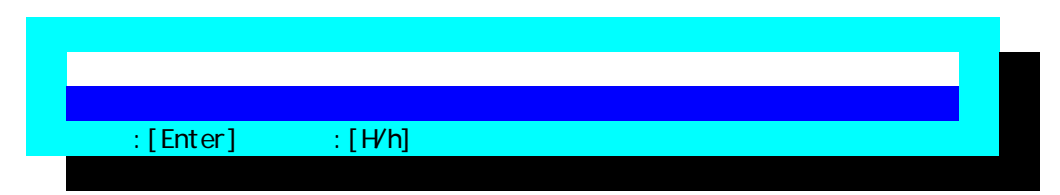

#### (2) RomPilot

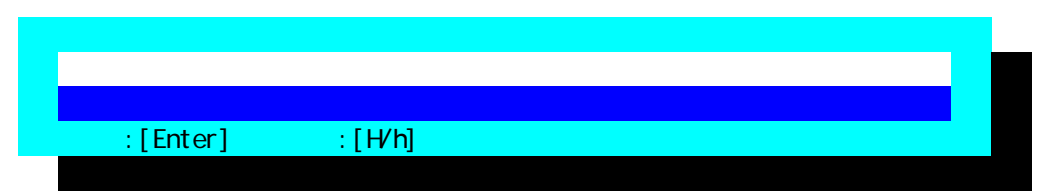

#### (3) RomPilot

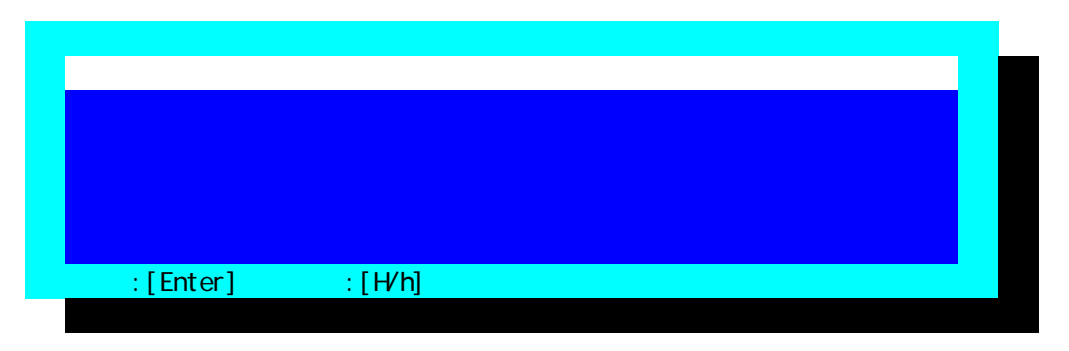

 $FD$ 

#### (4) RomPilot RomPilot

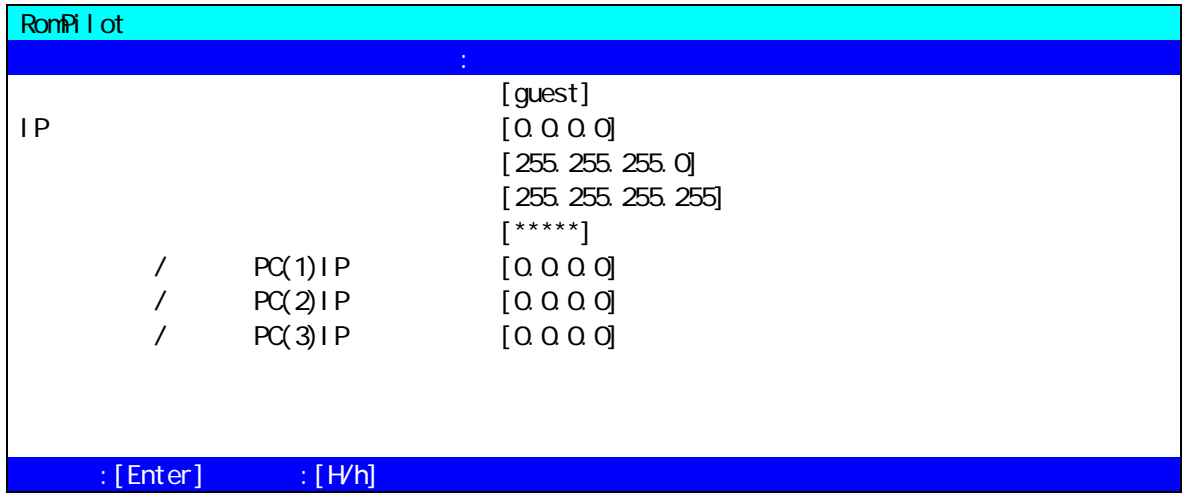

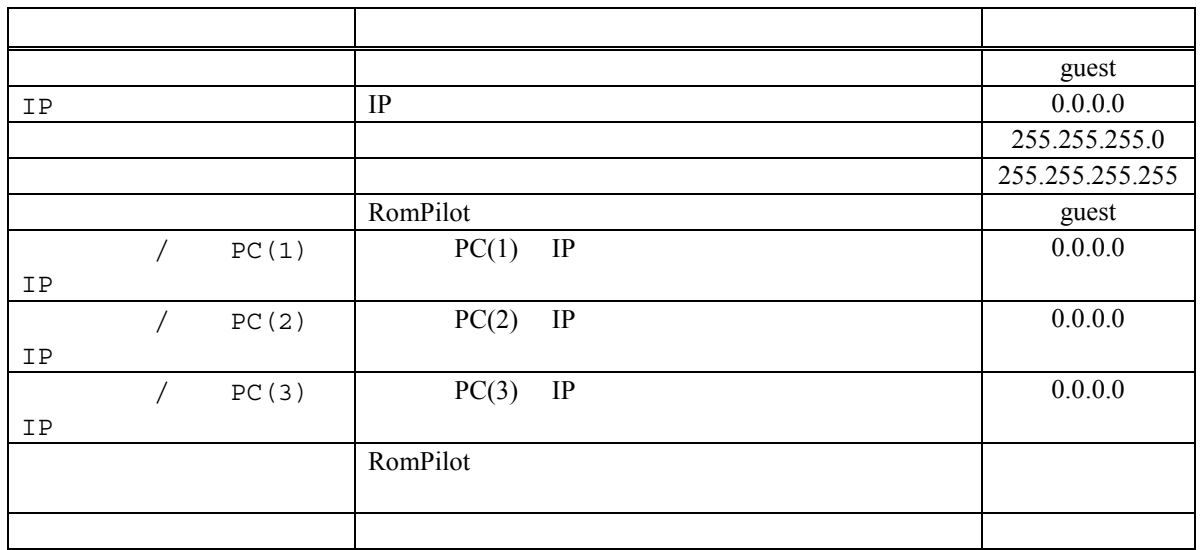

# **8 FAQ**

MWA extended to the matrix of  $\mathbb{R}^n$  and  $\mathbb{R}^n$  and  $\mathbb{R}^n$  and  $\mathbb{R}^n$  and  $\mathbb{R}^n$  and  $\mathbb{R}^n$  and  $\mathbb{R}^n$  and  $\mathbb{R}^n$  and  $\mathbb{R}^n$  and  $\mathbb{R}^n$  and  $\mathbb{R}^n$  and  $\mathbb{R}^n$  and  $\mathbb{R}^n$  a

# **8.1 LAN**<br>8.1.1

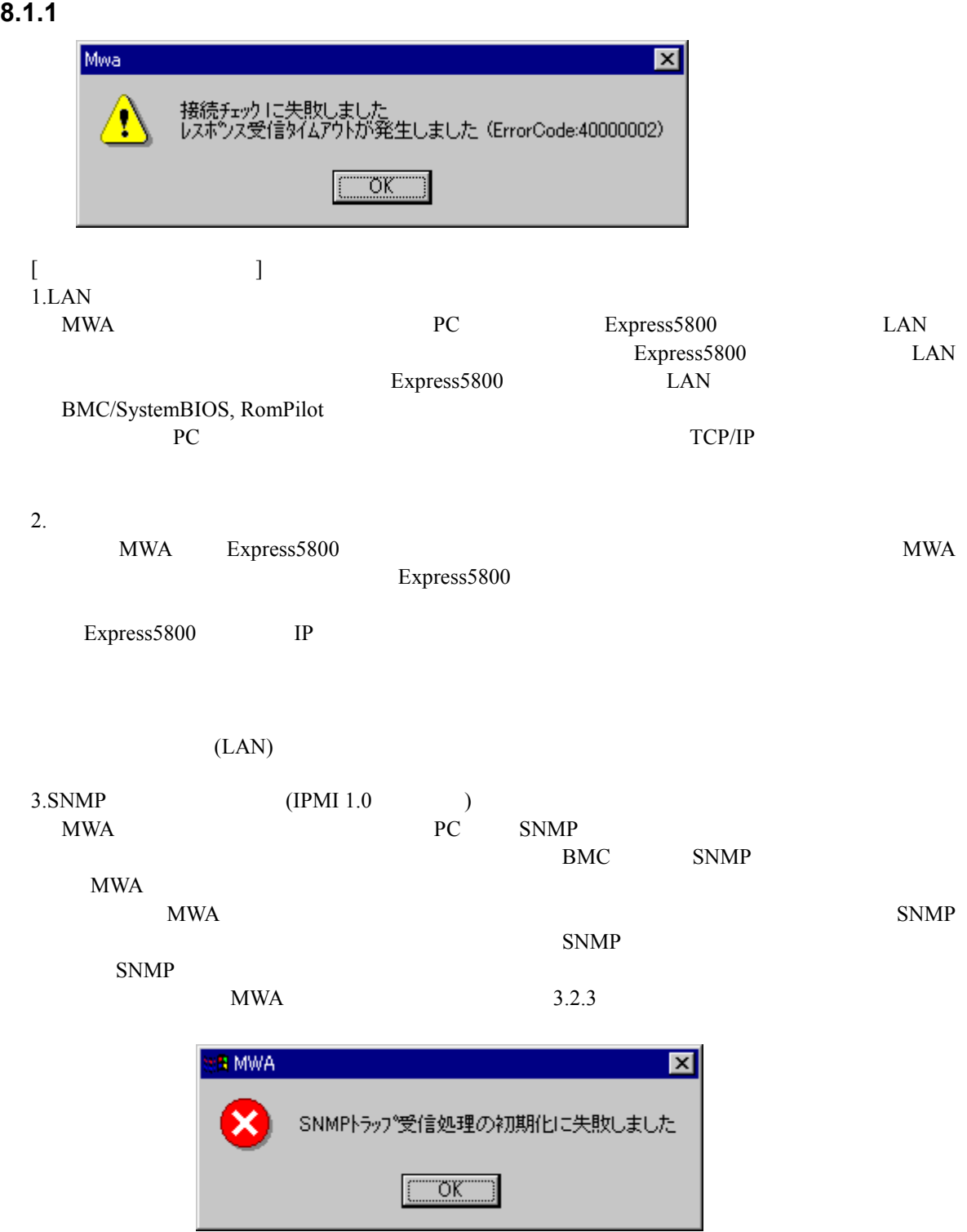

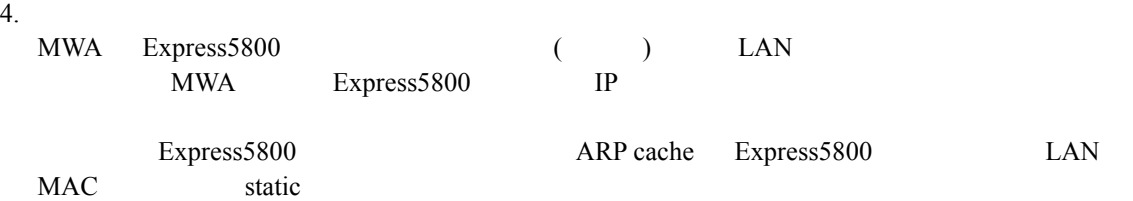

#### **8.1.2** 「集計」ボタンを押し込証エラーとなると記述エラーとなる。

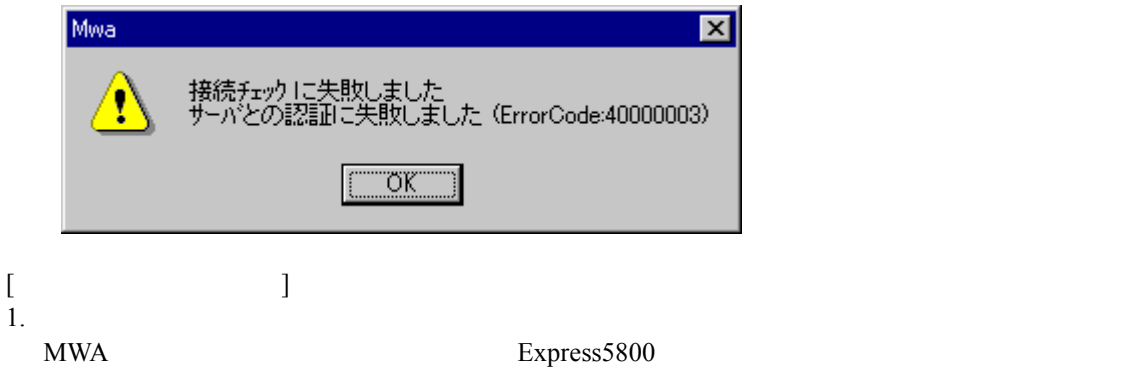

#### 8.1.3 LAN

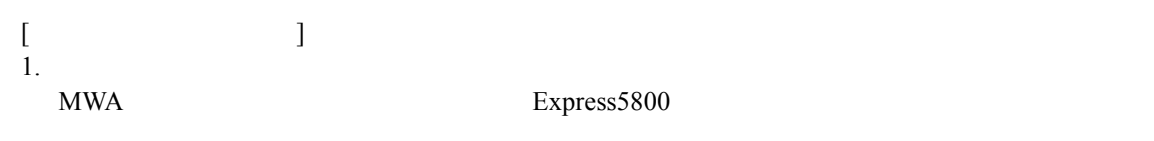

Express5800 IP

(RomPilot ) SystemBIOS/RomPilot Express5800 Express5800  $\text{IP}$  PC IP IP PC IP PC IP PC IP System BIOS/RomPilot 3 IP<br>MWA(PC)  $MWA($  PC)  $1 \qquad \qquad PC(1)$  $\begin{array}{ccc} 2 & & \text{PC}(2) \\ 3 & & \text{PC}(3) \end{array}$  $PC(3)$  $2.$ System BIOS/RomPilot POST BIOS POST  $\overline{OS}$  $4.2.2.1$ 

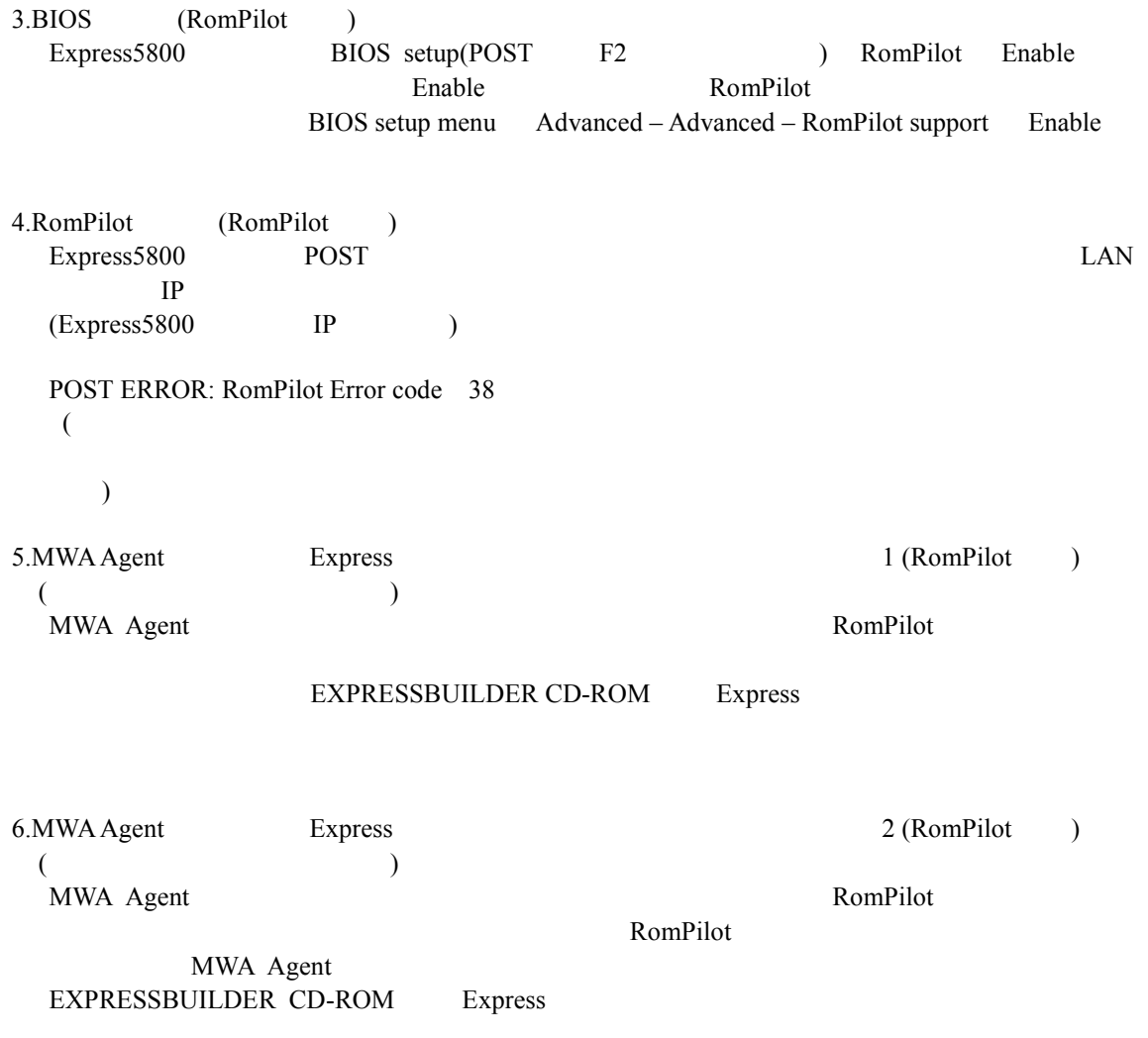

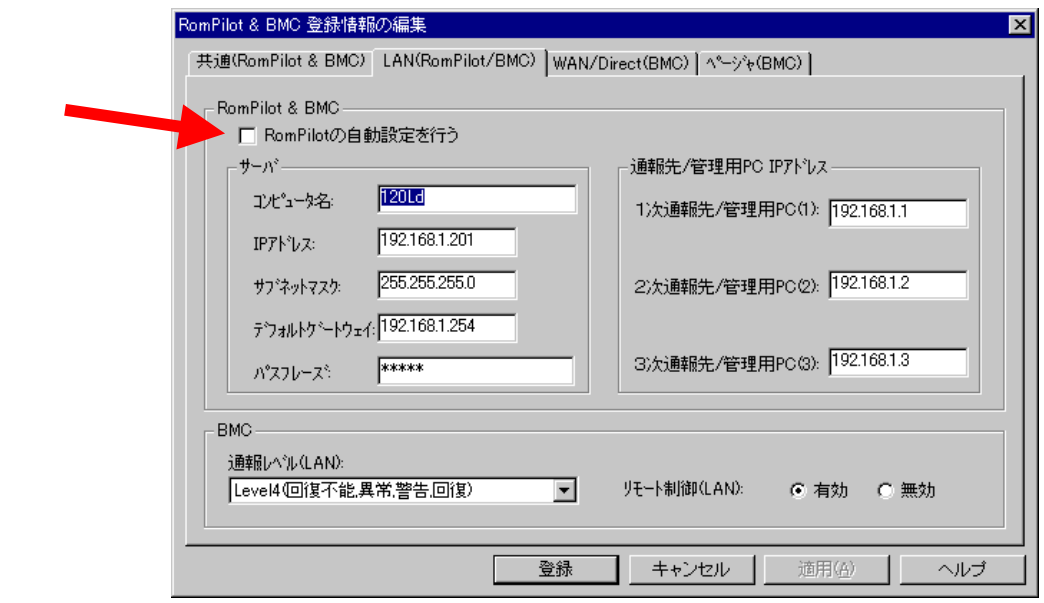

#### **8.1.4** リモートコンソール自動接続ができない リモートコンソール自動接続ができない

 $[$ 1.  $\blacksquare$  $4.2.2.1$ 2. (RomPilot ) (RomPilot ) MWA Express5800 3.SNMP (RomPilot ) 7.1.1 3.SNMP  $4.$ Express5800 STP(Spanning Tree Protocol) (Enable)  $\mathbf{Down} \qquad \text{up}$ Express5800 DC-ON LAN Down/up STP Express5800 (SystemBSIO/RomPilot/BMC trap ) SystemBIOS/RomPilot MWA STP (Disable) **8.1.5**  $\blacksquare$  $[$ 1.  $\blacksquare$ Express5800 STP(Spanning Tree Protocol) (Enable)  $\mathbf{Down} \qquad \text{up}$ Express5800 DC-ON LAN Down/up STP Express5800 (System

STP (Disable)

#### 8.1.6 MWA-BMC/System BIOS/RomPilot

BIOS/RomPilot/BMC  $(1)$ 

#### 8.1.6.1 IPMI 1.5 **Express5800**

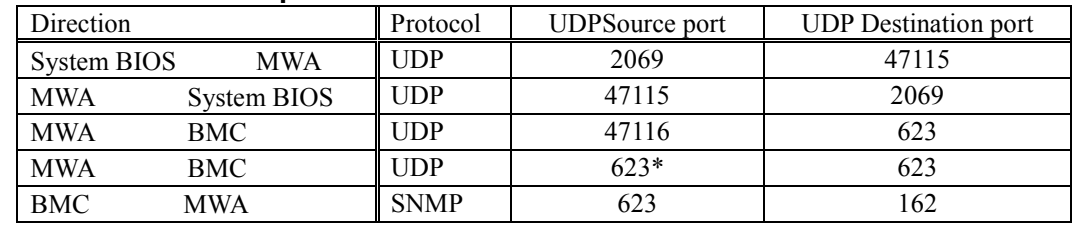

BMC MWA  $\,$ 

 $*$ : MWA

#### 8.1.6.2 IPMI 1.0 **Express5800**

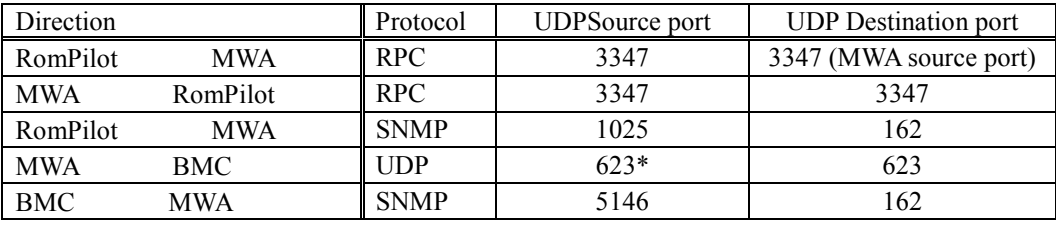

 $*$ :MWAVer.2.52

#### 8.1.7 MWA-BMC LAN

MWA BMC MWA  $N$ Express5800 LAN ) Express5800 LAN1 MAC<br>TCP/IP LAN IP MAC TCP/IP LAN IP ARP(Address Resolution Protocol) ARPreply MAC MWA-BMC ARP/ARPreply 下のような通信(パケット送受信)を行って、管理用 PC ARP cache の反映を行います。

# **8.1.7.1 IPMI 1.5**<br>DC-OFF OS

BMC ARPreply

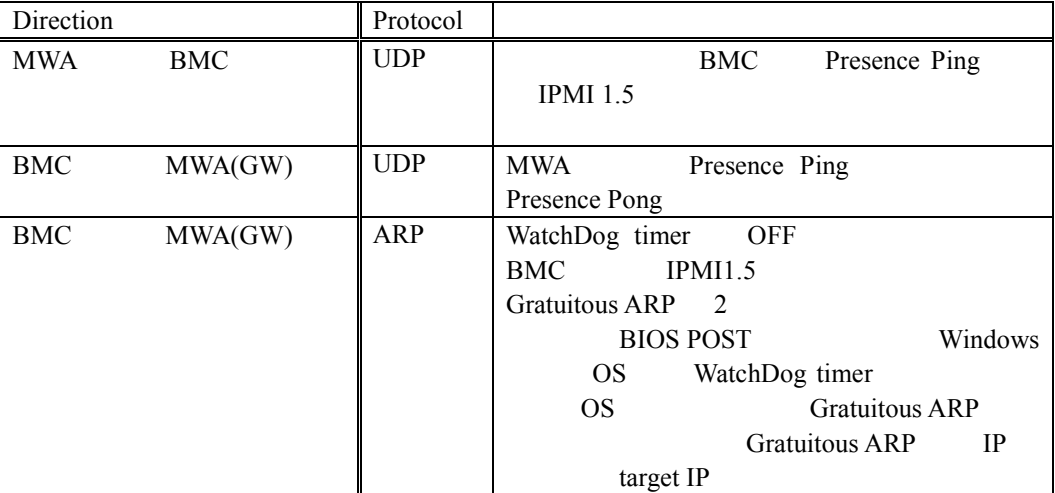

# **8.1.7.2 IPMI 1.0**<br>DC-OFF

BMC ARP ARPreply

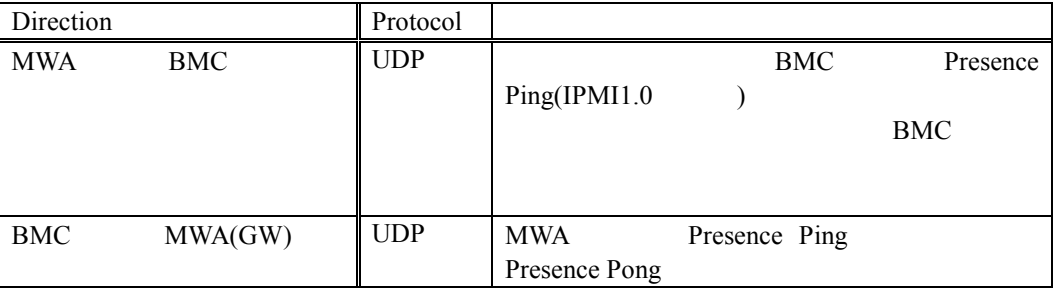

#### 8.2 WAN

#### 8.2.1 WAN

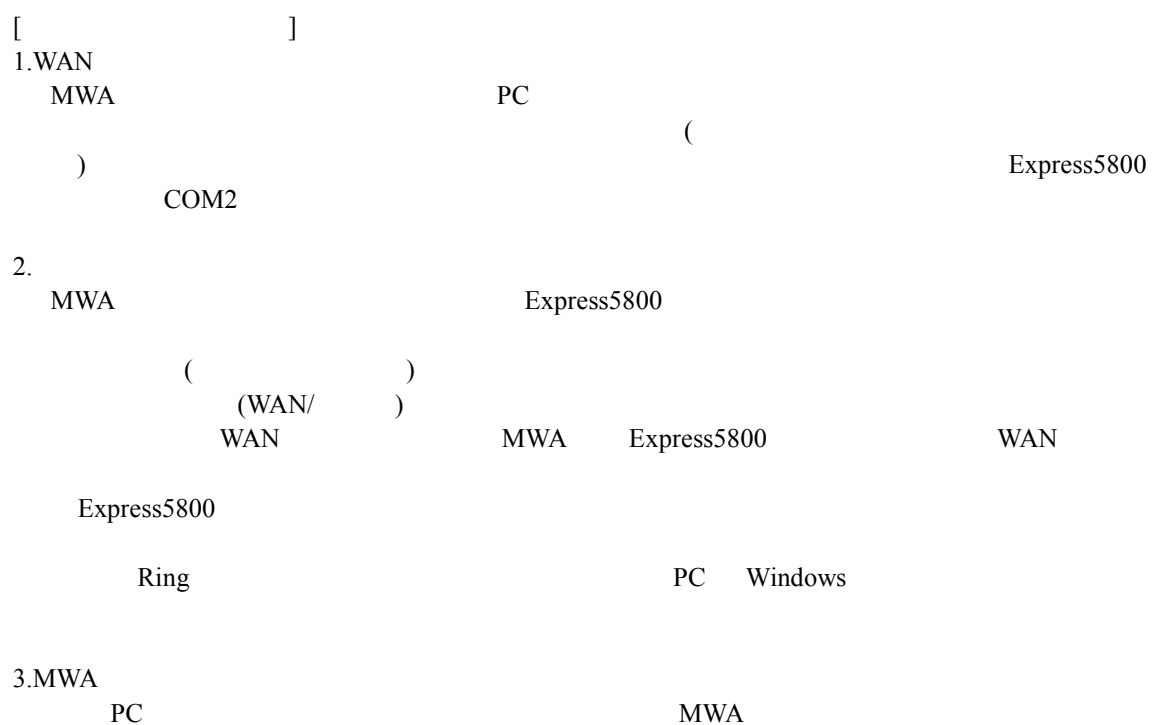

 $\rm{PC}$  EXECUTE THE MWA SERVER STREET IN SERVER STREET IN SERVER STREET IN SERVER STREET IN SERVER STREET IN SERVER STREET IN SERVER STREET IN SERVER STREET IN SERVER STREET IN SERVER STREET IN SERVER STREET IN SERVER STRE

#### 8.2.2

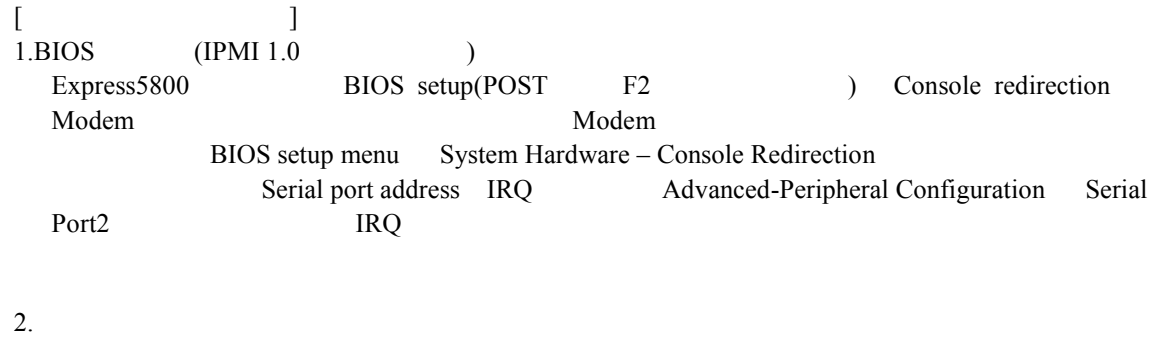

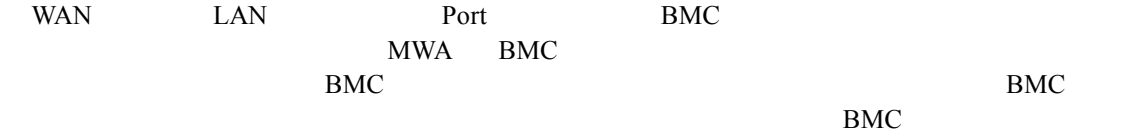

# **8.3** ダイレクト接続 ダイレクト接続

**8.3.1** 

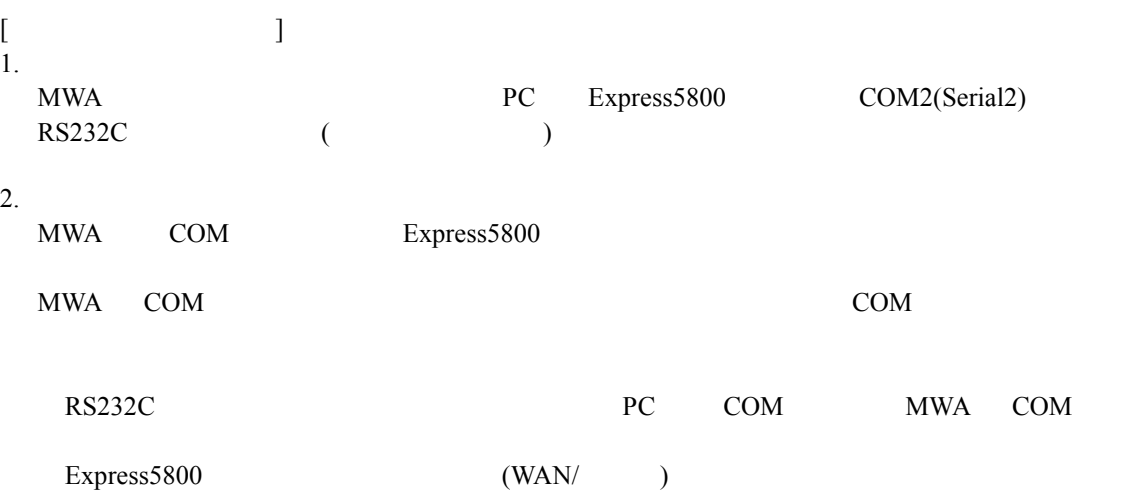

### 8.3.2

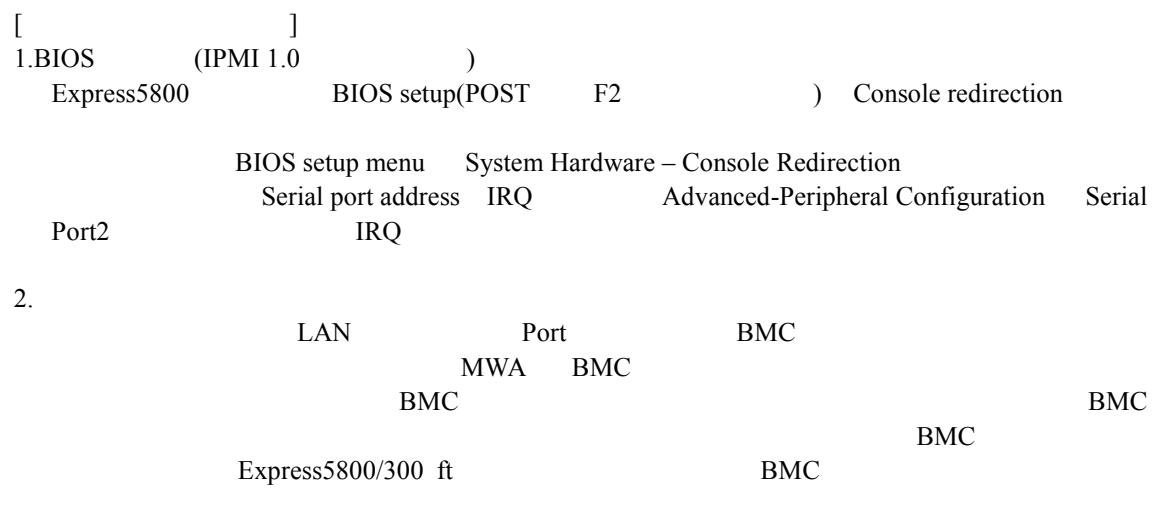

# **8.4** その他注意事項 その他注意事項

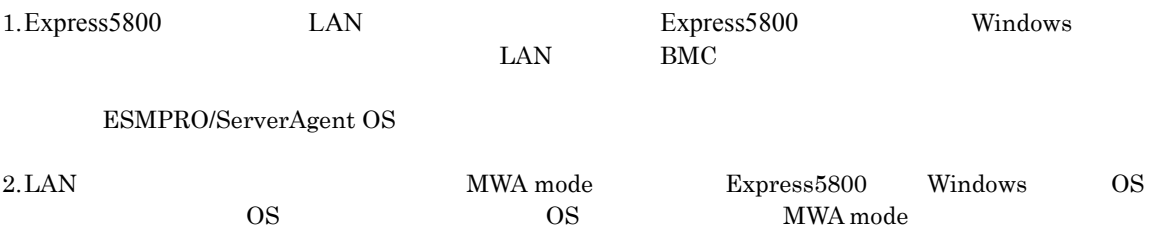

### **IPMI 1.5/1.0**

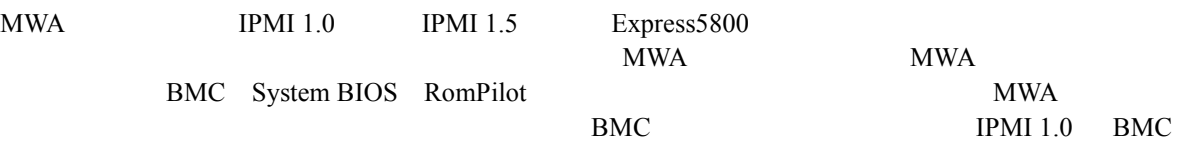

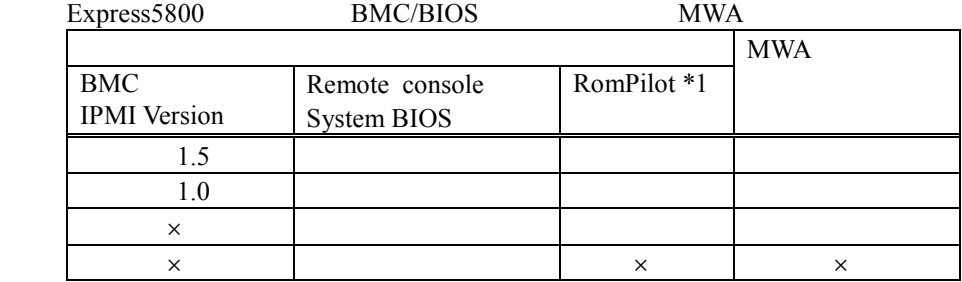

 $*1$ : IPMI 1.0  $\rm BIOS$ 

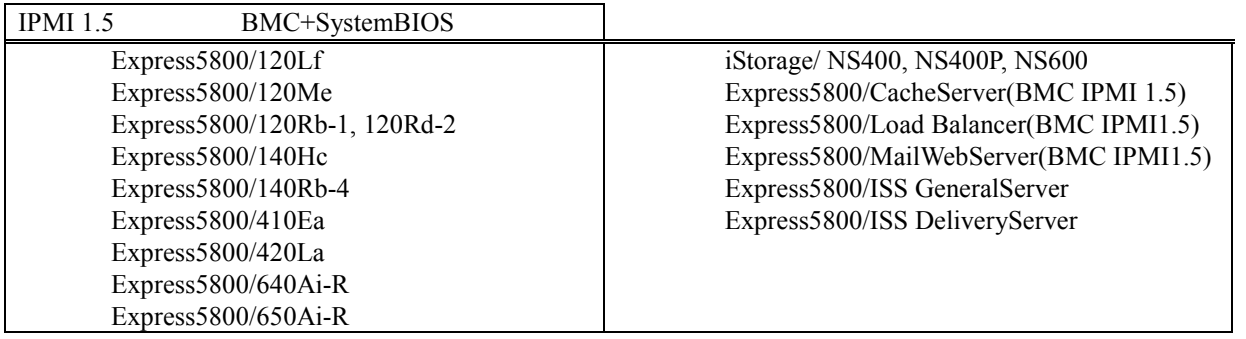

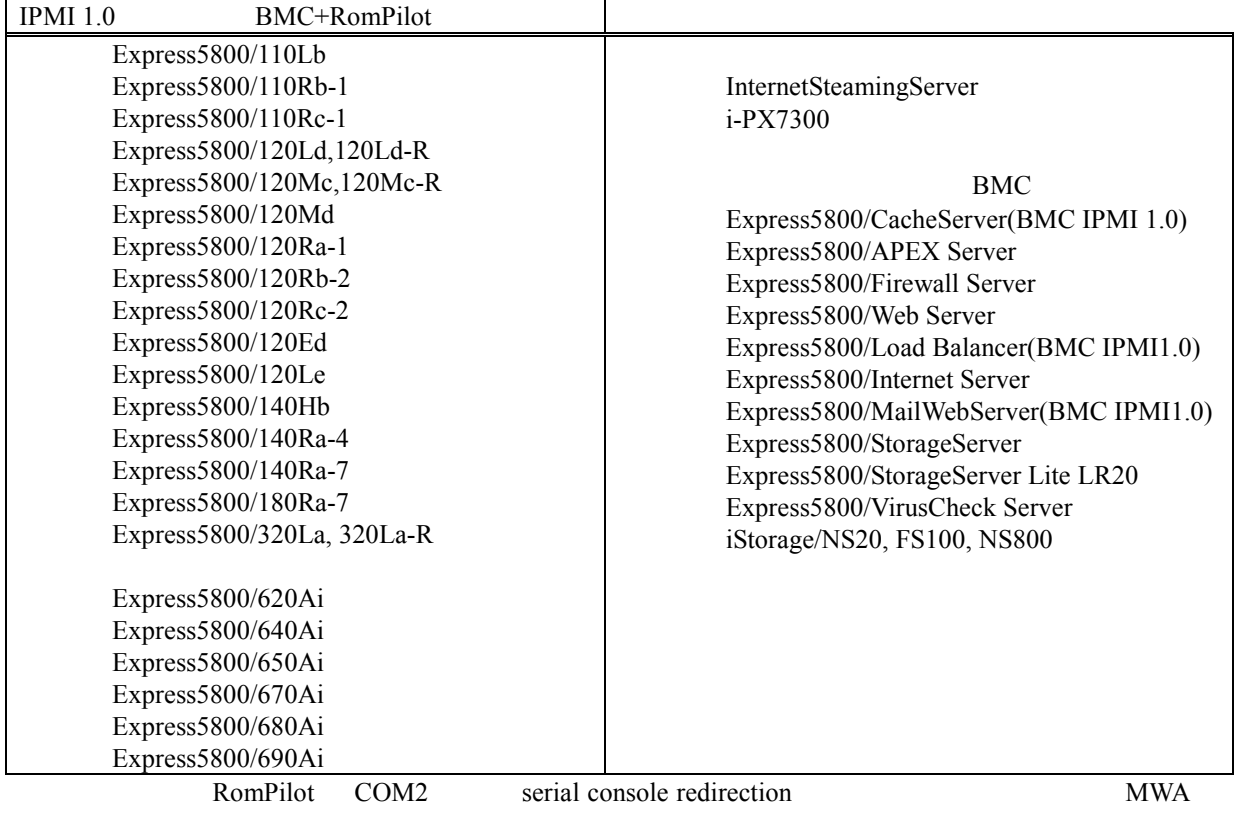

 $\text{Express } 5800/600$  I-UPS (AC off)  $BMC$ 

2002.04.18 2002.04.03 IPMI1.5 IPMI1.5 BIOS 2002.03.20 2002.03.20  $2002.01.22$  MWA Ver.2.7x WindowsXP 2001.12.07 2001.12.06 2001.11.19 MWA Ver.2.6x

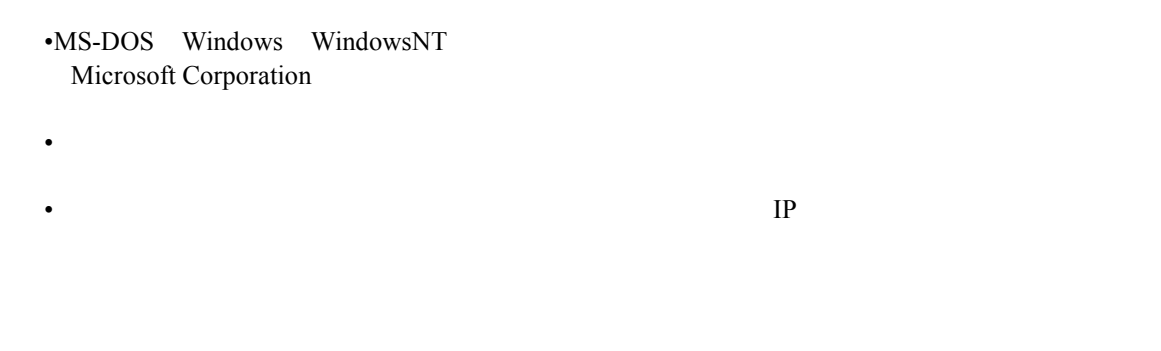

© NEC Corporation 1999 – 2002